## **Řízení periferních zařízení zvukového studia pomocí MIDI rozhraní**

Control of sound studio peripheral devices through MIDI interface

Bc. Pavel Křemének

Diplomová práce 2010

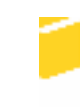

Univerzita Tomáše Bati ve Zlíně Fakulta aplikované informatiky

Univerzita Tomáše Bati ve Zlíně Fakulta aplikované informatiky akademický rok: 2009/2010

# ZADÁNÍ DIPLOMOVÉ PRÁCE

(PROJEKTU, UMĚLECKÉHO DÍLA, UMĚLECKÉHO VÝKONU)

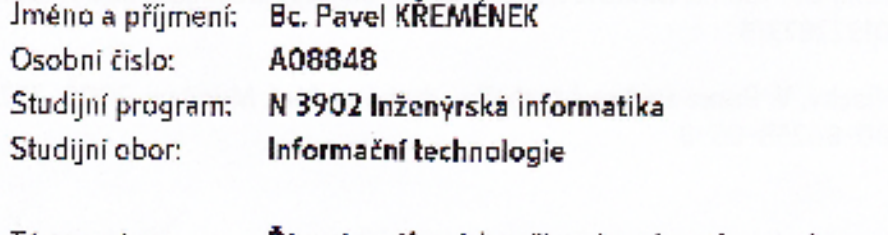

Téma práce: Řízení periferních zařízení zvukového studia pomocí MIDI rozhraní.

#### Zásady pro vypracování:

- 1. Zpracovat literární rešerši k danému tématu.
- 2. Prostudovat hardwarové vybavení zvukové laboratoře FAI.
- 3. Popsat jednotlivé komponenty z harwarového i softwarového hlediska
- 4. Definovat způsoby řízení stávajících periferních zařízení.
- 5. Vyřešit a ověřit řízení periferních zařizení za pomoci MIDI rozhraní.

Rozsah práce:

Rozsah příloh:

Forma zpracování diplomové práce: tisténá/elektronická

Seznam odborné literatury:

- 1. Guérin, R. Velká Kniha MIDI, Praha: Computer Press, únor 2005. 344 stran. ISBN 80-722-6985-2
- 2. Forró, D. MIDI komunikace v hudbě, Praha, GRADA, 1993. 267 stran. ISBN 80-85623-56-0
- 3. Forró, D. Domácí nahrávací studio, Praha, GRADA, 1996. ISBN 80-7169-231-X
- 4. Túma, j. Zpracování signálů získaných z mechanických systémů užitím FFT, Sdělovaci technika, 2000, 168 stran, ISBN 80-901936-1-7
- 5. John G. Proakis; Dimitris K Manolakis, Pearson Education, 2009. ISBN-10: 0132287315
- 6. Vlachý, V. Praxe zvukové techniky, druhé vydání, Muzikus, 2000. 257 stran. ISBN 80-86253-05-8

Vedouci diplomové práce:

Datum zadání diplomové práce: Termín odevzdání diplomové práce:

prof. Ing. Vladimir Vašek, CSc. Ústav automatizace a řídicí techniky 19. února 2010 8. června 2010

Ve Zliné dne 19. února 2010

prof. Ing. Vladimír Vašek, CSc. dékan

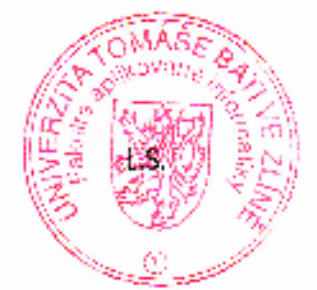

prof. Ing. Vladimir Vasek, CSc. reditel sistame

#### **ABSTRAKT**

Diplomová práce poskytuje ucelený náhled na problematiku komunikace elektronických hudebních nástrojů a jiných periferních zařízení, vzájemně propojených prostřednictvím velmi rozšířeného rozhraní MIDI, které spolu s výkonnými počítači dnes tvoří velkou část moderní MIDI systémů.

Teoretická část této práce přehledným způsobem popisuje základní principy MIDI komunikace, včetně schémat zobrazujících vybrané případy propojení jednotlivých zařízení v MIDI systémech. Praktická část řeší návrh moderního MIDI systému, kde jeho hlavní částí tvoří výkonný počítač, k němuž mohou být pomocí rozhraní MIDI připojená ostatní periferní hardwarová zařízení. K této části rovněž náleží základní popis jednotlivých prvků systému včetně způsobu jejich použití.

Klíčová slova: Merge Box, MIDI, MIDI hodiny, MIDI kabel, MIDI port, MIDI zpáva, patchbay, Thru box, Virtuální nástroj.

#### **ABSTRACT**

The diploma thesis provides a comprehensive insight into communication of electronic musical instruments and other peripheral devices interconnected through the widely-spread MIDI interface. Together with powerful computers, they form a substantial part of modern MIDI systems.

The theoretical part of the thesis describes the basic principles of MIDI communication, including schemes depicting selected examples of device connections within MIDI systems. The practical part deals with the design of a modern MIDI system, whereas the main part of the system is formed by a powerful computer, which may be connected to other peripheral hardware devices through MIDI interface. This part also includes a basic description of the system components together with the way to use them.

Keywords: Merge Box, MIDI, MIDI cable, MIDI clock, MIDI message, MIDI port, patchbay, Thru box, Virtual Instrument

Poděkování

Na tomto místě bych rád poděkoval všem přátelům, kteří mi byli velkou oporou při vytváření této diplomové práce. Zvláště pak děkuji svému vedoucímu diplomové práce prof. Ing. Vladimíru Vaškovi, CSc. za poskytnutí mnoha cenných rad a připomínek při samotné realizaci, sestavování a oživení celého systému popisovaného v této práci.

#### **Prohlašuji, že**

- beru na vědomí, že odevzdáním diplomové/bakalářské práce souhlasím se zveřejněním své práce podle zákona č. 111/1998 Sb. o vysokých školách a o změně a doplnění dalších zákonů (zákon o vysokých školách), ve znění pozdějších právních předpisů, bez ohledu na výsledek obhajoby;
- beru na vědomí, že diplomová/bakalářská práce bude uložena v elektronické podobě v univerzitním informačním systému dostupná k prezenčnímu nahlédnutí, že jeden výtisk diplomové/bakalářské práce bude uložen v příruční knihovně Fakulty aplikované informatiky Univerzity Tomáše Bati ve Zlíně a jeden výtisk bude uložen u vedoucího práce;
- byl/a jsem seznámen/a s tím, že na moji diplomovou/bakalářskou práci se plně vztahuje zákon č. 121/2000 Sb. o právu autorském, o právech souvisejících s právem autorským a o změně některých zákonů (autorský zákon) ve znění pozdějších právních předpisů, zejm. § 35 odst. 3;
- beru na vědomí, že podle § 60 odst. 1 autorského zákona má UTB ve Zlíně právo na uzavření licenční smlouvy o užití školního díla v rozsahu § 12 odst. 4 autorského zákona;
- beru na vědomí, že podle § 60 odst. 2 a 3 autorského zákona mohu užít své dílo diplomovou/bakalářskou práci nebo poskytnout licenci k jejímu využití jen s předchozím písemným souhlasem Univerzity Tomáše Bati ve Zlíně, která je oprávněna v takovém případě ode mne požadovat přiměřený příspěvek na úhradu nákladů, které byly Univerzitou Tomáše Bati ve Zlíně na vytvoření díla vynaloženy (až do jejich skutečné výše);
- beru na vědomí, že pokud bylo k vypracování diplomové/bakalářské práce využito softwaru poskytnutého Univerzitou Tomáše Bati ve Zlíně nebo jinými subjekty pouze ke studijním a výzkumným účelům (tedy pouze k nekomerčnímu využití), nelze výsledky diplomové/bakalářské práce využít ke komerčním účelům;
- beru na vědomí, že pokud je výstupem diplomové/bakalářské práce jakýkoliv softwarový produkt, považují se za součást práce rovněž i zdrojové kódy, popř. soubory, ze kterých se projekt skládá. Neodevzdání této součásti může být důvodem k neobhájení práce.

#### **Prohlašuji,**

- že jsem na diplomové práci pracoval samostatně a použitou literaturu jsem citoval. V případě publikace výsledků budu uveden jako spoluautor.
- že odevzdaná verze diplomové práce a verze elektronická nahraná do IS/STAG jsou totožné.

Ve Zlíně ……………………. podpis diplomanta

### **OBSAH**

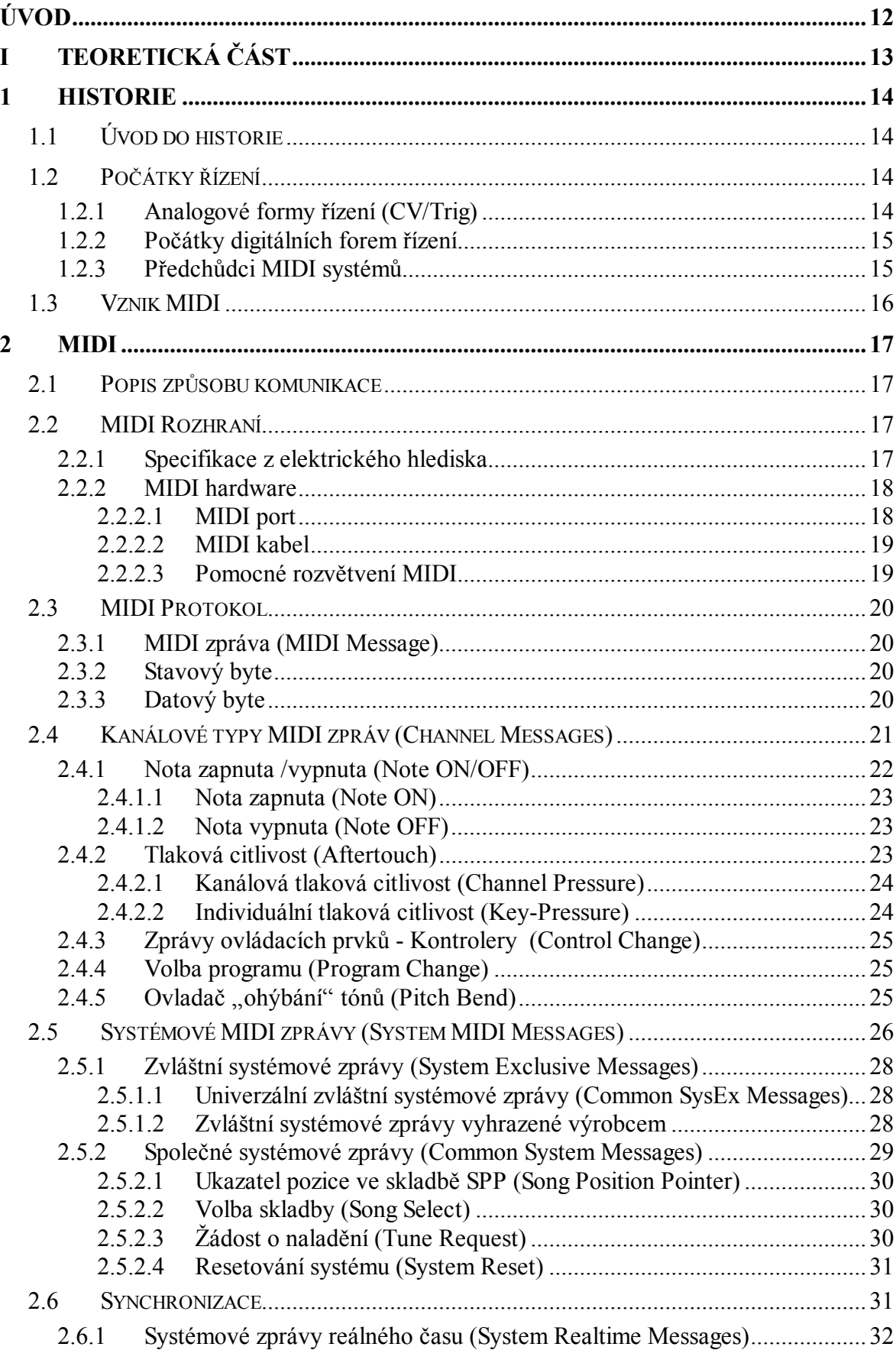

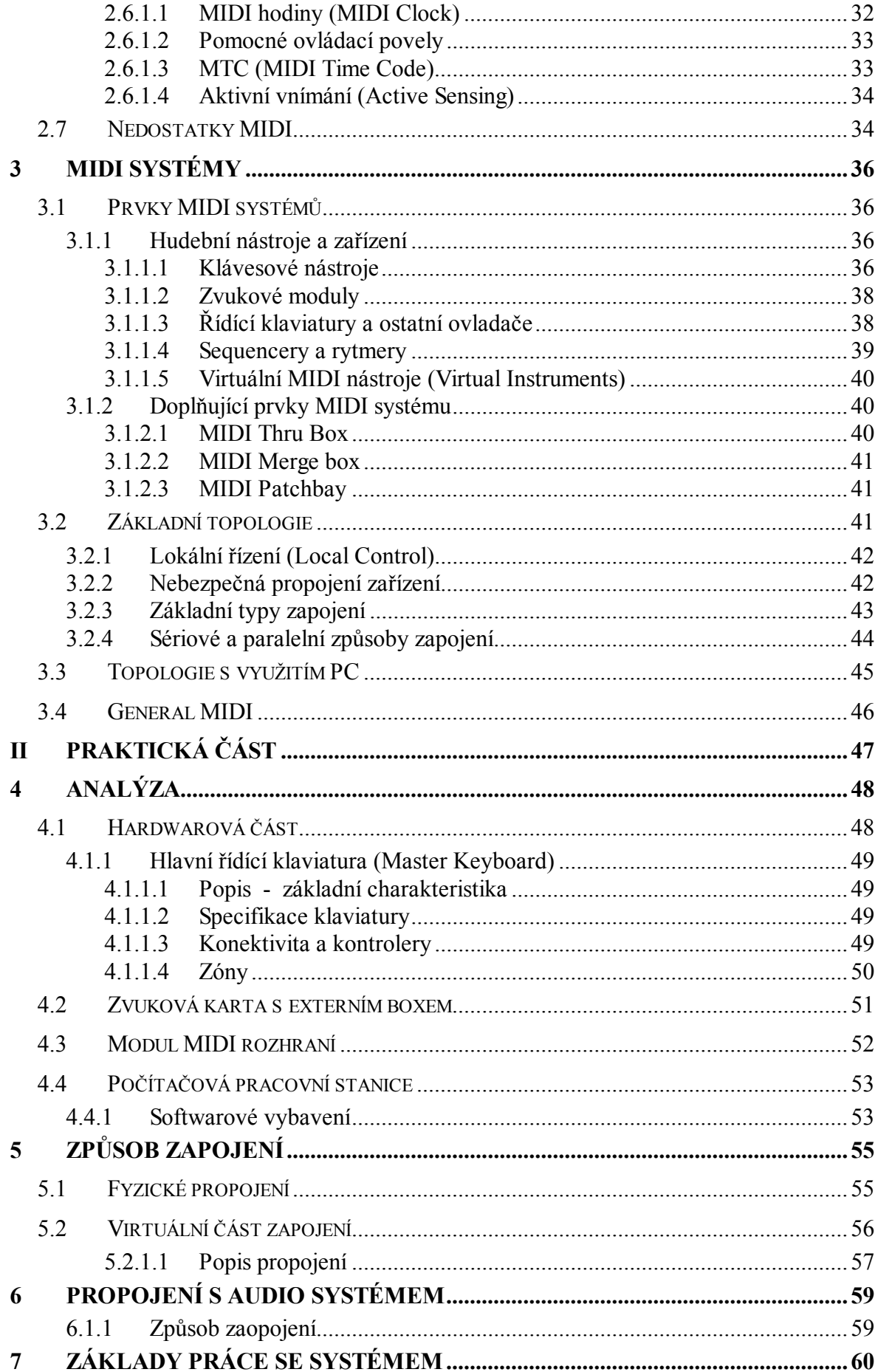

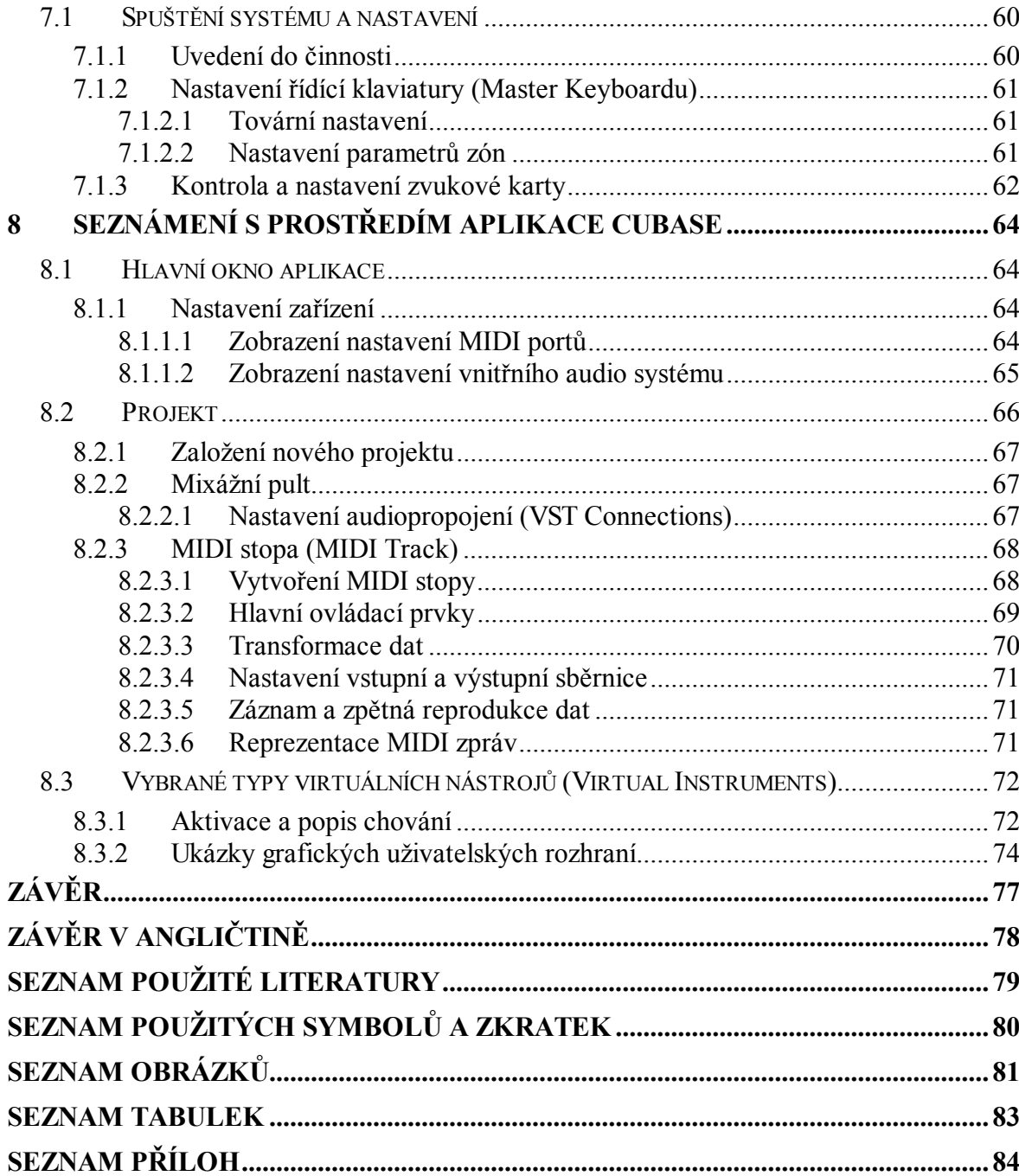

### **ÚVOD**

.Snahy o komunikaci mezi elektronickými hudebními nástroji byly již od samého počátku elektronikcé hudby, ale pozděj došlo k malému zázraku a všichni výrobci elektrnikých hudebních nástrojů se domluvili na společném standardu MIDI. Teto standard je i přes svůj vysoký věk stále oblíbený a hojně používaný.

## I. TEORETICKÁ ČÁST

#### **1 HISTORIE**

#### **1.1 Úvod do historie**

První snahy o automatizaci hudebních nástrojů zasahují zřejmě až do doby antiky (Ktésibios). Však vznik prvních nástrojů schopných zpětně přehrávat jednoduché melodie je datován teprve od 16. Století n. l. Tehdy se však jednalo o jednoduché mechanické hrací strojky jako například zvonkohry, flašinety, pianoly a později byly sestrojeny i složitější hrací skříně, nazývané orchestriony, které zvládaly reprodukovat i skladby určené více nástrojům současně. Všechny tehdy vyrobené automatofony, jak se jim říká, měly jedno společné, byly to výhradně akustické nástroje doplněné o velmi jednoduchou formu mechanické automatizace hry, kde jakousi paměť, ve které byla zapsána melodie, představoval například plynule rotující válec opatřený hroty, případně děrovaný pás, nebo štítek, jež byl plynule posouván ve vodící dráze, V místech kde byly hroty nebo otvory pak docházelo nejčastěji k mechanické, nebo pneumatické iniciaci zvukové části stroje. Pohon těchto hracích strojků byl zajištěn buďto přímo pomocí kliky, kterou bylo nutné stále plynule otáčet, nebo byla klika nahrazena jiným mechanizmem, velmi často například strojkem podobným tomu, který poháněl mechanické hodiny. Skladby měly jen jednoduché opakující se motivy a v mnoha případech je nebylo možné ani měnit. Existovaly však i hrací stroje, kde tato možnost byla. Skladbu šlo změnit například výměnou pásu, štítku nebo válce, případně přestavením poloh hrotů na jeho povrchu. Jejich nástupci byly v pozdější době vystřídány hracími stroji, využívající ke svému chodu elektrickou energii. Mezi takové hrací stroje patří například tzv. harmonia a elektrofony. Stále se však jednalo víceméně o relativně jednoduché jednoúčelové hrací stroje.

#### **1.2 Počátky řízení**

#### **1.2.1 Analogové formy řízení (CV/Trig)**

O počátcích řízení hudebních nástrojů lze skutečně hovořit teprve až s rozvojem elektroniky ve druhé polovině 19. století, kdy již existovala první generace elektronických analogových hudebních nástrojů tzv. (A-Syntetizérů), které v té době byly již vybaveny relativně komerčně úspěšným analogovým ovládacím rozhraním CV/Trig. Z počátku však stále chybělo zařízení, které by bylo schopné zaznamenat v čase signály, získané z tohoto rozhraní a kdykoli je zpětně reprodukovat. Poprvé tuto možnost nabídly až analogové sekvencery vyráběné od roku 1963, které byly rovněž vybavovány tímto typem rozhraní. Tato zařízení toho ale moc neuměla, umožňovala především vytvářet jen jednoduché kompozice. Vzhledem k tomu, že se digitální technologie rozvíjely velmi rychle, byly analogové sekvencery relativně brzy doplňovány o digitální prvky a následně zcela digitalizovány. Do doby než přišly sekvencery, bylo možné pouze vzájemné propojení jednotlivých nástrojů mezi sebou a přenášet tak pohyby hráče z jednoho nástroje do druhého.

Základním řídícím signálem rozhraní CV/trig. bylo stejnosměrné napětí, se kterým se dále pracovalo ve dvou režimech. První režim zajišťovalo kontinuální řídící napětí CV (Control Voltage), jež sloužilo převážně pro řízení výšky tónu zvukového generátoru, nebo pro plynulé řízení hodnot nejrůznějších parametrů. Druhý režim tvořily spouštěcí signály (Trigger, Gate), které měly impulsní charakter a řídily například spouštění jednotlivých tónů. Způsob komunikace pomocí tohoto rozhraní byl ale stále velmi jednoduchý a měl velmi omezené možnosti. Problém byl také v tom, že se nezřídka stávalo, že u nástrojů od jednotlivých výrobců nebyly signály vzájemně správně interpretovány a tak docházelo k určité nekompatibilitě. Avšak i přes některá svá omezení bylo rozhraní CV/Trig. oblíbeno.

#### **1.2.2 Počátky digitálních forem řízení**

Další období vývoje elektronických přístrojů a hudebních nástrojů bylo velmi silně ovlivněno neustále se vyvíjejícími digitálními technologiemi. Již tehdy bylo zřejmé, že digitalizace nabízí více možností a ve snaze eliminovat nevýhody plynoucí s využíváním analogových forem komunikace, byl neustále vyvíjen tlak na její využití.

Z počátku se firmy vyrábějící hudební nástroje snažily implementovat do svých hudebních nástrojů různé paralelní formy komunikace, ale z důvodu drahého hardwaru se nikdy neprosadily v širším měřítku. Postupem doby vznikaly sériové způsoby komunikace, které byly oproti paralelním výrazně levnější a zároveň méně náročné na hardware, mezi něž patří například dodnes využívané sériové rozhraní RS232.

#### **1.2.3 Předchůdci MIDI systémů**

Teprve začátkem 80 let min. stol. dospěl vývoj digitálních technologií do stádia, kdy již bylo možné vytvořit relativně hardwarově nenáročné komunikační systémy založené na předchozích zkušenostech z provozu sériových rozhraní (např. RS 232). Byla snaha těmito systémy postupně vybavovat tehdy vyráběné elektronické hudební nástroje.

 Jelikož si každá firma vyvíjela vlastní komunikační rozhraní, nebylo prakticky možné zajistit vzájemnou kompatibilitu mezi nástroji. V té době se snažila firma Roland prosadit mezi ostatní výrobce své komunikační rozhraní. To se jí však nepodařilo

#### **1.3 Vznik MIDI**

V červnu roku 1981 se konala ve městě Anaheim ležící v USA výstava NAMM (National Association of Music Merchants). Zde došlo k setkání presidentů firem Roland, Oberheim a Sequential Circuit, zabývající se vývojem a výrobou elektronických hudebních nástrojů, aby si vzájemně představily své návrhy komunikačních rozhraní a protokolů pro řízení hudebních nástrojů. Ke vzniklým námětům se později přidaly i další významní výrobci jako KAWAI, YAMAHA a KORG. V říjnu téhož roku byl v New Yorku na konferenci AES (Audio Engineering Society) představen první ucelený návrh komunikace, který nesl název USI (Universal Synthesizer Interface), jehož tvůrci byli pánové Dave Smith a Chet Wood. Tento návrh však nenašel podporu, proto následovalo shromažďování dalších návrhů i ostatních výrobců. O rok později v lednu se konala další výstava NAMM, kde představitelé vnesly do předchozích návrhů další úpravy a vylepšení. V té době se do projektu zapojilo poměrně velké množství firem z Japonska a USA. Konečně bylo dosaženo kompromisu a koncepce komunikačního rozhraní se začínala rýsovat do reálné podoby. Název MIDI (Music Instrument Digital Interface) navrhla firma Roland a spolu s firmou Sequential Circuit představily v lednu 1983 své první syntetizéry, schopné vzájemně komunikovat pomocí MIDI. Jednalo se tehdy o velmi jednoduchou komunikaci. Konečná verze MIDI byla nabídnuta výrobcům v podobě MIDI normy 1.0 (5.8.1983). [1] První MIDI norma nebyla v určitých detailech úplně jasná a jednotliví výrobci si je interpretovaly po svém, díky tomu docházelo k částečné nekompatibilitě mezi nástroji, proto byly zřízeny asociace (MMA a JMSC) dohlížející na její vývoj a dodržování. Problémy s kompatibilitou téměř zanikly až s vydáním nové podrobné MIDI normy v roce 1985. V průběhu dalších let pak byly postupně přidávány další dodatky upravující a rozšiřující stávající normu o další komunikační prvky. MIDI se stalo průmyslovým standardem a dodnes se těší u uživatelů velké oblibě.

#### **2 MIDI**

MIDI je v podstatě souhrn univerzálních povelů daného formátu, dodržovaným dnes již všemi výrobci elektronických hudebních nástrojů a zařízení, z nichž někteří se podíleli na jeho vzniku a vývoji. Popis základních funkcí a principů jsou popsány v následujících kapitolách.

#### **2.1 Popis způsobu komunikace**

Vzájemně komunikovat mohou vždy nejméně dvě zařízení vybavené MIDI rozhraním a to buď jedním, nebo oběma směry nezávisle. Jednotlivá zařízení zpravidla nemají schopnost vysílat všechny typy zpráv definované MIDI normou, a zároveň mohou určité z nich také zcela ignorovat, to může být příčinou existence jejich vzájemné nekompatibility pramenící z jejich vnitřních charakterů. Míru vzájemné spolupráce všech zařízení v systému lze dopředu odvodit z informací získaných porovnáním jejich tabulek MIDI implementací. Tyto jednoduché tabulky by měly být vždy součástí výrobcem dodávané dokumentace, a prozrazují uživateli základní informace o tom, jaký typ zpráv dané zařízení umí vysílat a přijímat.

Základní komunikační jednotku každého MIDI systému tvoří tzv. MIDI zpráva (MIDI Message), plnící funkci jakési nositelky informace. Nejčastějšími typy zpráv šířených v MIDI systémech jsou krátké povely tvořené jedním až třemi *byty,* jež patří do skupiny tzv. kanálových typů zpráv. Naopak méně frekventované jsou zprávy patřící do kategorie zpráv systémových, přičemž některé z nich mohou obsahovat i vyšší počet *bytů*. Zprávy jsou pak v závislosti na způsobu propojení vzájemně předávány mezi jednotlivými zařízeními, která pak na ně mohou odpovídajícím způsobem reagovat.

#### **2.2 MIDI Rozhraní**

#### **2.2.1 Specifikace z elektrického hlediska**

MIDI je jednosměrný komunikační protokol využívající sériový asynchronní datový přenos v proudové smyčce 5mA, kde logické nule odpovídá protékající proud. Přenosová rychlost je 31250 bs<sup>-1</sup>. Přenos začíná vždy jedním start-bitem s úrovní odpovídající logické nule, za nímž následuje osm datových bitů v pořadí od nejméně významného (LSb) po bit s nejvyšším významem (MSb). Přenos *bytu* je vždy zakončen jedním stop-bitem s úrovní odpovídající logické jedničce. Z rovnice 1 vyplývá, že jeden MIDI byte je tvořen deseti bity a doba potřebná pro jeho přenos je 320µs (viz obrázek 2-1).

$$
t = \frac{1}{31250} \cdot 10 = 320 \,\mu s \tag{1}
$$

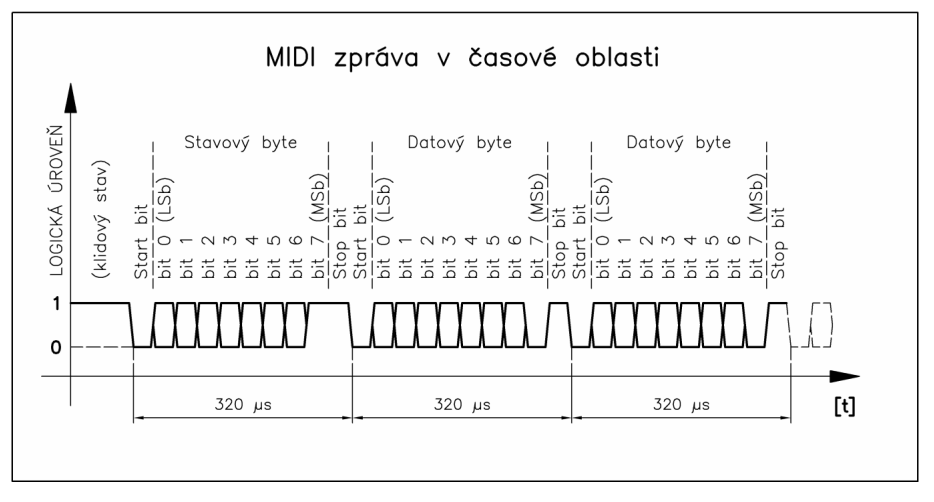

Obrázek 2-1 – MIDI zpráva v časové oblasti

#### **2.2.2 MIDI hardware**

#### *2.2.2.1 MIDI port*

Propojení na fyzické hardwarové úrovni je realizováno prostřednictvím tzv. MIDI portů, ty zpravidla tvoří dvojice pětipinových konektorů DIN 180° (Female) pro obousměrnou komunikaci, označené jako IN (pro vstup) a OUT (pro výstup). Nezřídka tuto dvojici ještě doplňuje pomocný konektor průchodu dat, označený jako THRU.

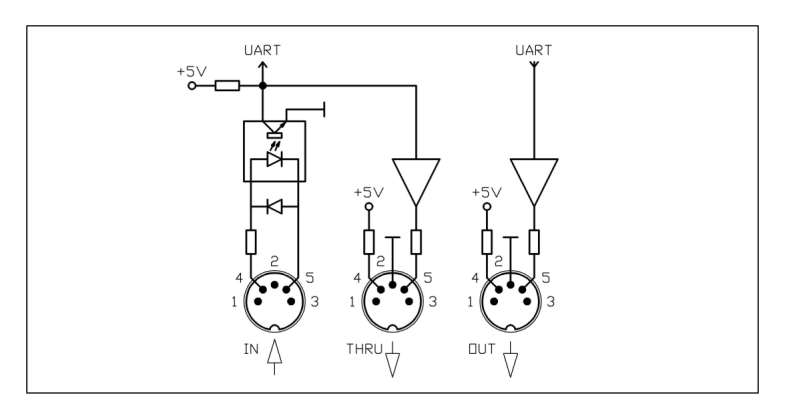

Obrázek 2-2 – Zapojení MIDI rozhraní

 Ve speciálních případech se vyskytují i zařízení určená pouze pro vysílání dat (například řídící klaviatury), nebo naopak jen pro jejich příjem (jednoúčelové zvukové moduly), pak obsahuje MIDI port pouze jen jeden z nich.

#### *2.2.2.2 MIDI kabel*

Propojení MIDI přístrojů mezi sebou je realizováno pomocí dvoužilového stíněného kabelu na obou stranách zakončeného pětipinovým konektorem DIN 180° (Male), jehož doporučená maximální délka je 15m. Obrázek 2-3 zobrazuje jeho zapojení.

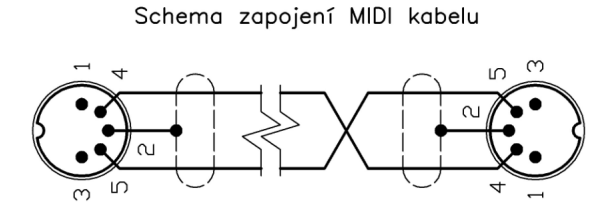

Obrázek 2-3 – Zapojení MIDI kabelu

#### *2.2.2.3 Pomocné rozvětvení MIDI*

Je-li nutné rozdělit tok MIDI dat do dvou větví, lze v ojedinělých případech využít schéma zapojení, které je zobrazeno na obrázku 2-4.

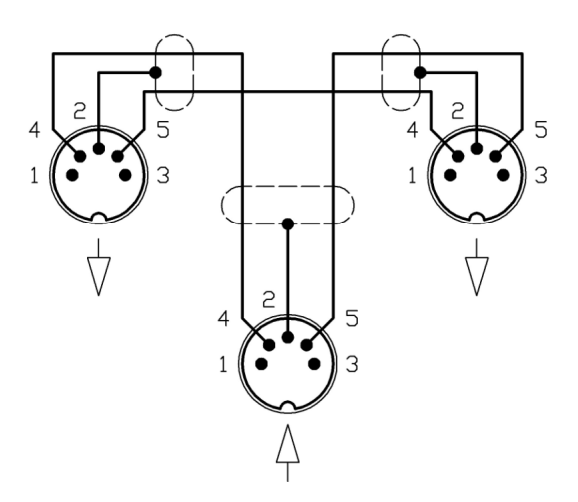

Obrázek 2-4 – Schéma zapojení pasivního rozvětvení MIDI signálu

Schema zapojení rozvětvení MIDI signálů

#### **2.3 MIDI Protokol**

#### **2.3.1 MIDI zpráva (MIDI Message)**

Začátek (tzv. hlavičku) každé MIDI zprávy uvozuje vždy jeden stavový *byte* identifikující její typ, za nímž pak následuje určitý počet datových *bytů* nesoucí již její konkrétní parametry. Ve výjimečných případech, kdy si přístroje předávají velké datové bloky, mají zprávy zakončovací stavový *byte* i na jejím konci. Zprávy dělíme do dvou hlavních skupin. První skupinu tvoří tzv. kanálové zprávy, které jsou určeny pro běžný provoz systému. Naopak pro speciální způsob komunikace je zde vyhrazena druhá skupina, tzv. systémové zprávy, které lze dále rozčlenit z hlediska účelu ještě do několika dalších podskupin popsaných dále v příslušných kapitolách. Ucelený přehled všech typů datových a stavových *bytů* je uveden v příloze P I.

#### **2.3.2 Stavový byte**

Způsob, jakým MIDI systém odlišuje ve zprávě stavový *byte* od datového, spočívá v hodnotě bitu s nejvyšším významem (MSb), který je ve stavovém *bytu* vždy nastaven na hodnotu jedna. Následující tři bity pak identifikují jeden z jeho osmi základních typů, kde prvních sedm je určených pro tzv. kanálové zprávy a poslední osmý typ pro zprávy systémové. Čtyři poslední bity jsou pak v závislosti na tomto typu vyhrazeny právě pro adresu kanálu, případně pro identifikátor typu systémové zprávy.

#### **2.3.3 Datový byte**

Datové *byty* slouží při komunikaci výhradně k přenosu hodnot parametrů uvnitř zprávy. Každý z nich má oproti stavovému nastaven bit s nejvyšším významem (MSb) na hodnotu nula. Zbývajících sedm bitů je pak vyhrazeno pro přenášenou hodnotu. Z uvedeného vyplývá, že hodnota čísla, kterou může přenést jeden datový *byte* je v rozsahu 0 – 127. Existují však případy, kdy je tento rozsah nedostačující, pak je využito pro jednu hodnotu více datových *bytů* současně. To platí například pro hodnoty MIDI zpráv (kontrolerů) s vysokým rozlišením, kde jsou jejich hodnoty přenášeny dvěma datovými *byty* současně, což odpovídá rozlišení v rozsahu 0 – 16383 úrovní kroků. Ve speciálních případech, například při přenosu zvukových samplů pomocí protokolu SDS (Sample Dump Standard), mohou být využity pro jednu přenášenou hodnotu až čtyři datové byty.

#### **2.4 Kanálové typy MIDI zpráv (Channel Messages)**

Kanálové MIDI zprávy jsou určené pro komunikaci mezi hudebními nástroji a přístroji v rámci běžného provozu MIDI systému. Každá kanálová zpráva je složena z jednoho *bytu* stavového a maximálně dvou *bytů* datových. Stavový *byte* nese kromě svého typu také tzv. adresu kanálu. Tu lze chápat rovněž jako identifikátor podskupiny, které daná zpráva náleží. V praxi toto dělení umožňuje adresovat zprávy až do šestnácti nezávislých cílů (například jednotek generátorů zvuku) v rámci jedné MIDI sběrnice.

Z hlediska priority v MIDI systému jsou všechny kanálové zprávy až na posledním místě, přestože se v něm při běžném provozu vyskytují nejčastěji. Nízká priorita ovšem nehraje za normálních okolností roli, protože zprávy s vyšší prioritou se až na výjimky současně s kanálovými zprávami téměř nevyskytují. Vyšší prioritu mají pouze systémové zprávy, které se ve většině případů posílají zvlášť.

|   |                                | Uspořádání kanálových MIDI zpráv |                            |
|---|--------------------------------|----------------------------------|----------------------------|
|   | Stavový byte                   | Datový byte 1                    | Datový byte 2              |
|   | Nota vypnuta                   | číslo noty                       | rychlost vypnutí           |
| 1 | (Note Off)                     | $0 - 127$                        | $0 - 127$                  |
|   | $128 - 143$                    |                                  |                            |
|   | Nota zapnuta (vypnuta)         | číslo noty                       | rychlost zapnutí           |
| 2 | (Note On/Off)                  | $0 - 127$                        | $0 = \text{nota }$ vypnuta |
|   | $144 - 159$                    |                                  | $1-127$ = nota zapnuta     |
|   | individuální tlaková citlivost | číslo noty                       | hodnota                    |
| 3 | (Polyphonic Pressure)          | $0 - 127$                        | $0 - 127$                  |
|   | $160 - 175$                    |                                  |                            |
|   | Ovladač parametrů              | číslo ovladače                   | hodnota                    |
| 4 | (Controler)                    | $0 - 127$                        | $0 - 127$                  |
|   | $176 - 191$                    |                                  |                            |
|   | Volba programu                 | číslo programu                   |                            |
| 5 | (Programm Change)              | $0 - 127$                        |                            |
|   | $192 - 207$                    |                                  |                            |
|   | Kanálová tlaková citlivost     | hodnota                          |                            |
| 6 | (Channel Pressure)             | $0 - 127$                        |                            |
|   | $208 - 223$                    |                                  |                            |
|   | Ovladač ohýbání tónů           | hodnota LSB                      | hodnota MSB                |
| 7 | (Pitch Bend)                   | $0 - 127$                        | $0 - 127$                  |
|   | $224 - 239$                    |                                  |                            |

Tabulka 1 – Uspořádání MIDI zpráv

#### **2.4.1 Nota zapnuta /vypnuta (Note ON/OFF)**

Nota zapnuta/vypnuta je dvojice vzájemně se doplňujících MIDI zpráv, generovaných hudebními nástroji při stisku a uvolnění jednotlivých kláves, nesoucí v sobě číslo noty a rychlost stisku, případně uvolnění. Tato dvojice vždy vymezuje začátek a konec platnosti jedné noty na pomyslné časové ose v rámci MIDI systému. Je li určitá nota spuštěna, měla by být stejně tak zastavena, jinak hrozí situace, kdy tzv. "visí", k čemuž dochází například při neočekávanému přerušení toku MIDI dat. U zprávy "Nota zapnuta" lze chápat rychlost stisku jako ekvivalent síly úhozu, určující v konečném důsledku tzv. dynamiku hry. Je však zároveň nutno podotknout, že ne všechny nástroje jsou takto vybaveny. V těchto případech MIDI norma stanovuje vyslat vždy hodnotu 64 odpovídající střední hodnotě rozsahu rychlosti. V dnešní době je jen velmi málo klávesových nástrojů neumožňující vysílat informace o rychlosti stisku kláves, platí to převážně pro levnější modely a starší typy.

Skutečnost, že některé nástroje neumějí vysílat rychlostní údaje, nemusí nutně znamenat, že je nedokážou také přijímat. Týká se to zejména nástrojů patřící do společné modelové řady, kde se zpravidla jejich vnitřní možnosti od sebe téměř neliší.

Síla úhozu, neboli také rychlost stisku má u hudebních nástrojů nejčastěji přímý vliv na hlasitost, barvu a celkový charakter výsledného tónu. Závislost mezi skutečnou silou úhozu a vygenerovanou hodnotou rychlosti vyjadřuje graf rychlostní charakteristiky, jejíž tvar lze u spousty nástrojů zvolit v závislosti na požadavcích okolního hardwaru a hráče.

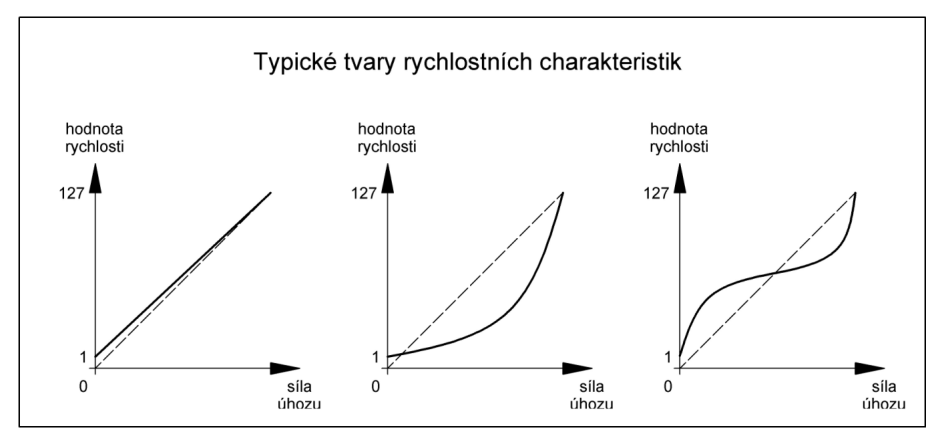

Obrázek 2-5 – Typické tvary rychlostních charakteristik

Tvary nabízených rychlostních charakteristik mohou mít i inverzní charakter.

#### *2.4.1.1 Nota zapnuta (Note ON)*

Tato zpráva určuje začátek trvání noty, má na svém začátku standardně jeden povinný *byte* stavový doplněn o dva datové. Datový byte následující bezprostředně za stavovým určuje číslo noty, další pak rychlost stisku klávesy (Initial Velocity).

|            |             |  |  |              | Nota zapnuta (Note On) |                  |           |  |
|------------|-------------|--|--|--------------|------------------------|------------------|-----------|--|
|            |             |  |  | Stavový byte | Datový byte            | Datový byte      |           |  |
| <b>BIN</b> |             |  |  | kanál        | číslo noty             | rychlost zapnutí |           |  |
| <b>HEX</b> |             |  |  | $0-F$        | $0-7F$                 |                  | $0-7F$    |  |
| DEC        | $144 - 159$ |  |  |              | $0 - 127$              |                  | $0 - 127$ |  |

Tabulka 2 – Formát zprávy "Nota zapnuta" (Note On)

#### *2.4.1.2 Nota vypnuta (Note OFF)*

Stanovuje konec trvání noty a má stejný tvar jako zpráva "Nota zapnuta" jen s tím rozdílem, že poslední datový byte nese údaj o rychlosti puštění (Release. Velocity)

Se zprávou "Nota vypnuta" se v tomto tvaru dnes setkáme jen zřídka, jelikož se v průběhu vývoje MIDI normy přišlo na to, že tuto zprávu lze úspěšně nahradit zprávou "Nota zapnuta" s nulovou hodnotou rychlosti, což později postupně většina výrobců akceptovala a zapracovala do svých hudebních nástrojů.

|            |                                            |  |  |  |       |  | Nota vypnuta (Note Off) |                  |           |  |  |
|------------|--------------------------------------------|--|--|--|-------|--|-------------------------|------------------|-----------|--|--|
|            | Stavový byte<br>Datový byte<br>Datový byte |  |  |  |       |  |                         |                  |           |  |  |
| <b>BIN</b> |                                            |  |  |  | kanál |  | číslo noty              | rychlost vypnutí |           |  |  |
| <b>HEX</b> |                                            |  |  |  | $0-F$ |  | $0-7F$                  | $0-7F$           |           |  |  |
| <b>DEC</b> | $128 - 143$                                |  |  |  |       |  | $0 - 127$               |                  | $0 - 127$ |  |  |

Tabulka 3 – Formát zprávy "Nota vypnuta" (Note Off)

#### **2.4.2 Tlaková citlivost (Aftertouch)**

Termín tlaková citlivost bývá nejčastěji spojován s klávesovými hudebními nástroji, u nichž se tak označuje schopnost určitým způsobem reagovat na tlak vyvolaný prsty bezprostředně po stisku kláves, odtud anglické slovo "Aftertouch" - "Po stisku". Jakým způsobem bude na něj nástroj reagovat závisí především na tom, s jakým vnitřním parametrem je spojen. U některých složitějších nástrojů lze tlakové citlivosti přiřadit i více různých parametrů současně.

Schopnost reagovat na tlak z klaviatury a generovat tak příslušné zprávy mělo v minulosti jen velmi málo nástrojů, zpravidla se jednalo o dražší modely. Dnes je ovšem situace zcela jiná, technologie výroby klaviatur značně pokročila a zlevnila, takže se s touto schopností můžeme u nástrojů setkat dnes již poměrně často.

MIDI norma definuje pro tlakovou citlivost dva typy zprávy, jež lze v podstatě zařadit mezi kontinuální ovládací prvky, pro něž byl v MIDI normě vyhrazen samostatný stavový *byte*. V následujících podkapitolách jsou oba typy přiblíženy.

#### *2.4.2.1 Kanálová tlaková citlivost (Channel Pressure)*

Hudební nástroje mající schopnost vysílat zprávy tlakové citlivosti, vysílají převážně právě typ společný pro určitý kanál. Je to z toho důvodu, že klaviatury jsou nejčastěji vybaveny pouze jedním společným tlakovým senzorem pro celý rozsah.

Zpráva kanálové tlakové citlivosti sestává oproti většině ostatních pouze ze dvou *bytů*, kde prvním *bytem* je stavový a druhý datový, reprezentující hodnotu tlaku.

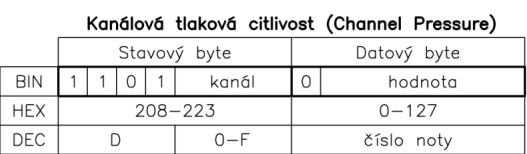

Tabulka 4 – Formát zprávy kanálové tlakové citlivosti (Channel Pressure)

#### *2.4.2.2 Individuální tlaková citlivost (Key-Pressure)*

Jen zcela ve výjimečných případech jsou klaviatury v klávesových hudebních nástrojích vybaveny oddělenými tlakovými senzory pro každou klávesu zvlášť. Lze je objevit pouze u vybraných řídících klaviatur, tzv. "Master Keyboardů", nebo u velmi drahých modelů klávesových nástrojů.

Zpráva nesoucí informaci o tlaku vyvolaném jednotlivými klávesami odděleně, sestává jako většina kanálových zpráv se tří *bytů*, kde první *byte* za povinným stavovým nese číslo noty, za nímž pak následuje *byte* reprezentující hodnotu tlaku.

|            |             |  |  |  |              |                  | individualiti dakova cidivost (Foly Fressure) |  |             |  |  |
|------------|-------------|--|--|--|--------------|------------------|-----------------------------------------------|--|-------------|--|--|
|            |             |  |  |  | Stavový byte | Datový byte      |                                               |  | Datový byte |  |  |
| <b>BIN</b> |             |  |  |  | kanál        |                  | číslo noty                                    |  | hodnota     |  |  |
| <b>HEX</b> |             |  |  |  | $0-F$        | $0-7F$<br>$0-7F$ |                                               |  |             |  |  |
| <b>DEC</b> | $160 - 175$ |  |  |  |              |                  | $0 - 127$                                     |  | $0 - 127$   |  |  |

Individuals Halcoup citizent (Dely Dreeoure)

Tabulka 5 – Formát zprávy individuální tlakové citlivosti (Key Pressure)

#### **2.4.3 Zprávy ovládacích prvků - Kontrolery (Control Change)**

Kromě klaviatury se u většiny elektronických hudebních nástrojů z důvodu možnosti zlepšení expresivity hry vyskytují i další ovládací prvky, tzv. kontrolery. Mohou se vyskytovat v podobě nejrůznějších kol, pedálů, páčkových ovladačů a jiných.

I pro tyto ovládací prvky byl v MIDI normě vyhrazen jeden typ zprávy, který má v prvním datovém bytu určeno číslo kontroleru a ve druhém jeho hodnotu.

|            |  |  |              | OVIDUDEL DIVER (CONTROLL) |             |           |  |
|------------|--|--|--------------|---------------------------|-------------|-----------|--|
|            |  |  | Stavový byte | Datový byte               | Datový byte |           |  |
| <b>BIN</b> |  |  | kanál        | číslo kontroleru          |             | hodnota   |  |
| <b>HEX</b> |  |  | $0-F$        | $0-7F$                    |             | $0-7F$    |  |
| DEC        |  |  | 176-191      | $0 - 127$                 |             | $0 - 127$ |  |

 $O(15d^{\circ} \cdot \text{prol} \cdot (Control)^{\circ})$ 

Tabulka 6 – Formát zprávy ovládacího prvku (Controler)

Většina standardních kontrolerů má své číslo pevně stanoveno.

#### **2.4.4 Volba programu (Program Change)**

Téměř každý elektronický hudební nástroj je vybaven pamětí rozdělenou na několik částí označovaných nejčastěji jako programy, k nimž lze kdykoli přistupovat pomocí čísel, nebo písmen. V jednotlivých programech si nástroje uchovávají nejrůznější nastavení, jako například hodnoty pracovních parametrů zvukových generátorů, obecně nazývaných jako zvuky. Programy mohou udržovat také nastavení pracovních parametrů vnitřních audio procesorů a i jiných částí nástrojů. Možnosti využití programů, jejich organizace a číslování závisí individuálně na typu zařízení.

Zpráva "Volba Programu" (Program Change) obsahuje stejně jako zpráva kanálové tlakové citlivosti pouze dva *byty*, kde jediný datový byte určuje číslo programu.

|                                    |            |             |  |  |  |       |  | Volba programu (Program Change) |  |  |
|------------------------------------|------------|-------------|--|--|--|-------|--|---------------------------------|--|--|
| Stavový byte<br>Datový byte<br>BIN |            |             |  |  |  |       |  |                                 |  |  |
|                                    |            |             |  |  |  | kanál |  | číslo programu                  |  |  |
|                                    | <b>HEX</b> | $192 - 207$ |  |  |  |       |  | $0 - 127$                       |  |  |
|                                    | DEC        |             |  |  |  | n-F   |  | číslo noty                      |  |  |

Tabulka 7 – Formát zprávy "Volba programu" (Program Change)

#### 2.4.5 Ovladač "ohýbání" tónů (Pitch Bend)

Termínu "ohýbání" tónu se v hudební praxi rozumí jako plynulé změně frekvence (výšky) tónu v předdefinovaném rozsahu. Tento rozsah lze zpravidla nastavit po půltónových krocích až do ± jedné oktávy. U většiny klávesových nástrojů je pro tuto akci vyhrazen specielně určený ovládací prvek tzv. ohýbací kolo (Pitch Wheel), se zpětnou pružnou aretací v jeho střední poloze. Lze jej nejčastěji nalézt na levé straně nástrojů. Výjimkou mohou být i jiné formy, jako například páčky (Joystick), páskové ovladače (Ribbon) a jiné.

MIDI zprávy generované jako reakce na pohyb tohoto kola, patří spolu s kanálovou a individuální tlakovou citlivostí do skupiny speciálních pevně přiřazených kontrolerů s vlastním stavovým *bytem*. Hodnota okamžité polohy ovladače může být u této zprávy vyjádřena až dvěma datovými *byty* současně, což odpovídá maximálnímu rozlišení polohy v rozsahu 0 – 16383 kroků. V praxi se však nejčastěji využívá varianta s jedním datovým *bytem*.

|            |                                            |  |  |  |       |        | Ovladač ohýbání tónů (Pitch Bend) |  |            |  |  |
|------------|--------------------------------------------|--|--|--|-------|--------|-----------------------------------|--|------------|--|--|
|            | Stavový byte<br>Datový byte<br>Datový byte |  |  |  |       |        |                                   |  |            |  |  |
| <b>BIN</b> |                                            |  |  |  | kanál | 0      | LSB                               |  | <b>MSB</b> |  |  |
| <b>HEX</b> |                                            |  |  |  | $0-F$ | $0-7F$ |                                   |  | $0-7F$     |  |  |
| DEC        | $224 - 239$                                |  |  |  |       |        | $0 - 127$                         |  | $0 - 127$  |  |  |

Tabulka 8 – Formát zprávy ovladače ohýbání tónu (Pitch Bend)

#### **2.5 Systémové MIDI zprávy (System MIDI Messages)**

Poslední typ stavového bytu uvozuje všechny typy systémových MIDI zpráv, které na rozdíl od kanálových nejsou na žádný kanál vázány. Protože je tato oblast nejrozsáhlejší částí MIDI protokolu a také vzhledem k tomu, že s výjimkou universálních systémových zpráv a zpráv reálného času se jejich specifikace výrazně liší v závislosti na typu zařízení, nelze je v této práci všechny postihnout. Na obrázku 2-6 je celkový přehled všech systémových zpráv, přičemž některé z nich jsou ve stručnosti popsány v dalších kapitolách.

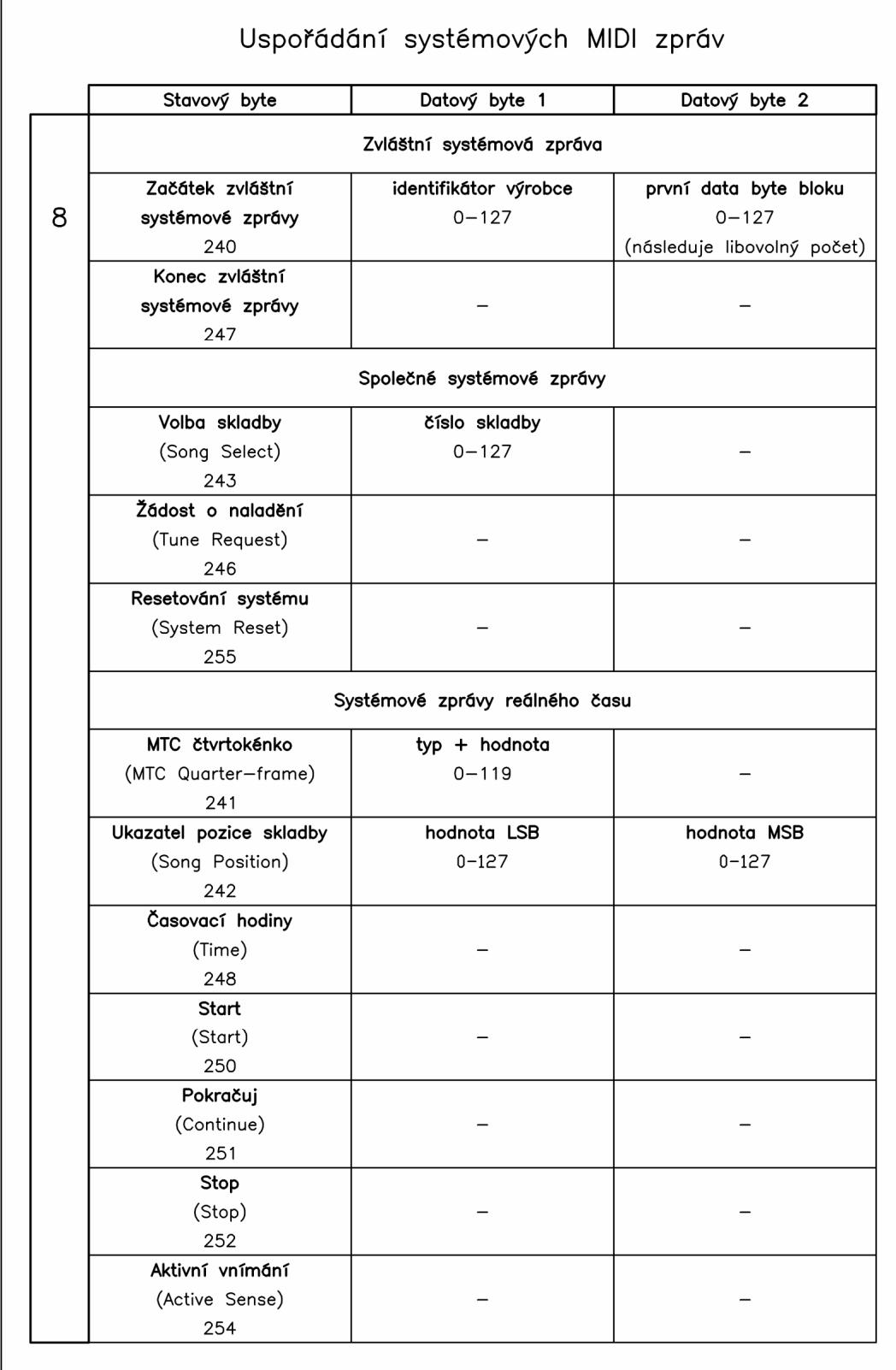

Obrázek 2-6 – Uspořádání systémových MIDI zpráv

#### **2.5.1 Zvláštní systémové zprávy (System Exclusive Messages)**

Zabírají ze všech systémových zpráv nejširší oblast definovaných MIDI normou, uváděných někdy také pod zkratkou "SysEx"., prostřednictvím nichž lze například přistupovat k nejrůznějším parametrům, které nejsou za normálních okolností uživateli nepřístupné, nebo umožňují přenášet větší bloky dat, jako například výpisy pamětí, nebo zvukové vzorky.

Zvláštní systémové zprávy dělíme dále do dvou podskupin a to na univerzální a vyhrazené, v závislosti na tom, zda se mohou týkat kteréhokoli zařízení v systému, nebo jsou li určena konkrétním přístrojům od určitého výrobce. Každá vyhrazená zvláštní systémová zpráva má na rozdíl od většiny ostatních stavový *byte* nejen na svém začátku, ale i na svém konci,

#### *2.5.1.1 Univerzální zvláštní systémové zprávy (Common SysEx Messages)*

Do této skupiny patří všechny zvláštní systémové zprávy, které se mohou týkat libovolného MIDI zařízení, které je podporuje. Popis jednotlivých standardů je natolik rozsáhlý, že je spíše otázkou dodatečného nastudování z příslušné MIDI normy a to až v případě, kdy je nutné je z jakýchkoli důvodu využít. Do této skupiny patří:

- Standard pro přenos zvukových vzorků SDS (Sample Dump standard)
- Synchronizační kód MTC (Midi Time code)
- Standard pro posílání souborů MFD (Midi File dump)
- Mikrointervalový standard MTS (Midi tuning standard)
- Řízení scénické techniky MSC (Midi show kontrol)
- Řízení přístrojů MMC (Midi Machine Control)

#### *2.5.1.2 Zvláštní systémové zprávy vyhrazené výrobcem*

Na rozdíl od univerzálních zvláštních systémových zpráv jsou tyto specifikovány jednotlivými výrobci individuálně a nezřídka se stává, že jsou dokonce závislé i na konkrétním modelu. Tato skupina zpráv nabízí velmi široké uplatnění při komunikaci prostřednictvím MIDI rozhraní, jež mohou výrobci využít prakticky k libovolným účelům. Nejčastějším účelem je využití pro dálkovou správu pamětí na nejrůznější úrovni. V mnoha

případech jimi lze také přistupovat k jinak běžně nepřístupným parametrům uvnitř zařízení. Podrobný popis formátů zpráv a způsobu jejich využití ve vztahu k danému zařízení lze nalézt v technické dokumentaci, nazývané "MIDI Data Format", kterou by měl každý výrobce dodávat spolu s uživatelským manuálem, případně ji nabízet ke stažení na svých domovských webových stránkách.

U zvláštní systémové zprávy tohoto typu musí být kromě povinného uzavíracího stavového *bytu* dodržen ještě tvar hlavičky, jež musí standardně obsahovat jeden *byte* stavový a tři datové určující její přesné přiřazení ke konkrétnímu výrobci a typu zařízení.

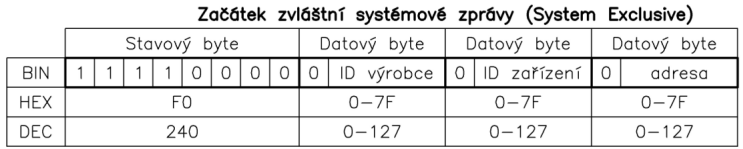

Tabulka 9 – Formát zprávy začátku zvláštních systémových zpráv (System Exclusive)

První z nich je neměnný jedinečný identifikátor výrobce, přidělený výhradně mezinárodní organizací MMA spravující MIDI protokol, druhý pak obsahuje identifikátor konkrétního přístroje a třetí jeho adresu. Je li zpráva určená více nástrojům stejného výrobce, pak je zpravidla druhý a třetí byte ignorován. Celá zpráva je vždy zakončena uzavíracím stavovým bytem s hodnotou 247.

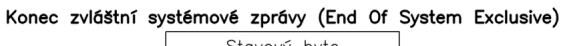

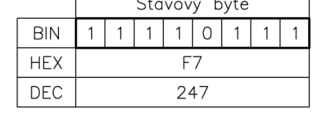

Tabulka 10 – Formát zprávy "Konec zvláštní systémové zprávy" (End Of System Exclusive)

Počet datových bytů mezi hlavičkou a koncovým stavovým *bytem* může být libovolný a je stanovován výrobcem dle potřeby.

#### **2.5.2 Společné systémové zprávy (Common System Messages)**

Tato podskupina systémových zpráv je určena pro všechna zařízení v systému, bez ohledu na výrobce a typ. Zde rozhoduje pouze to, zda dané zařízení podporuje či nepodporuje daný typ zpráv.

V následujících podkapitolách jsou ve stručnosti popsány všechny čtyři typy patřící do této skupiny systémových zpráv.

#### *2.5.2.1 Ukazatel pozice ve skladbě SPP (Song Position Pointer)*

SPP je zpráva určená výhradně pro zařízení pracující s vnitřní časovou osou, mezi něž patří například různé sequencery, MIDI přehrávače a rytmery. Je zároveň jakousi pomocnou zprávou, nejčastěji využitou v kombinaci se synchronizací pomocí MIDI hodin.

Podobně jako většina kanálových zpráv má i tahle kromě prvního povinného stavového *bytu* dva další datové, z nichž je složen jediný parametr s rozlišením čtrnáct bitů, který udává pozici od začátku skladby s přesností na jednu šestnáctinu hudebního taktu až do hodnoty 16384, což odpovídá maximálně 1024 hudebním taktům rozděleným na čtyři čtvrtiny.

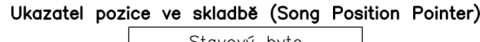

|            | Stavový byte |  |    |  |  |  |  |  |  |  |  |  |
|------------|--------------|--|----|--|--|--|--|--|--|--|--|--|
| <b>BIN</b> |              |  |    |  |  |  |  |  |  |  |  |  |
| <b>HEX</b> |              |  | F2 |  |  |  |  |  |  |  |  |  |
| DEC        | 242          |  |    |  |  |  |  |  |  |  |  |  |

Tabulka 11 – SPP

#### *2.5.2.2 Volba skladby (Song Select)*

S tímto povelem se v praxi téměř nesetkáme, jelikož je výrobci do zařízení implementovaly jen zřídka. Zprávu "Volba skladby" tvoří dvojice bytů, kde za prvním povinným stavovým *bytem* je jeden datový nesoucí číslo skladby.

|            |              |  |  |  |    | Volba skladby (Song Select) |  |  |  |  |  |  |
|------------|--------------|--|--|--|----|-----------------------------|--|--|--|--|--|--|
|            | Stavový byte |  |  |  |    |                             |  |  |  |  |  |  |
| <b>BIN</b> |              |  |  |  |    |                             |  |  |  |  |  |  |
| <b>HEX</b> |              |  |  |  | F3 |                             |  |  |  |  |  |  |
| DEC        | 243          |  |  |  |    |                             |  |  |  |  |  |  |

Tabulka 12 – Song Select

#### *2.5.2.3 Žádost o naladění (Tune Request)*

Tento povel je složen pouze z jediného stavového *bytu* a dnes se již prakticky téměř nepoužívá. V minulosti se týkal hlavně nástrojů, kde tvorbu zvuku zajišťovaly relativně frekvenčně nestálé analogové obvody, u nichž mohlo docházet k nežádoucímu rozladění oscilátorů vlivem vnějších faktorů, jako například změna okolní teploty. Po přijetí žádosti o naladění, si takovýto nástroj dokázal zpravidla sám překalibrovat všechny vnitřní

Žádost o naladění (Tune Request) Stavový byte  $\overline{R}$  $1101110$  $F6$ **HEX DEC** 246

oscilátory, což v praxi znamenalo je překontrolovat a případně doladit na referenční

Tabulka 13 – Tune request

#### *2.5.2.4 Resetování systému (System Reset)*

frekvenci.

Resetování systému je rovněž tvořen jediným stavovým *bytem,* stejně jako žádost o naladění, na rozdíl od něj však provádí tzv. měkký reset (Soft Reset), což v praxi znamená, že u hudebních nástrojů a přístrojů, které jej podporují, vyvolají po jeho přijetí stav shodný se stavem bezprostředně po jejich zapnutí. Tento povel je vhodné vyslat jen v nouzových případech, například při nestandardním chování MIDI systému. Dnes existuje jen velmi málo zařízení, které umějí tento povel zpracovat, nicméně lze u řady z nich vyvolat podobnou reakci pomocí zvláštních systémových zpráv uvedených v příloze uživatelského manuálu nazvané "MIDI data format".

Reset systému (System Reset) Stavový byte  $\overline{B}$  $11111$ **HEX** FF DEC 255

Tabulka 14 – Systém Reset

#### **2.6 Synchronizace**

Protože synchronizace tvoří samostatnou oblast MIDI komunikace, jejíž detailní popis přesahuje svým rozsahem rámec této práce, následující kapitoly popisují tuto oblast pouze zevrubně.

V zásadě lze synchronizovat dvě nebo více zařízení současně, přičemž jedno z nich musí být vždy v roli řídícího (Master) a ostatní v rolích podřízených (Slave).

Z dnešního pohledu je stále méně případů, kdy je nutné využít některou z dále popsaných forem synchronizací. Potřeba synchronizovat fyzická zařízení s narůstajícím výkonem počítačů postupem doby téměř úplně vymizela. Dnešní pracovní stanice tvoří velmi výkonné počítače, jež bez větších problémů zvládající souběžně zpracovávat snad všechny oblasti multimédií. Výjimečně se lze ještě dnes setkat s využitím synchronizace ve spojení se staršími přístroji, například analogovými vícestopými studiovými magnetofony.

Pro potřeby většiny typů synchronizací jsou v MIDI využity systémové zprávy reálného času, jež jsou popsány dále.

#### **2.6.1 Systémové zprávy reálného času (System Realtime Messages)**

Systémové zprávy reálného času souvisí převážně se speciální oblastí MIDI komunikace, kterou je vzájemná časová synchronizace systému. Tato podskupina má ze všech MIDI zpráv nejvyšší prioritu, kde nejsou při jejich přenosu žádoucí žádná zbytečná zpoždění. Synchronizovaná zařízení jsou velmi citlivá na plynulost toku synchronizačního signálu, kde by mohlo dojít vlivem nerovnoměrného časového rozložení jednotlivých impulsů k nežádoucímu chování.

Zprávy reálného času se mohou při přenosu vyskytovat téměř kdekoliv, to znamená i uvnitř jiné zprávy. Existují dva způsoby jak vzájemně synchronizovat MIDI zařízení. Prvním z nich je využitím standardní sady povelů MIDI hodin (MIDI Clock), novější a zároveň přesnější způsob však nabízí použití tzv. MTC (MIDI Time Code), jehož vnitřní formát odpovídá profesionálnímu synchronizačnímu signálu SMPTE/EBU, a je tedy vhodnější spíše k synchronizaci s jinými typy multimediální techniky, jako například se studiovými analogovými magnetofony nebo s video střižnami a podobně.

#### *2.6.1.1 MIDI hodiny (MIDI Clock)*

Slouží k synchronizaci MIDI systému v reálném čase, kde časovou osu tvoří rovnoměrně rozložené synchronizační stavové byty, viz. tabulka 15, představující jednotlivé časové impulzy. Jedná se o relativní časovou synchronizaci, kde frekvence synchronizačních impulzů je přímo úměrná tempu skladby. Počet jednotlivých impulzů je pevně stanoven na 24 v jedné čtvrťové době hudebního taktu. Protože synchronizační stavový byte MIDI hodin nenese informaci o absolutním čase, bývá velmi často doplněn o další synchronizační povely jako start, pokračuj a stop. Pro sledování pozice ve skladbě pak slouží ukazatel SPP, popsaný v kapitole 2.5.2.1.

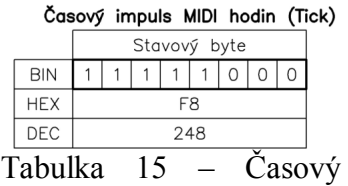

impulz MIDI hodin

#### *2.6.1.2 Pomocné ovládací povely*

- Start (Start)
- Pokračuj (Continue)
- Stop (Stop)

Tyto povely složí jako doprovodné při využití relativní časové synchronizace MIDI hodin. Jejich funkce jsou natolik zřejmé, že je není nutné popisovat. Každý povel je reprezentován pouze jedním stavovým *bytem* (viz. tabulka 16).

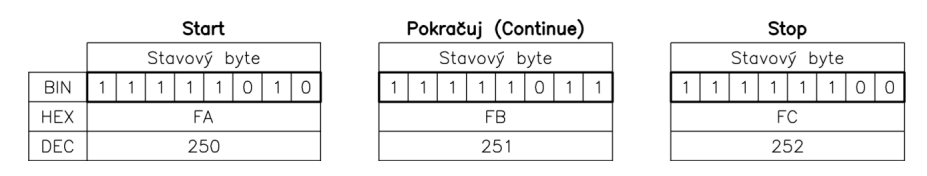

Tabulka 16 – Pomocné ovládací povely

#### *2.6.1.3 MTC (MIDI Time Code)*

V jednom z pozdějších dodatků MIDI normy, který vyšel v únoru 1987, byl definován nový synchronizační standard, tzv. MIDI časový kód (MTC) založený na absolutní časové synchronizaci vycházející z profesionálního formátu označovaného jako SMPTE, který byl do té doby využíván převážně v oblasti filmové produkce a pro svou určitou dokonalost je používán dodnes. Synchronizační signál MTC je tvořen periodickým vysíláním zprávy MTC čtvrt-rámec spolu s dalšími daty, kterými jsou hodiny, minuty, sekundy a rámce a spolu s typem konkrétního formátu.

MTC čtvrt-rámec (MTC Quarter Frame)

|            |  | Stavový byte   |  |  |
|------------|--|----------------|--|--|
| <b>BIN</b> |  |                |  |  |
| <b>HEX</b> |  | F <sub>1</sub> |  |  |
| DEC.       |  | 741            |  |  |

Tabulka 17 – MTC čtvrtrámec

#### *2.6.1.4 Aktivní vnímání (Active Sensing)*

Jedná se o stavový byte vysílaný v nejkratším intervalu 300 ms., kdykoli není jiná aktivita na sběrnici. Přijímač bude pracovat normálně, dokud neobdrží stavový *byte* aktivního vnímání. Pak bude očekávat příjem dalšího stavového *byte* aktivního vnímání nebo kteréhokoli jiného MIDI *bytu* každých 300 ms. Pokud v té době nepřijde žádná informace, přijímač vypne hlasy a vrátí se do normálního stavu. Je to tedy bezpečnostní povel, který udržuje nástroje v bdělém stavu a zabraňuje visícím tónům v případě odpojení MIDI kabelu [1]

|            |              |  |  |  |  |  |  | Aktivní vnímání (Active Sensing) |  |  |  |
|------------|--------------|--|--|--|--|--|--|----------------------------------|--|--|--|
|            | Stavový byte |  |  |  |  |  |  |                                  |  |  |  |
| <b>BIN</b> |              |  |  |  |  |  |  |                                  |  |  |  |
| <b>HFX</b> | FF           |  |  |  |  |  |  |                                  |  |  |  |
| F C        |              |  |  |  |  |  |  |                                  |  |  |  |

Tabulka 18 – Active Sensing

#### **2.7 Nedostatky MIDI**

Hlavním nedostatkem MIDI sběrnice je jeho relativně malá přenosová kapacita, způsobující určité zpoždění, které se mění v závislosti na její okamžité vytíženosti. Například při posílání různých výpisů pamětí pomocí systémových zpráv toto zpoždění ve většině případů nevadí. Problém však může nastat při běžném provozu, kde toto zpoždění může vyvolat slyšitelné jevy, kupříkladu "zadrhávání přehrávání" a podobně.

Je nutné mít stále na paměti, že pomocí MIDI sběrnice, lze za jednu sekundu přenést při normálním provozu přibližně 1000 tří*bytových* zpráv, což vyplývá z rovnice 3.

Počet *bytů* za sekundu:

$$
n = \frac{31250}{10} = 3125\tag{2}
$$

Počet tří*bytovych* zpráv za sekundu:

$$
n_3 = \frac{3125}{3} = 1041,67
$$
 (3)

Zpoždění lze do určité míry eliminovat například tím, že při zpracování dat (např. v nějakém softwarovém editoru) vhodně rozložíme jednotlivé povely v čase tak, aby se jich v jednom časovém okamžiku vyskytovalo co nejmenší množství. Platí to zejména o

kontrolerech, jejichž výskyt bývá v čase poměrně hustý a o zprávách "Nota vypnuta", jež často leží ve stejném místě časové osy se zprávami "Nota zapnuta" následujících not. Pokud je to možné, lze ještě v určitých případech přispět ke snížení zpoždění smazáním nepotřebných MIDI dat.

 Obrázek 2-7 ukazuje zatížení MIDI sběrnice v čase při běžném provozu, kde plná křivka znázorňuje správné rozložení hustoty toku dat a čárkovaná chybné s naznačenými místy kde dochází k přetížení.

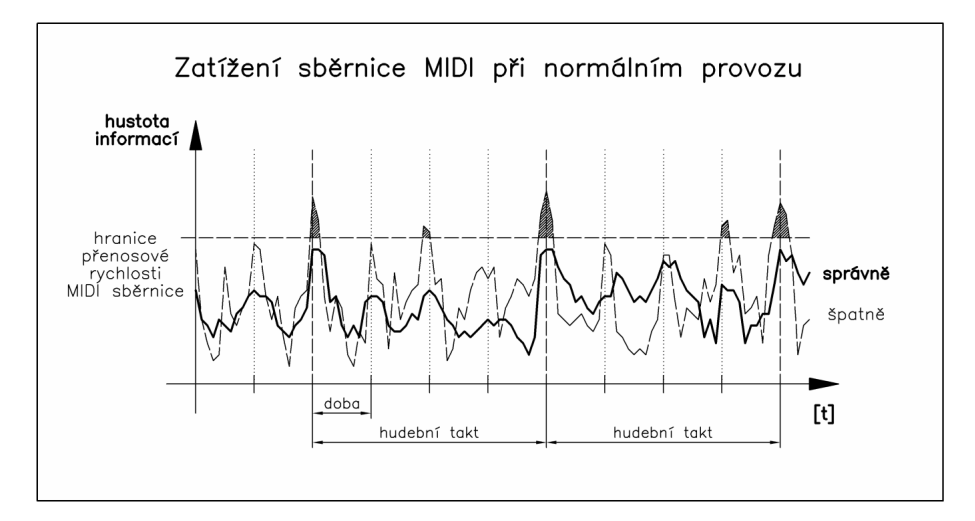

Obrázek 2-7 – Graf zatížení MIDI sběrnice

Druhá nevýhoda spočívá v celkově nízké rozlišovací schopnosti dostatečně jemně zachytit pohyby hráče, což může vést k určité "strnulosti" hry. Tato skutečnost vyplývá hlavně z poměrně "hrubé" kvantizace přenášených hodnot.

#### **3 MIDI SYSTÉMY**

Tato kapitola seznamuje s vybranými typy zařízení, jež se v MIDI systémech velmi často vyskytují a seznamuje se způsoby jejich vzájemného propojení.

#### **3.1 Prvky MIDI systémů**

#### **3.1.1 Hudební nástroje a zařízení**

Stěžejními prvky každého MIDI systému jsou samozřejmě koncová zařízení, která spolu mohou komunikovat pomocí MIDI rozhraní. Z počátku byl MIDI systém zamýšlen výhradně pro komunikace mezi klávesovými hudebními nástroji z řad syntetizérů. Velmi rychle se však prosadil i u jiných typů zařízení jako sequencery, rytmery a různé zvukové moduly, s jejichž některými představiteli seznamují následující kapitoly. Zde je důležité uvést, že možnosti nástrojů z hlediska využití MIDI kanálů se u jednotlivých nástrojů výrazně lišily. Starší modely byly například schopné pracovat jen na jediném kanále. Novější pak zvládaly provoz i na více kanálech nezávisle (většinou na osmi) a teprve až nejnovější modely nabízely k využití plný rozsah šestnácti kanálů poskytovaný MIDI sběrnicí.

#### *3.1.1.1 Klávesové nástroje*

Dá se říct, že klávesové nástroje tvoří nejpočetnější skupinu MIDI zařízení. Podle vybavení, vnitřní struktury, druhu syntézy zvuku a jiných kritérií je lze rozdělit do mnoha kategorií, které se dnes vzájemně prolínají. Protože již dnes existuje mnoho typů a variant elektronických hudebních nástrojů a zařízení, nelze je v této práci všechny popsat. V této kapitole jsou tudíž pro přiblížení uvedeni jedni z hlavních představitelů dle základních typů syntéz zvuku. Fotografie nástrojů převzaty z [2].

Dělení podle druhu syntézy:

• Analogové – zvuk je vytvářen čistě analogovými obvody (oscilátory, filtry, které jsou napěťově řízené pomocí generátorů obálek)
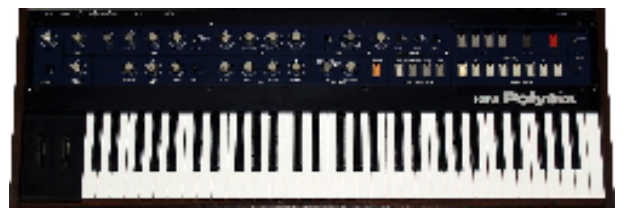

Obrázek 3-1 - Korg Polysix

• Analogově digitální – analogové oscilátory jsou nahrazeny ROM pamětí, díky čemuž mohou generovat libovolný zvuk, ostatní obvody zůstávají stejné jako u analogových. Existuje ale i opačná konfigurace, kde oscilátory zůstávají analogové a jsou řízeny digitálními obvody.

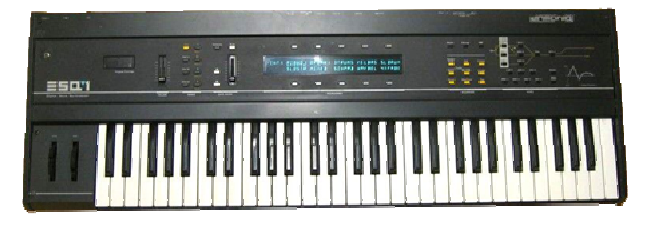

Obrázek 3-2 - Ensoniq ESQ 1

• Digitální – oscilátory včetně všech obvodů jsou emulovány digitálně

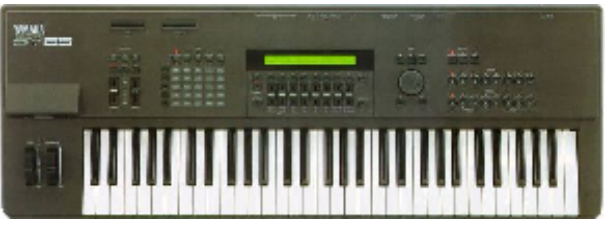

Obrázek 3-3 - Yamaha SY 85

• Virtuálně akustické – vytváření zvuku je na bázi matematického modelování v reálném čase

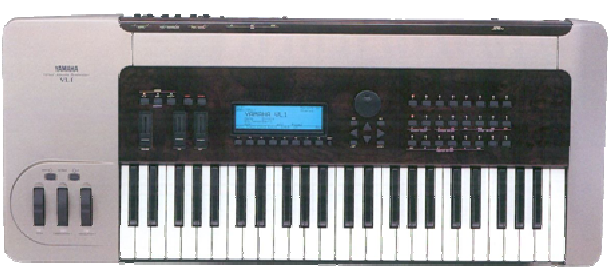

Obrázek 3-4 - Yamaha VL 1

### *3.1.1.2 Zvukové moduly*

Další velmi rozšířenou skupinou jsou zvukové moduly tzv. expandéry, jež jsou v podstatě syntetizéry bez klaviatury, sloužící jako rozšiřující prvky zvukových možností v MIDI systémech. Ve většině případů jsou tato zařízení určená pouze pro přijímání povelů a dat. Jejich MIDI výstupy slouží zpravidla jen pro speciální režimy komunikace, jako například posílání výpisů pamětí, nastavení pracovních parametrů a podobně. Fotografie zvukových modulů převzaty z [2].

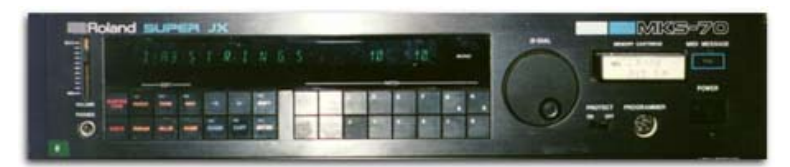

Obrázek 3-5 – Zvukový modul Roland MKS 70

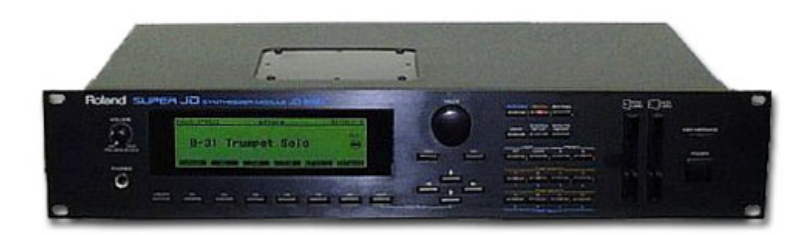

Obrázek 3-6 – Zvukový modul Roland JD 990

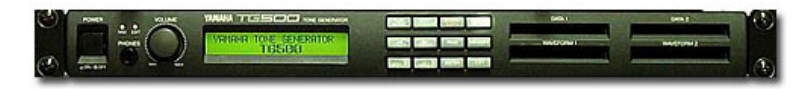

Obrázek 3-7 – Zvukový modul Yamaha TG 500

### *3.1.1.3 Řídící klaviatury a ostatní ovladače*

Kromě rozšiřujících zvukových modulů existují také MIDI zařízení, která nedisponují vlastními zvukovými možnosti a jsou určena výhradně pro účely vysílání MIDI dat a řízení ostatních prvků MIDI systémů, Mezi tato zařízení lze zařadit nejrůznější řídící klaviatury, dechové ovladače, ale také různé elektronické bicí sady a jiné. Všechny uvedené mají podobný typ řídící elektroniky, k níž jsou připojené různé druhy snímačů. Pro představu jsou dále vyobrazeny některé z nich. Fotografie převzaty z [2].

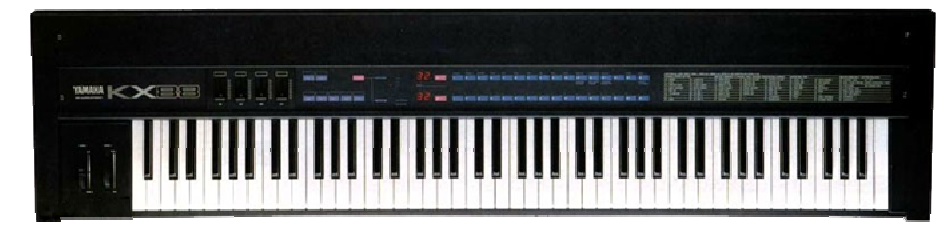

Obrázek 3-8 – Řídící klaviatura (Master Keyboard) Yamaha KX 88

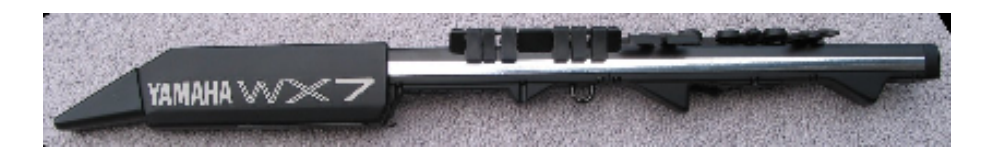

Obrázek 3-9 – Dechový ovladač Yamaha WX7

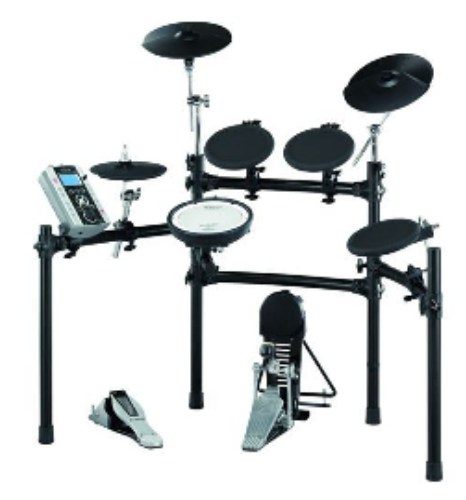

Obrázek 3-10 – Bicí sada s MIDI modulem Roland V-Drums

### *3.1.1.4 Sequencery a rytmery*

Celou paletu nástrojů lze doplnit v MIDI systémech o zařízení, která mohou zaznamenávat, editovat a následně zpětně přehrávat MIDI data. Těmito zařízeními jsou tzv. sequencery a rytmery. Dnes celá řada z nich disponuje i vlastními zvukovými možnostmi. Fotografie 3-11 převzaty z [2].

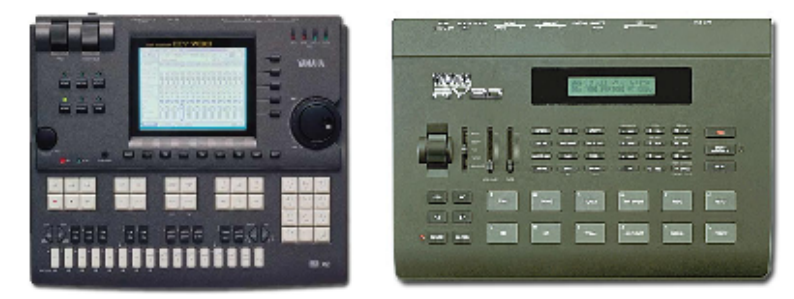

Obrázek 3-11 - Rytmery – Yamaha QY 700 a RY 30

#### *3.1.1.5 Virtuální MIDI nástroje (Virtual Instruments)*

Celou skupinu hardwarových hudebních nástrojů a přístrojů je dnes díky výkonným počítačům možné rozšířit i o tzv. virtuální nástroje (Virtual Instruments), které jsou po stránce vybavení a možností využití rovnocennými partnery HW nástrojů. Tato skupina nástrojů se vzhledem ke svým přednostem stává stále častěji součásti moderních MIDI systémů.

### **3.1.2 Doplňující prvky MIDI systému**

Podobně jako je tomu v oblasti počítačových sítí, i v oblasti MIDI systémů se často využívají prvky sloužící k úpravám směrů signálů, ke slučování, rozvětvení a směrování MIDI signálu v systémech. Mezi takováto zařízení patří:

- Thru Box
- Merge Box
- MIDI Patchbay

### *3.1.2.1 MIDI Thru Box*

Thru Box je velmi užitečný jednoúčelový prvek, a to zvláště u složitějších MIDI systémů. Slouží primárně k rozvětvení vstupního MIDI signálu do několika výstupních. Jeho využití v MIDI systémech přispívá ke spolehlivosti provozu a minimalizaci celkového zpoždění MIDI dat, která mohou vznikat při běžném sériovém řetězení jednotlivých MIDI zařízení za sebe. Uvedené celkové zpoždění bývá důsledkem součtu dílčích zpoždění na jednotlivých optoizolátorech, jimiž by měl být dle MIDI normy chráněný každý MIDI vstup. I když se zpravidla jedná o aktivní elektronické zařízení, k procházejícímu MIDI signálu se chová pasivně.

Vznikne li situace, kdy je nutné rozdělit jeden vstupní MIDI signál na dva výstupní, lze ve výjimečných případech využít jednoduchého zapojení uvedeného v kapitole 2.2.2.3. V žádném případě však nelze takovýto prvek bezprostředně řetězit za sebe, protože by docházelo k nedostatečnému buzení cílových MIDI vstupů.

### *3.1.2.2 MIDI Merge box*

Oproti Thru Boxům slouží Merge Boxy k opačnému účelu a to ke sloučení toku MIDI signálů z více zdrojů do jednoho výstupu. Toto zařízení je ale z hlediska funkčnosti výrazně složitější a proto jej nelze nahradit žádným jednoduchým pasivním zapojením jako je tomu u výše zmiňovaných Thru Boxů.

Nejčastější se lze setkat s Merge Boxy, které umějí sloučit dva MIDI signály a dále je distribuovat do jednoho společného výstupu. Stejně jako Thru Box je toto zařízení vzhledem k MIDI signálu neutrální a nijak jej při průchodu neovlivňuje.

### *3.1.2.3 MIDI Patchbay*

Sofistikovanější zařízení než Thru a Merge box je tzv. MIDI patchbay, umožňující MIDI signál jak slučovat, tak i větvit. Toto zařízení zpravidla disponuje větším počtem MIDI vstupů a výstupů (nejčastěji osm), které lze téměř libovolně mezi sebou propojovat a definovat tak směr toku MIDI dat.

Velmi často jsou tato zařízení vybavena vlastní pamětí, kam lze ukládat různá nastavení, která lze kdykoli vyvolat buďto tlačítky na předním panelu, nebo posláním příslušné MIDI zprávy (nejčastěji Program Change nebo SysEx).

Je li takové zařízení vybaveno MIDI protokolem, pak má pro komunikaci vždy vyhrazen minimálně jednu dvojici MIDI vstupu a výstupu, které jinak plní stejnou funkci jako ostatní.

### **3.2 Základní topologie**

Způsobů, jak mezi sebou propojovat jednotlivá MIDI zařízení, je celá řada a ne všechny vedou vždy k požadovaným cílům. U jednoduchých zapojení většinou žádné nebezpečí nehrozí. Problémy nastávají až při realizování složitějších sestav, kdy je nutné zvolit v rámci možností optimální způsob vzájemného propojení, zohledňující jednotlivé charaktery využitých hardwarových zařízení a do určité míry i eliminující některé negativní vlastnosti MIDI, mezi něž patří například mnohdy nezanedbatelné zpoždění vznikající jejich sériovým zapojením.

### **3.2.1 Lokální řízení (Local Control)**

Před zahájením návrhu zapojení MIDI systémů je dobré něco vědět o funkci lokálního řízení (Local Control), jež má většina klávesových nástrojů možnost nastavit. Jak je patrné z obrázku 3-12, jedná se vlastně o spínač, který umožňuje kdykoli připojit, nebo naopak odpojit vnitřní tónový generátor od klaviatury. Je li lokální řízení zapnuto, reaguje tónový generátor na data přicházející na MIDI vstup a zároveň přijímá povely z klaviatury a ostatních řídících prvků nástroje. Je li ve stavu vypnutém, pak klaviatura a ostatní prvky vysílají data pouze do MIDI výstupu, přičemž tónový generátor reaguje jen na data přicházející na MIDI vstup. Tato možnost zamezuje současnému zdvojení toku MIDI dat do tónového generátoru z klaviatury a MIDI vstupu návratem ze systému. To, jestli bude tento spínač ve stavu zapnuto (ON), nebo vypnuto (OFF) záleží na způsob propojení s ostatním hardwarem v systému.

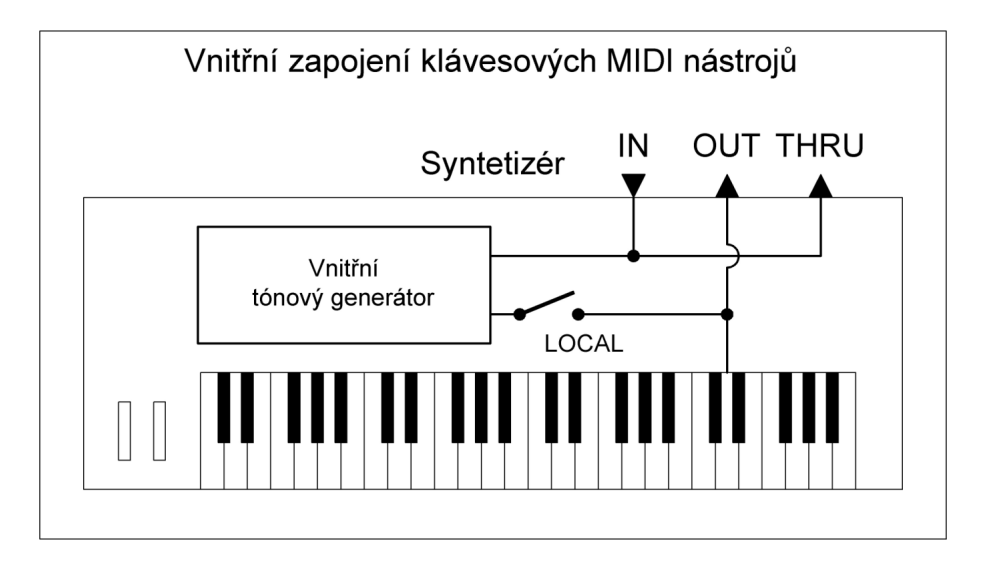

Obrázek 3-12 - vnitřní zapojení MIDI nástrojů

### **3.2.2 Nebezpečná propojení zařízení**

Při návrhu MIDI systému je důležité sledovat, kam je signál v praxi nasměrován, tak aby nedošlo propojením k uzavření smyčky a tím k následnému zacyklení MIDI dat, což může vést až k poškození přístrojů. Na obrázku 3-13 je znázorněna takováto situace na jednoduchém příkladu.

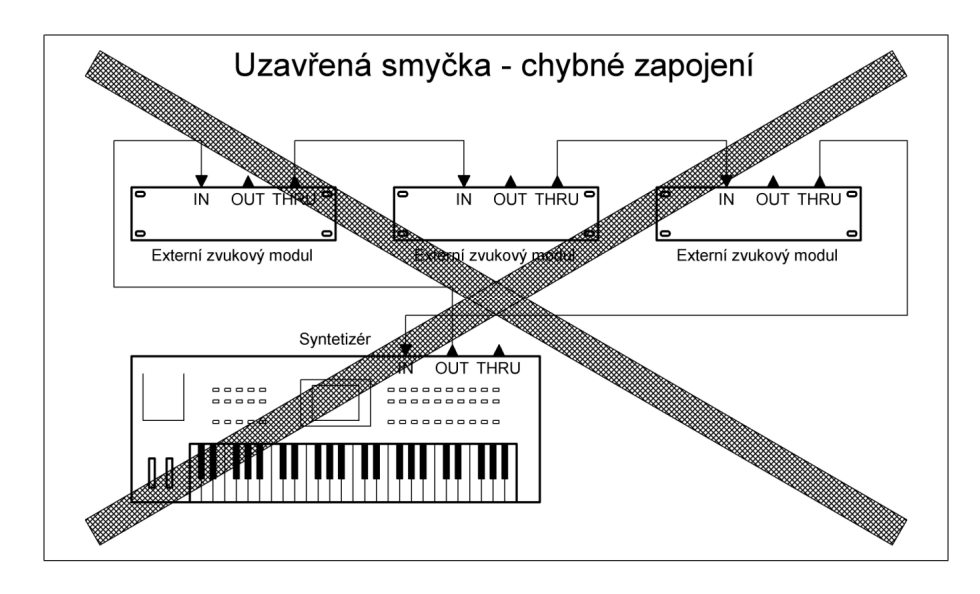

Obrázek 3-13 – chybné zapojení MIDI

### **3.2.3 Základní typy zapojení**

Nejjednodušší typ zapojení lze realizovat mez dvěma MIDI zařízeními a to jednosměrně, nebo obousměrně, jak znázorňují obrázky 3-14, 3-15 a 3-16.

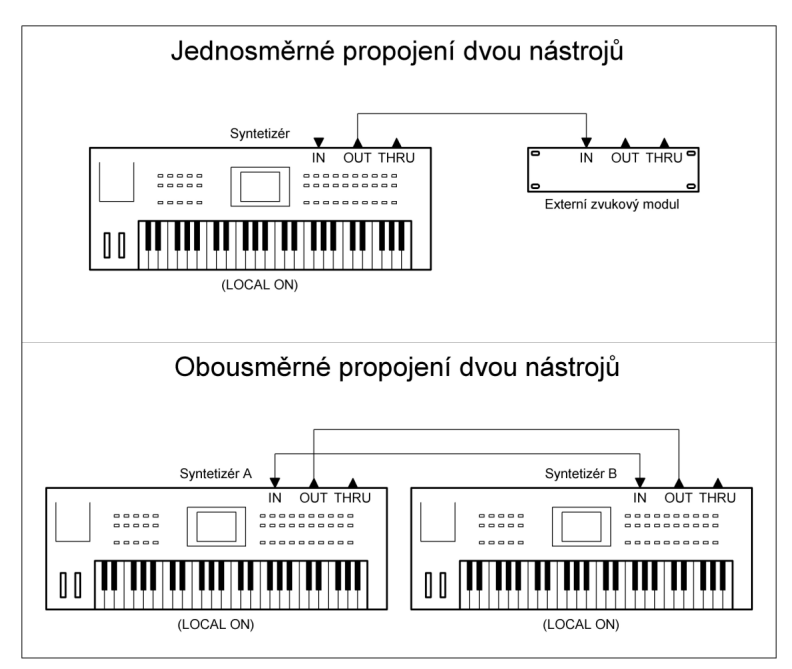

Obrázek 3-14 – Jednosměrné a obousměrné propojení MIDI zařízení

### **3.2.4 Sériové a paralelní způsoby zapojení**

Vznikne li situace, kdy je nutné vzájemně propojit větší počet zařízení, lze v nejjednodušším případě využít MIDI konektorů průchodu (THRU) a zřetězit daná zařízení za sebe tak, jak je znázorněno na obrázku 3-15. Tímto způsobem se doporučuje zapojit maximálně čtyři zařízení, z důvodu součtu jednotlivých zpoždění na MIDI stupech.

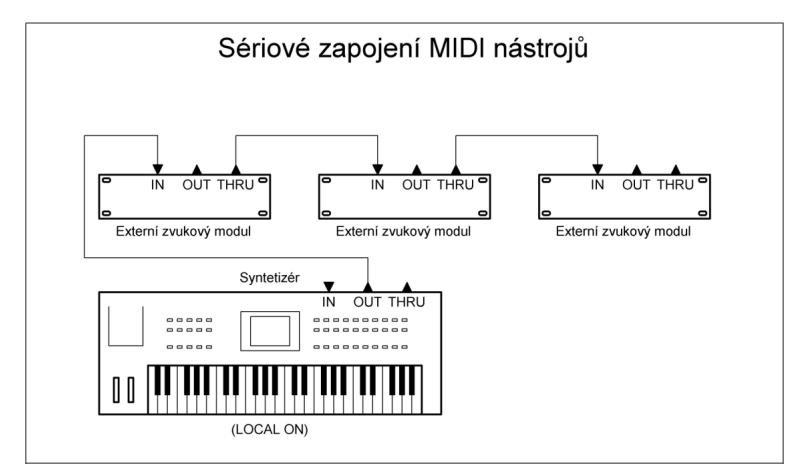

Obrázek 3-15 – Sériové zapojení MIDI nástrojů

Lepší vlastnosti z hlediska zpoždění a dalšího možného rozšíření nabízí paralelní způsoby propojení. Tento typ zapojení však vyžaduje doplňující prvek "Thru Box", rozvětvující signál na několik větví, přičemž každou z nich lze v případě potřeby kdykoli dodatečně rozšířit o další zařízení s využitím sériového zapojení, jako v předcházejícím případě. Ukázkový případ takového zapojení je na obrázku 3-16.

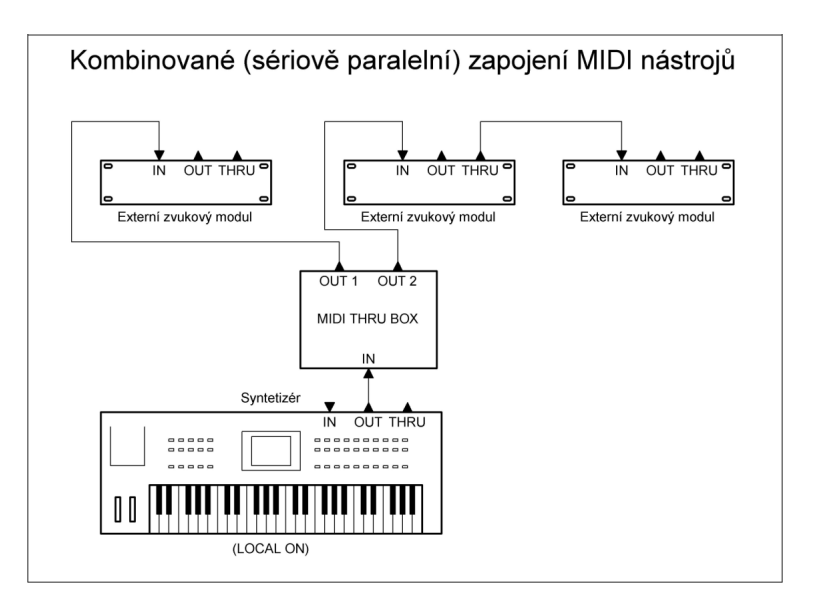

Obrázek 3-16 – Kombinované (sériovo paralelní) zapojení MIDI nástrojů

### **3.3 Topologie s využitím PC**

Největší možnosti skýtají MIDI systémy, jejichž součástí jsou počítače vybavené příslušným softwarem. V době, kdy jejich výkony nebyly tak velké jako dnes, byly jimi pro své vlastnosti nahrazovány nejčastěji hardwarové sequencery. V dnešní době ovšem počítače přebírají větší část funkcionality MIDI systémů, například v podobě využití virtuálních MIDI zařízení a podobně.

Možností, jak propojit jednotlivá MIDI zařízení spolu s počítačem, je celá řada. Pro pochopení principu, jsou na obrázcích 3-17 a 3-18 zachyceny dva jednoduché příklady zapojení, kde první z nich ukazuje možnost propojení bez použití MIDI "Thru Boxu" a druhý s jeho využitím. V obou případech je ale nutné na řídících klávesových nástrojích vypnout lokální řízení (Local Off).

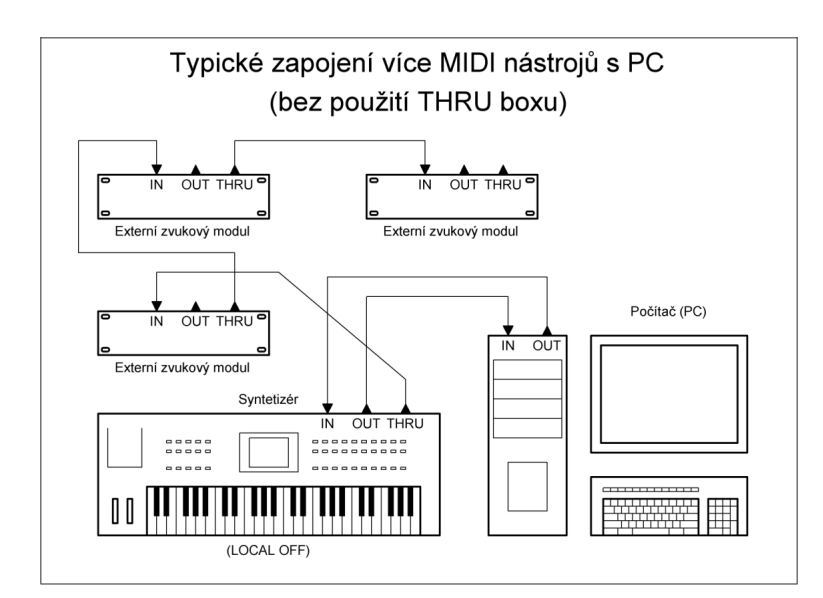

Obrázek 3-17 – MIDI systém s PC

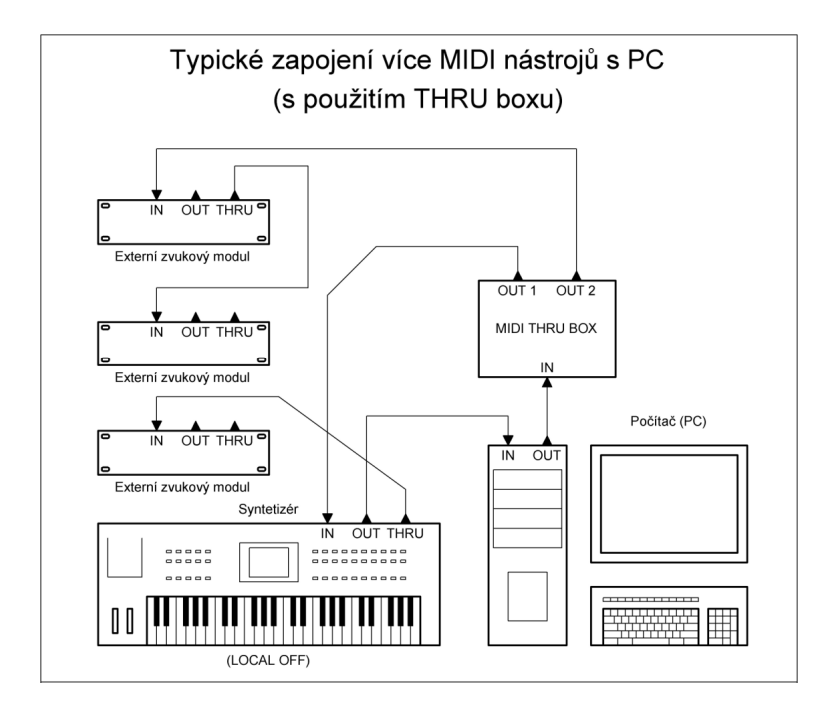

Obrázek 3-18 – MIDI systém s PC (s Thru Boxem)

### **3.4 General MIDI**

General MIDI je normou definovaný předpis, který za normálních okolností každému MIDI kanálu sběrnice přiřazuje až šestnáct různých zvuků, které lze nezávisle v čase ovládat. Výrobci zařízení MIDI nejsou nucení k tomu, aby své výrobky činili kompatibilní s GM (napříč trendem trhu).

GM je určen pro uživatele, kteří se nechtějí do hloubky zabývat nastavováním a programováním zvuků.

GM je uspořádaný seznam prvků, programů, obečně používaných zvuků a nástrojů. GM určuje přiřazení zvuků k adresám v bance zvuků, kromě tohoto přiřazení GM stanovuje notu s číslem 69 rovnu A-440. U sad zvuků bicích nástrojů GM definuje přiření jednotlivých zvuků bicích ke klávesám.

Co se týče polyfonie, GM stanovuje minimální počet současně zahratelných not na 16 na kanál (8 na kanál, ve kterém je zvolena bicí sada).

Dále existují GS a XG standard, což jsou rozšíření standardu GM. GS je rozšíření Rolandu, XG je rozšíření Yamahy.

# **II. PRAKTICKÁ ČÁST**

# **4 ANALÝZA**

Na základě dostupného technického vybavení multimediální laboratoře Fakulty informačních technologií, nastudovaných informací o problematice a získaných osobních zkušeností v oblasti komunikace pomoci MIDI rozhraní s různými typy periferních zařízení, jsem se rozhodl vytvořit moderní MIDI systém založený převážně na virtuální softwarové bázi za pomoci výkonného počítače, s možností dalšího plnohodnotného rozšíření o téměř libovolná hardwarová MIDI zařízení.

Při návrhu jsem se zaměřil převážně na možnost využití populárních softwarových virtuálních hudebních modulů tzv. Virtual Instruments, podporovaných většinou světových tvůrců hudebního softwaru. Jako hostitelský software jsem zvolil populární produkt CUBASE verze 5 firmy Steinberg, patřící mezi světoznámé tvůrce multimediálních produkčních systémů, jež byla zároveň také průkopníkem v této oblasti.

Z hlediska celkového pohledu na topologii propojení lze navrhovaný MIDI systém rozdělit na fyzickou (hardwarovou) část a část virtuální (softwarovou), kde hardwarovou část zastupují všechna fyzická zařízení včetně propojovacích kabelů a příslušenství. Softwarová část je realizována prostřednictvím hostitelské počítačové stanice, vybavené příslušným softwarem, kde jsou spuštěny služby a aplikace věrně simulující ostatní zařízení.

### **4.1 Hardwarová část**

Celý systém je sestaven celkem ze čtyř prvků, kde hlavní z nich tvoří výkonná počítačová pracovní stanice. Jednotlivé prvky včetně způsobu zapojení jsem volil s ohledem na skutečnost, že k hlavnímu rozvětvení MIDI signálu dochází uvnitř řídícího počítače, což klade minimální nároky na složitost zapojení a počet prvků okolního hardwaru.

Hardwarová část navrhovaného MIDI systému sestává ze čtyř základních prvků:

(V následujících kapitolách jsou jednotlivá hardwarová zařízení představeny).

- Pracovní počítačová stanice
- USB modul MIDI rozhraní, MIDISPORT 4x4 (firmy MIDIMAN)
- Profesionální externí zvuková karta LAYLA24/96 (firmy ECHO-EVENTS)
- Řídící klaviatura (Master Keyboard) StudioLogic SL880 Pro

### **4.1.1 Hlavní řídící klaviatura (Master Keyboard)**

#### *4.1.1.1 Popis - základní charakteristika*

Primárním hardwarovým prvkem v navrhovaném MIDI systému je profesionální řídící klaviatura (Master Keyboard) od italského výrobce Fatar (dnes pod názvem StudioLogic), typ SL880 Pro.

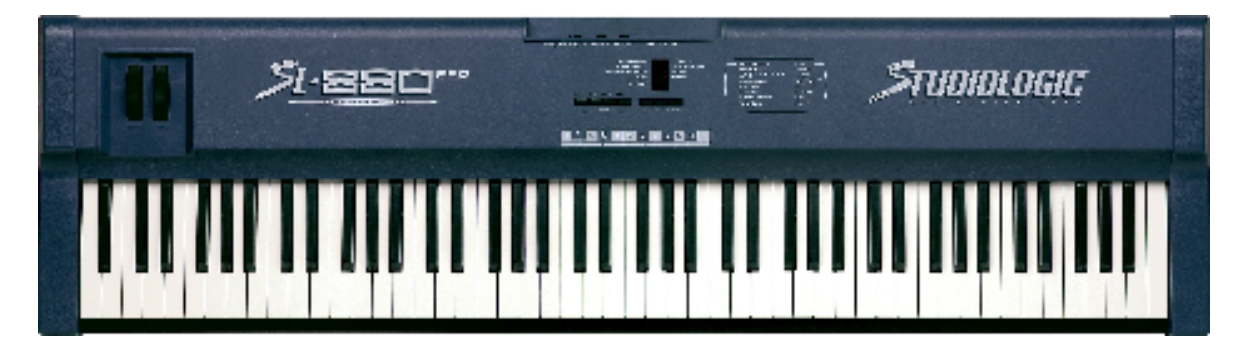

Obrázek 4-1 – Řídící klaviatura (Master Keyboard) StudioLogic SL 880 Pro

### *4.1.1.2 Specifikace klaviatury*

Mechanika klaviatury je tvořena 88 plně vyváženými klávesami s rychlostními senzory a jedním společným tlakovým senzorem pro funkci "Aftertouch".

Závislost vysílané hodnoty rychlosti ve zprávě "Nota zapnuta" na síle úhozu lze nastavit volbou jedné ze čtyř rychlostních charakteristik. Vzhledem k tomu, že každá z nich může mít i inverzní tvar, nabízí se jich tím pádem celkem osm.

- Tvar  $1 -$ Lineární tvar (výchozí)
- Tvar 2 s mírným nárůstem citlivosti
- Tvar 3 s větším nárůste ciltivosti
- Tvar 4 s extrémním nárůstem citlivosti

### *4.1.1.3 Konektivita a kontrolery*

Pro propojení s cílovými MIDI zařízeními nalezneme na zadním panelu paralelně zapojený pár konektorů MIDI výstupů. Vedle nich jsou konektory pro připojení "Sustain" pedálu (pro podržení aktuálně aktivních tónů) a pedálu řízení hlasitosti "Volume". Vše doplňuje tlačítko zapnutí/ vypnutí přístroje s indikátorem činnosti a konektor napájení.

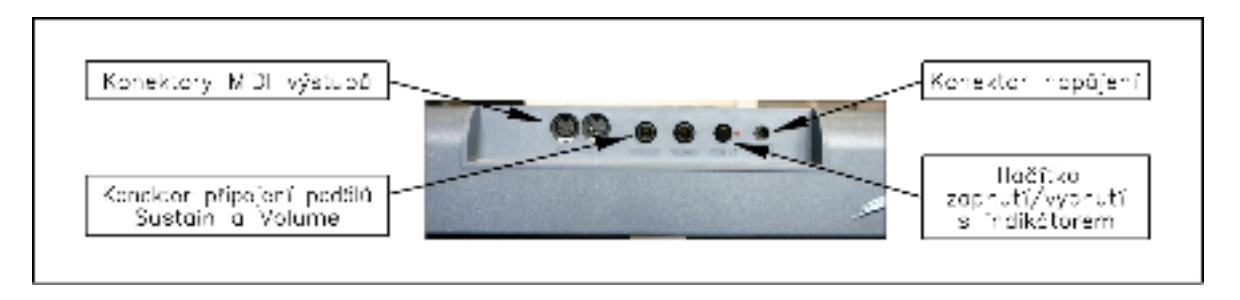

Obrázek 4-2 – Zadní panel řídící klaviatury

Vlevo na horní straně přístroje jsou dva standardní otočné ovládací prvky v podobě kol. Levé kolo má pružnou aretaci ve střední poloze a slouží pro vysílání MIDI zpráv řídící ohýbání tónu. Pravému je přiřazena funkce vysílání ovládacího prvku (kontroleru) modulačního kola (Modulation Wheel).

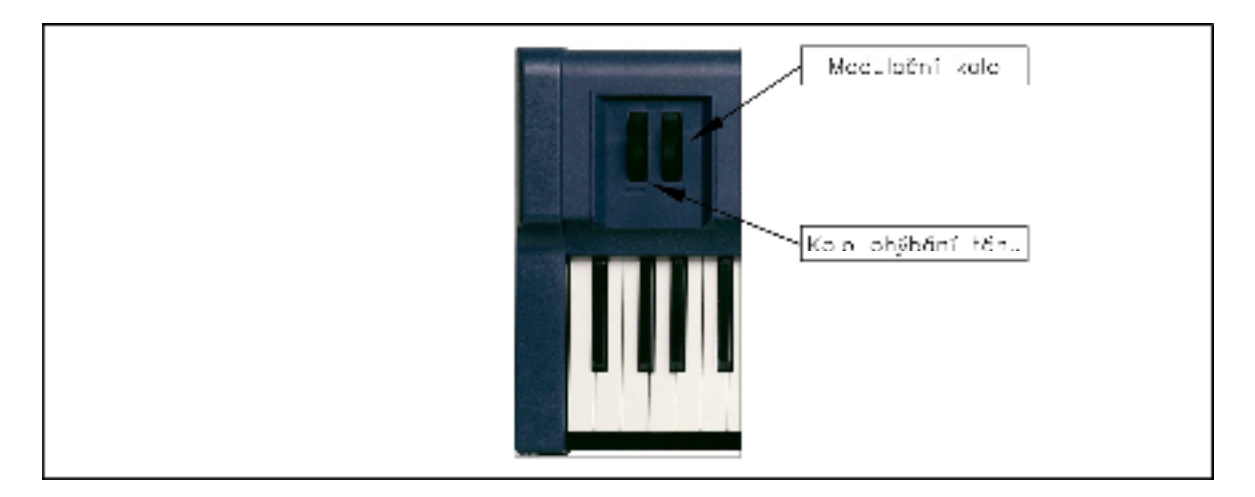

Obrázek 4-3 – Otočné ovládací prvky kontrolerů řídící klaviatury

### *4.1.1.4 Zóny*

Vnitřní architektura řídící klaviatury (Master Keyboardu) je tvořena čtyřmi nezávislými zónami plně programovatelnými pomocí tlačítek umístěných na horním ovládacím panelu přístroje.

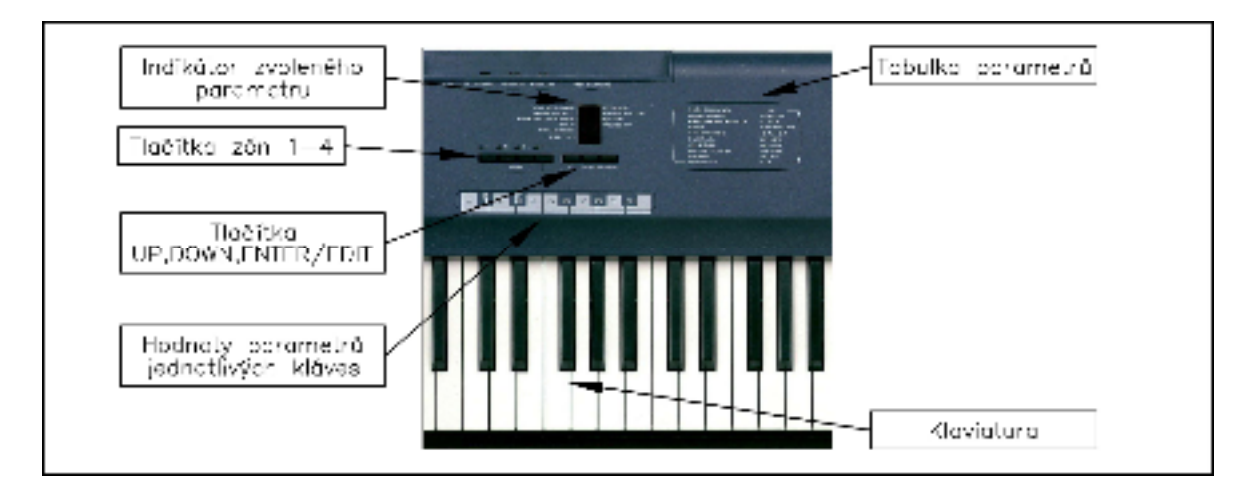

Obrázek 4-4 – Popis ovládacího panelu řídící klaviatury

Každá zóna nabízí celkem 10 parametrů

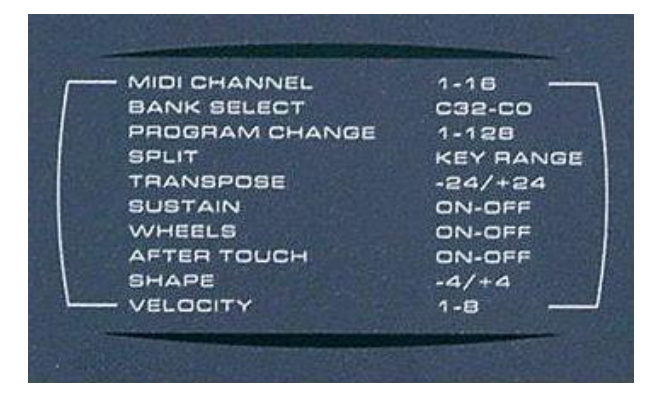

Tabulka 19 – Parametry zón s hodnotami

### **4.2 Zvuková karta s externím boxem**

Pro možnost propojení celého multimediálního systému s okolními audio zařízeními jsem zvolil profesionální zvukovou kartu LAYLA 24/96 od firmy ECHO-EVENT, která je osazena osmi páry profesionálních audio převodníků pracujících s rozlišením 24 bitů a se vzorkovacím kmitočtem nastavitelným až na hodnotu 96 kHz. Dále disponuje trojicí konektorů IN/OUT/THRU, pro obousměrnou MIDI komunikaci s možností průchodu signálu pomocí konektoru THRU, což dále rozšiřuje konektivitu navrhovaného systému z hlediska MIDI připojení. Dále je tato karta vybavena digitálním audio rozhraním SP-DIF a ADAT, což umožňuje rozšíříit počet fyzických audio kanálů.

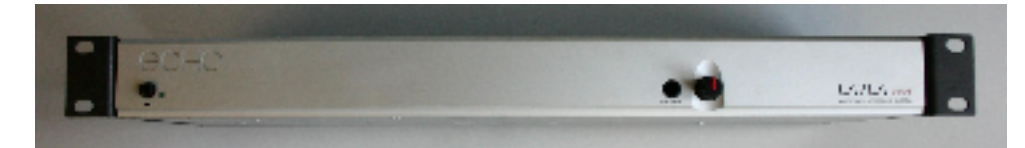

Obrázek 4-5 – Přední panel externího boxu zvukové karty LAYLA 24/96

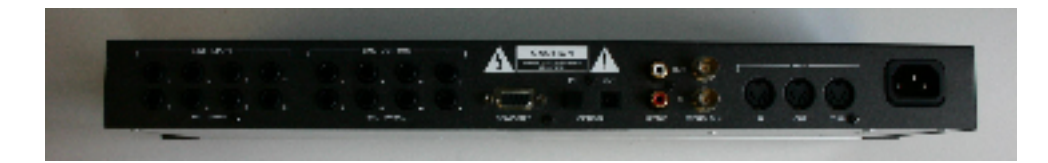

Obrázek 4-6 – Zadní panel extrního boxu zvukové karty LAYLA 24/96

### **4.3 Modul MIDI rozhraní**

Komunikační propojení počítačové pracovní stanice s okolními MIDI zařízeními je zajištěn čtyř kanálovým obousměrným převodníkem USB/MIDI s názvem MIDISPORT od firmy MIDIMAN. Zvolen byl pro svou vysokou míru spolehlivosti, nenáročný provoz, bez nutnosti jej napájet vnějším zdrojem.

 Na předním panelu se nachází LED indikátory průchodu MIDI dat, spolu s indikátorem aktivity zařízení. Zadní panel nabízí konektor pro připojení k vysokorychlostnímu rozhraní počítače USB a osm konektorů DIN 180° (Female), z čehož čtyři jsou vyhrazeny pro vstupní MIDI porty a čtyři zbývající pro výstupní.

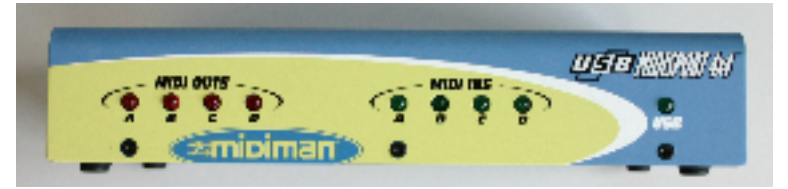

Obrázek 4-7 –Přední panel modulu USB/MIDI

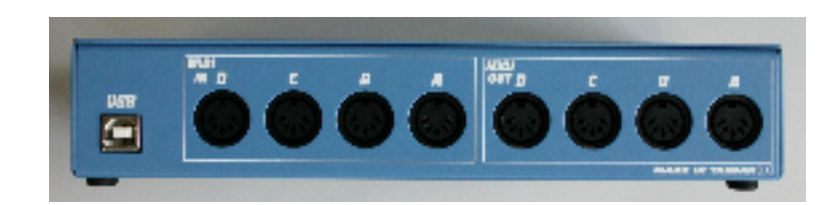

Obrázek 4-8 – zadní panel modulu USB/MIDI

### **4.4 Počítačová pracovní stanice**

Nosným zařízením navrhovaného MIDI systému je výkonná čtyř jádrová pracovní počítačová stanice vybavená grafickou kartou se systémem "Dual-Head", umožňující pracovat se dvěma monitory současně.

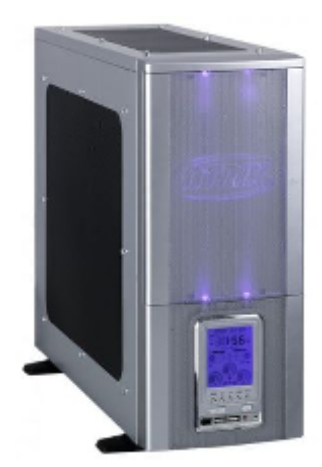

Obrázek 4-9 – Skříň počítače

Hardwarová konfigurace:

- Základní deska GIGABYTE AM2+ MA790GP-DS4H
- Procesor AMD Phenom 9350e 2.0 GHz (Quadro Core)
- Paměť RAM 8GB 2 x KINGSTON DDR2 HyperX 4GB
- HDD 1.5TB 2 x WD CAVIAR 7500AACS 16MB Cache 750 GB SATA/300
- DVD mechanika ASUS DRW 20B1LT SATA BLACK LIGHTSCRIBE
- Grafická karta Geforce 9800GT Golden, 1GB DDR3, 2xDVI/TV výstup

### **4.4.1 Softwarové vybavení**

Základní vybavení:

- Operační systém Microsoft Windows XP Profesional (Service Pack 3)
- Hostitelská aplikace CUBASE 5 firmy Steinberg

Virtuální nástroje, které nejsou součástí aplikace CUBASE 5:

- AKOUSTIK PIANO Native Instruments
- Organ B4 Native Instruments
- Virtual Bassist Steinberg
- Virtual Guitarist  $2 Steinberg$
- Symphonic MOTU (Mark Of The Unicorn)

# **5 ZPŮSOB ZAPOJENÍ**

### **5.1 Fyzické propojení**

Vzhledem k faktu, že k hlavnímu rozvětvení MIDI signálu dochází uvnitř hlavního řídícího počítače na virtuální softwarové úrovni, nevyžaduje složité fyzické zapojení, proto jsem volil jednoduché a účelné zapojení s ohledem na maximální využití jednotlivých prvků v systému s možností jeho dalšího rozšíření, bez nutnosti měnit základní zapojení.

V případě navrhovaného systému je pro MIDI propojení mezi periferními hardwarovými zařízeními a virtuálním světem počítače k dispozici celkem deset MIDI portů, z toho pět vstupních a pět výstupních. Tento počet zajišťuje dostatečnou konektivitu počítače i pro případy rozšíření o další hardwarová MIDI zařízení.

Obrázek 5-1 znázorňuje fyzické propojení MIDI okruhu navrhovaného systému. včetně čárkovanou čarou naznačené oblasti možného rozšíření o dalšíhardwarová MIDI zařízení.

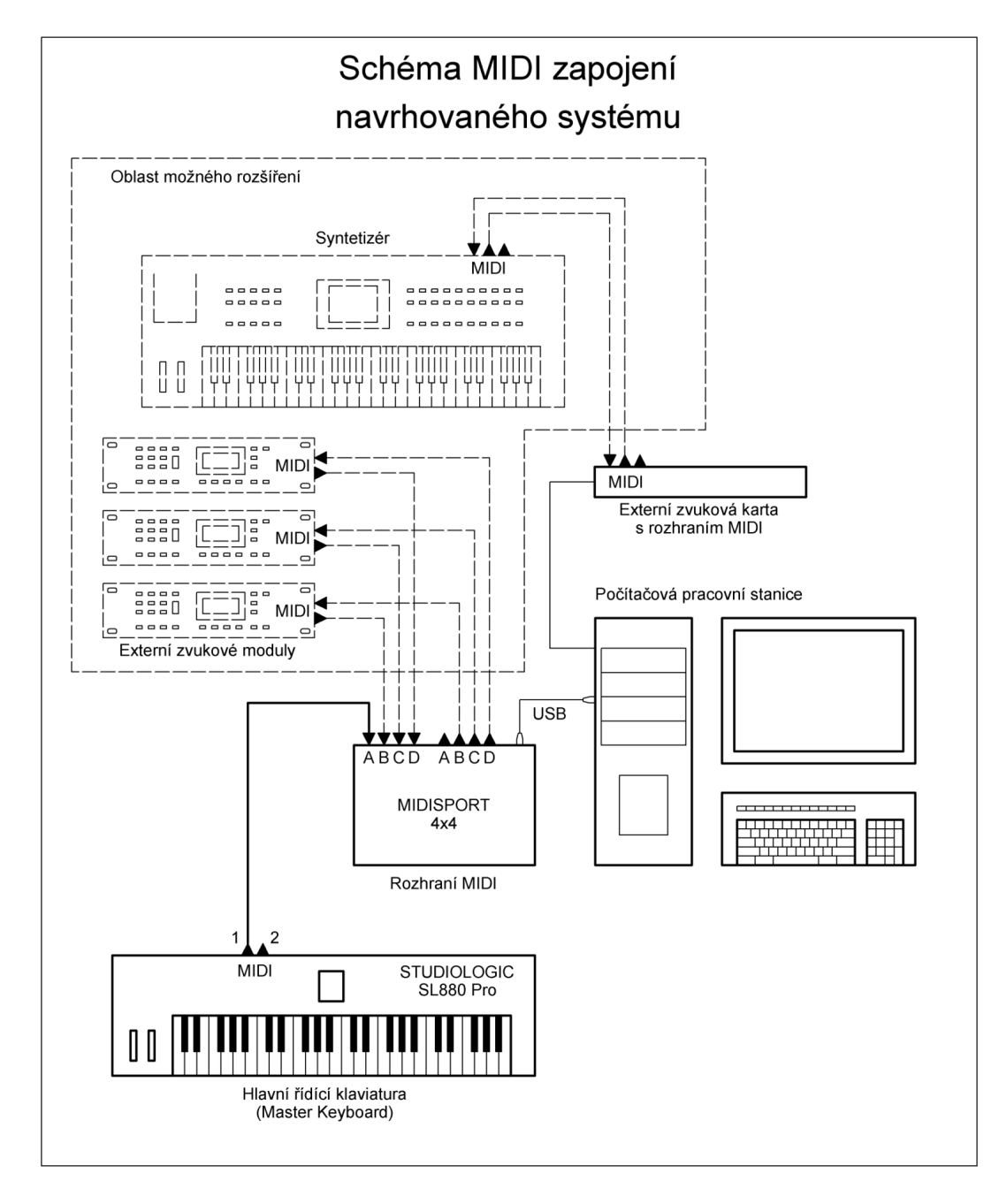

Obrázek 5-1 – Schéma navrhovaného MIDI systému

### **5.2 Virtuální část zapojení**

Obecně hardwarové MIDI rozhraní připojené k počítači, "zrcadlí" všechny své fyzické vstupní a výstupní porty ve virtuální podobě prostřednictvím ovladače do operačního systému. V praxi to znamená, že počet dostupných virtuálních MIDI připojení pro příslušné softwarové aplikace přesně odpovídá součtu všech fyzicky dostupných portů. Je li ovšem MIDI port součástí například zvukové karty, vybavené integrovaným zvukovým MIDI modulem, pak je pro něj vytvořena navíc jedna výstupní virtuální MIDI

sběrnice směřující do jeho vstupu. Ta je ovšem dostupná pouze z prostředí operačního systému počítače, kde může být zpuštěn například softwarový přehrávač MIDI skladeb, který je do ní schopen posílat MIDI data a tím iniciovat hru.

Pro přehlednost při konfiguraci je každá virtuální sběrnice identifikována názvem zařízení a číslem (případně písmenem) konkrétního MIDI portu. To jakým způsobem bude dále MIDI signál ve virtuálním prostředí počítače dále distribuován a interpretován, závisí převážně na konkrétních možnostech připojených softwarových aplikací.

### *5.2.1.1 Popis propojení*

MIDI signál směřuje propojovacím kabelem z MIDI výstupu č.1 řídící klaviatury do vstupu "A" MIDI rozhraní počítače, kde je následně posílán prostřednictvím jeho ovladače do vnitřní virtuální MIDI sběrnice, jejichž počet zpravidla koresponduje s počtem fyzických vstupů a výstupů rozhraní. Uvnitř počítače si pak z této virtuální sběrnice mohou MIDI signál přebírat jednotlivé cílové hardwarové, nebo softwarové zvukové moduly prostřednictvím MIDI stop.

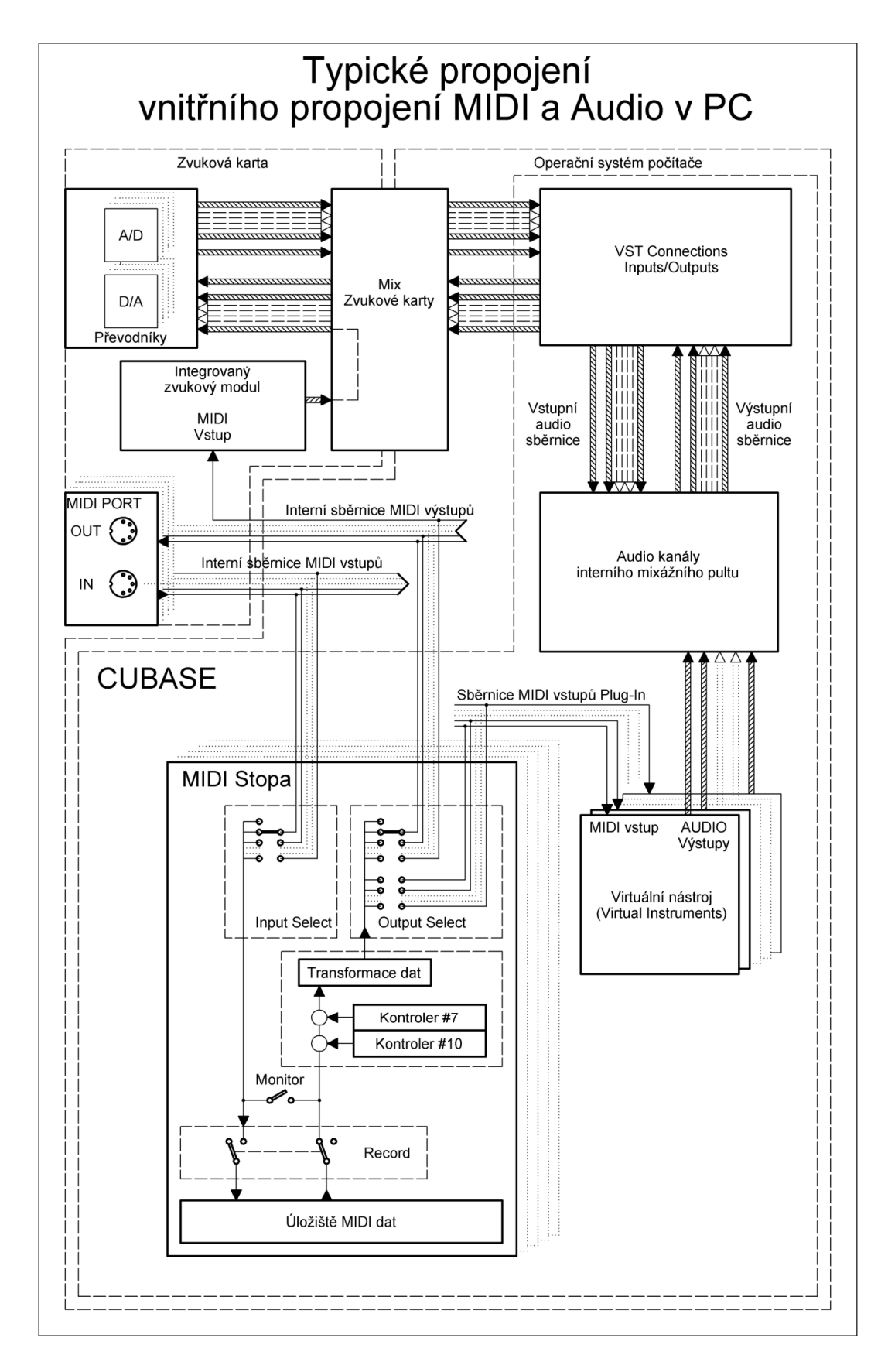

Obrázek 5-2 – Typické vnitřní propojení MIDI a audio v PC

### **6 PROPOJENÍ S AUDIO SYSTÉMEM**

Přesto že detailní popis propojení a práce s audio oblastí není součástí tématu této práce, je nutné alespoň ve stručnosti popsat zapojení z tohoto hlediska.

### **6.1.1 Způsob zaopojení**

Stejně jako má každý elektronický hardwarový hudební nástroj možnost připojit k libovolnému audio zařízení, mají tuto možnost i virtuální hudební nástroje prostřednictvím zvukové karty propojené s jejich hostitelským počítačem. V případě že jsou spuštěné samostatně (Standalone), mimo prostředí jiné aplikace, obsadí virtuální audio kanály přiřazené k jednotlivým fyzickým audio výstupům zvukové karty automaticky. Jsou li ale virtuální nástroje spouštěny jako vnitřní součásti nějakého multimediálního systému (např. CUBASE), stanou se jejich výstupní audio kanály součástí hostitelského virtuálního audio systému, který je dále dovoluje zpracovávat a distribuovat do výstupního hardwarové zvukové karty.

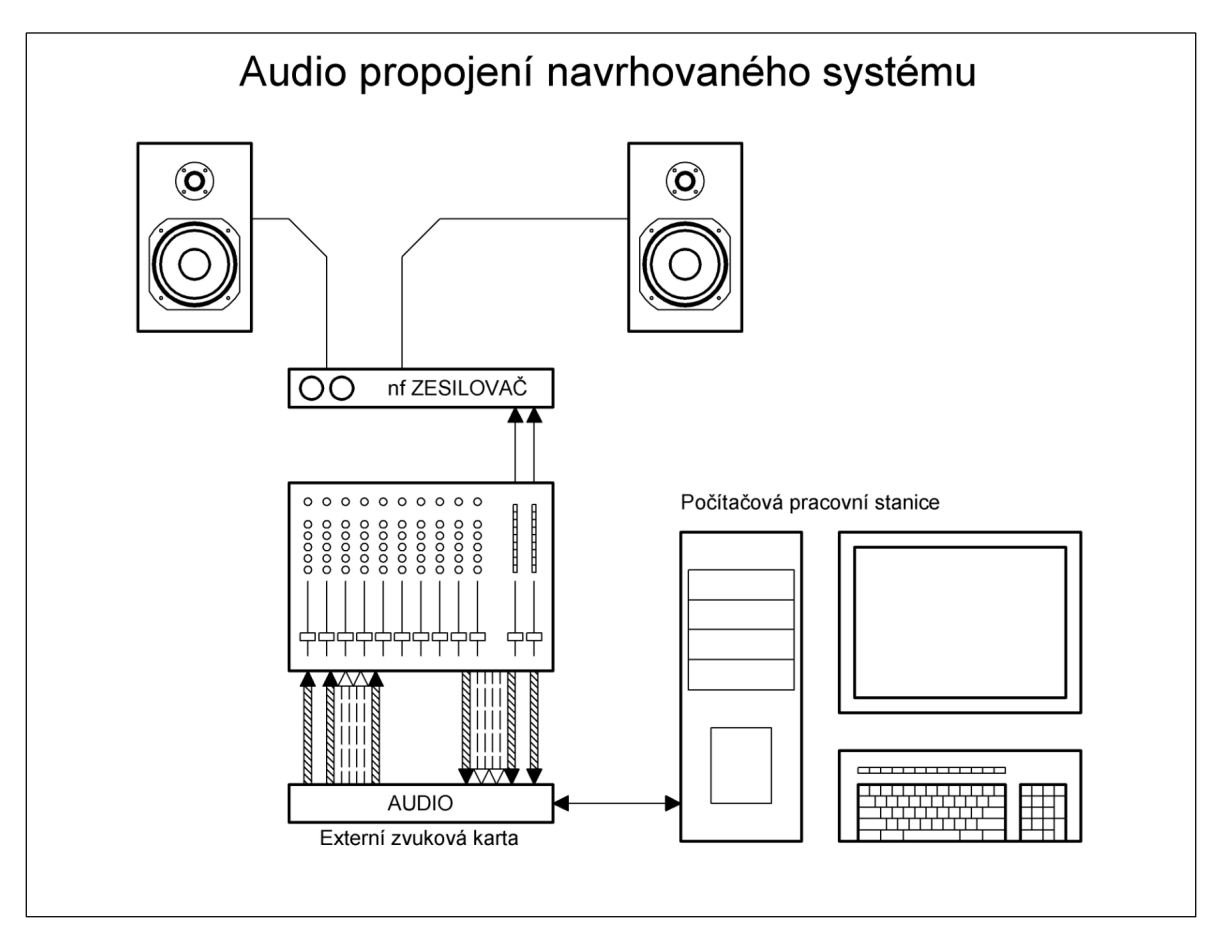

Obrázek 6-1 – Audio propojení navrhovaného systému

# **7 ZÁKLADY PRÁCE SE SYSTÉMEM**

Celé multimediální pracoviště, jehož součástí je popisovaný MIDI systém nabízí velmi široké možnosti využití. Pro práci s navrhovaným systémem není bezpodmínečně nutné z počátku znát jeho všechny možnosti a nabízené funkce nehledě na fakt, že jejich detailní popis přesahuje výrazně svým rozsahem rámec této práce a je spíše otázkou nastudování příslušných uživatelských manuálů použitého hardwarového či softwarového vybavení. V následujících kapitolách jsou proto uvedeny jen základní postupy, které lze ve větší míře uplatnit i v obecnějším měřítku.

### **7.1 Spuštění systému a nastavení**

### **7.1.1 Uvedení do činnosti**

Vzhledem ke složitosti celého systému hlavně na softwarové úrovni, je vhodné dodržet posloupnost určitých kroků výrazně eliminující chyby, jež mohou vniknout při snaze jej uvést do činnosti.

Jako první zapneme všechna periferní hardwarová zařízení napájená vnějšími zdroji. Je důležité se zaměřit zejména na aktivitu různých externích modulů MIDI rozhraní a zvukových karet, připojených k počítači pomocí vysokorychlostních rozhraní jako například USB, nebo "FireWire". Není li takovéto zařízení zapnuté v době startu operačního systému, stává se, že jej systém korektně nepřihlásí, což má zpravidla za následek jeho nefunkčnost.

V našem případě jako první zapneme externí box zvukové karty tlačítkem ON/OFF umístěném na jeho předním panelu, kde by se měl také současně rozsvítit LED indikátor aktivity. Modul MIDI je napájen přímo z počítače, prostřednictvím vysokorychlostního rozhraní USB. K jeho zapnutí tudíž dojde až při startu počítače.

Je li vše v pořádku, lze přistoupit k samotnému spuštění počítače. Abychom předešly nečekanému hlasitému projevu doprovázející start operačního systému, nastavíme preventivně všechny tahové regulátory hlasitosti na audio mixážním pultu téměř na minimum. Bezprostředně po jeho startu, je pak důležité překontrolovat, zda došlo také k aktivaci modulu MIDI rozhraní. V případě využitého zařízení MIDISPORT 4x4 je tento stav indikován na předním panelu zeleným LED indikátorem s označením USB, jež se pomalu plynule periodicky rozsvěcuje a zhasíná.

V dalším kroku zapneme všechna ostatní hardwarová zařízení, kde se v našem případě jedná pouze o hlavní řídící klaviaturu (Master Keyboard). Protože u modulu MIDISPORT 4x4 lze monitorovat aktivitu průchodu dat na všech portech nezávisle pomocí LED indikátorů, můžeme v tomto stavu prověřit, zda spolu tato dvě zařízení korektně komunikují stiskem libovolné klávesy na řídící klaviatuře. Bliká li LED indikátor příslušného MIDI portu, je všechno v pořádku a lze přistoupit k dalšímu kroku. Jestliže ale nebliká, znamená to, že jím MIDI data neprocházejí. V takovém případě je nutné následně prověřit, zda řídící klaviatura má aktivní alespoň jednu zónu, se správně nastaveným rozsahem přiřazení ke klaviatuře. Může se totiž stát, že pokud je stisknuta klávesa, která je mimo tento rozsah, nemusí dojít k vyslání žádné MIDI zprávy! Problém lze vyřešit například dodatečným upravením rozsahu do požadovaného rozmezí, nebo můžeme využít povel pro vyvolání továrního nastavení, kde je implicitně ve všech zónách přiřazen celý rozsah klaviatury.

Jako poslední spouštíme hostitelskou softwarovou část MIDI systému. Jelikož budeme chtít využívat současně více virtuálních zvukových modulů (Plug-In) současně s možností záznamu a zpracování MIDI dat, spustíme dvojitým kliknutím jako první jejich hostitelskou aplikaci, kterou je v našem případě CUBASE. Po provedení dalších nezbytných kroků do ní připojíme požadované virtuální zvukové moduly.

### **7.1.2 Nastavení řídící klaviatury (Master Keyboardu)**

### *7.1.2.1 Tovární nastavení*

V případě nutnosti lze kdykoli uvést nastavení všech parametrů řídící klaviaturu zpět do výchozího továrního nastavení stisknutím a několikavteřinovým podržením trojice tlačítek UP, DOWN a ENTER/EDIT.

#### *7.1.2.2 Nastavení parametrů zón*

Prostřednictvím zón lze podle potřeby přizpůsobit chování řídící klaviatury vůči ostatním zařízením v MIDI systému. Zóny Lze chápat jako oddělené řídící oblasti přiřazené ke společné klaviatuře a ostatním ovládacím prvkům, jako jsou kola nebo připojené nožní pedály. Tyto oblasti jsou pak schopné vysílat MIDI data nezávisle na sobě do MIDI systému, přičemž každá z nich může ovládat libovolnou jeho část. Po zapnutí zařízení je vždy aktivní zóna s číslem 1, přičemž může v jednom časovém okamžiku být aktivováno i více zón současně.

Aby bylo možné měnit nastavení parametrů jednotlivých zón, je nutné uvést řídící klaviaturu do editačního režimu pomocí tlačítka ENTER/EDIT, po jehož stisku by se měla aktivovat možnost volby parametru indikovaná rozsvícením červeného LED indikátoru u některého z parametrů a zároveň by mělo dojít k deaktivaci MIDI přenosu. Ovládání je velmi intuitivní. V první fázi je nutné zvolit zónu, které se daná změna bude týkat, stisknutím některého ze čtyř tlačítek označených nápisem ZONES na levé straně ovládacího panelu. Aktivita zóny, je vždy indikována rozsvíceným zeleným LED indikátorem nad příslušným tlačítkem zóny. Volbu požadovaného parametru lze následně realizovat pomocí tlačítek UP (nahoru) nebo DOWN (dolů), po jehož zvolení lze změnit jeho aktuální hodnotu prostřednictvím kláves, nad kterými jsou uvedeny jejich hodnoty. Výjimku tvoří parametr "SPLIT" jež slouží pro rozdělení klaviatury, kde se jeho změna parametru provádí konkrétní klávesou určující zároveň hranici dělení. Hodnoty většiny parametrů lze nastavit pro každou zónu individuálně. Jedinou výjimkou je parametr "SHAPE" určující tvar rychlostní charakteristiky, jež platí pro všechny zóny současně, přičemž je tato skutečnost indikována rozsvícením všech čtyř LED indikátorů nad tlačítky pro volbu zón současně. Stejným postupem lze měnit hodnoty všech nabízených parametrů. Po požadovaném nastavení lze vrátit řídící klaviaturu zpět do normálního režimu opětovným stisknutím tlačítka ENTER/EDIT, kde dojde zároveň zpět k obnovení všech funkcí.

### **7.1.3 Kontrola a nastavení zvukové karty**

Před započetím práce se systémem je vhodné překontrolovat některá nastavení zvukové karty. Spustíme její mixážní konzolu kliknutím na nabídku "Start" operačního systému počítače a zvolíme položku "ECHO - Show all console windows".Bezprostředně po té dojde k zobrazení okna mixážní konzoly zvukové karty (viz obrázek 7-1)

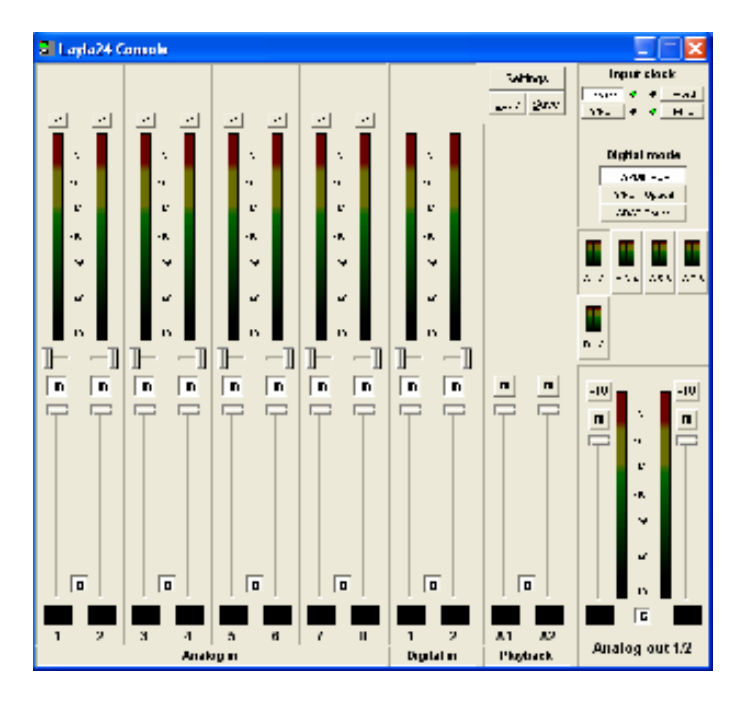

Obrázek 7-1 – mixážní konzola zvukové karty LAYLA 24/96

V souvislosti s typem připojovaného audio zařízení je mnohdy nutné ještě nastavit správně vstupní a výstupní úrovně audio signálů zvukové karty tak, aby nedocházelo ke zkreslení audio signálu na vstupech analogových operačních zesilovačů připojovaného zařízení. V zásadě lze zvolit mezi dvěma úrovněmi -10dB a +4dB. Všechny úrovně lze nastavit pro každý vstup a výstup zvlášť. To jakou úroveň zvolit záleží na vždy na úrovni vstupů připojovaného zařízení. V našem případě jsou všechny vstupní úrovně nastaveny na hodnotu +4 dB a hodnodnoty všech výstupních (A1-2, A3-4, A5-6, A7-8) na -10 dB, jak je patrné z obrázku 7-1.

Kromě úrovní je vhodné ještě zkontrolovat některá další nastavení stisknutí tlačítka "Settings", kde by se mělo zobrazit okno "Layla24 Settings". Důležité je zkontrolovat nastavení v záložce "Console" a "Digital". Podle obrázků 7-2 a 7-3.

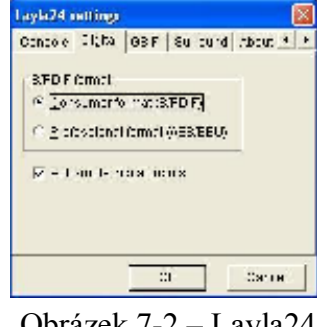

Obrázek 7-2 – Layla24 settings/digital

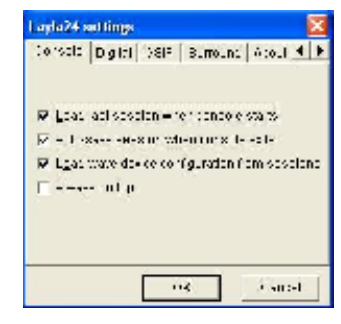

Obrázek 7-3 – Layla24 settings/console

# **8 SEZNÁMENÍ S PROSTŘEDÍM APLIKACE CUBASE**

Následující kapitoly popisují základní principy způsobu práce s multimediální softwarovou aplikací CUBASE, z pohledu jejího využití v oblasti MIDI komunikace, kde jsou popsány postupy záznamu a zpracování MIDI dat, včetně schémat znázorňující celkové propojení.

### **8.1 Hlavní okno aplikace**

Bezprostředně po spuštění a inicializace všech potřebných komponent aplikace se zobrazí její hlavní okno spolu s tzv. transport panelem, v němž jsou přehledně umístěny hlavní informační a ovládací prvky. Toto je výchozí stav zahájení práce se systémem, kdy jsou již aktivní téměř všechny její základní virtuální části, jako například interní mixážní pult, panel pro spouštění virtuálních nástrojů (Virtual Instruments) a v neposlední řadě konfigurátor propojení prostředí aplikace s audio kanály zvukové karty (VST Conections).

### **8.1.1 Nastavení zařízení**

Správa veškerých periferních zařízení připojených přímo k počítači přes vysoko rychlostní rozhraní, jako zvukových karet, MIDI portů a podobně, je v prostředí CUBASE realizována prostřednictvím okna pro nastavení zařízení. Pro jeho zobrazení je nutné zvolit položku "Device Setup..." v rozbalovací nabídce "Devices" panelu hlavního okna aplikace. Toto okno je rozděleno svisle na dvě části, kde levá nabízí položky pro volbu zařízení, v pravé jsou pak zobrazeny detaily jednotlivých nastavení související se zvolenou položkou.

Jsou li nainstalována všechna zmíněná zařízení korektně, neměla by teoreticky vzniknout potřeba zasahovat do jakékoliv hodnoty jejich parametrů. V praxi je ale možné využít položek zobrazující seznamy dostupných zařízení k informativním účelům.

### *8.1.1.1 Zobrazení nastavení MIDI portů*

Prověření dostupnosti všech aktuálních MIDI portů, lze z prostředí CUBASE realizovat kliknutím na položku (MIDI Port Setup) na jejich seznam, který je zobrazen v okně jejich nastavení.

| <b>C</b> Device Setup          |                  |             |                                     |                                |                         |                                |                                          |    |
|--------------------------------|------------------|-------------|-------------------------------------|--------------------------------|-------------------------|--------------------------------|------------------------------------------|----|
| $+ - 4$                        | MIDI Port Setup  |             |                                     |                                |                         |                                |                                          |    |
| 2.7.17                         | 3.7              | æ.          | Ful Swamburg                        | Stanley.                       | 早温泉                     | Safe                           | <b>I-S HEIFLA</b>                        |    |
| ×.<br>úнп                      | <b>Time Hode</b> | ŀ.          | Civicalists.                        | ich - شاہی۔                    | $\mathbf x$             | <b>AM - 2</b>                  | 匡                                        | ı. |
| 20 VID Paulset                 | Dennis Jan       | <b>Lut</b>  | <b>HAW VEH</b>                      | <b>EASY VEH</b>                | <b>IN</b>               | ned ->                         |                                          |    |
| <b>Call Formed Lockers</b>     | <b>Window YD</b> | Ŀ.          | <b>THE JEB HILLEFORT (MA)</b>       | ma JEB HIDIEFORT (MA           | $\overline{\mathbf{x}}$ | <b>AM - 2</b>                  | Ξ                                        |    |
| Dear Congress                  | without of a     | T.          | $6 - 1.01413 + 11 - 48$             | $6 - 1$ HHELL 111-48           | <b>MI</b>               | $\mathcal{P}(\mathcal{A}) = 0$ | š                                        |    |
| <b>Call Transact</b>           | Window VD        | ъ           | <b>WE JEB HIS EFORT (MAR)</b>       | <b>WE USB HIS ISPORT HAS</b>   | $\overline{\mathbf{x}}$ | <b>AM - 2</b>                  |                                          |    |
| Rename Food, The Disco         | winnacht ()      | n.          | 6-010-2100 111781                   | 6-0-5-20-54 LLAST              | <b>INI</b>              | 224,991                        | ×                                        |    |
| Time Digden                    | Wheels VD        | Cut         | Viennot, 28 Wayston, SW Synthia     | Microsoft, 28 Waterfalls, SW18 | $\overline{\mathbf{x}}$ | met -                          |                                          |    |
| <b>Carl Contract</b>           | without of a     | <b>I</b> if | T.S. 1 JUNEAU 11 148                | T.S. THERE I TE 46'            | <b>MI</b>               | ned ->                         |                                          |    |
| wa Niko Play                   | Window VD        | Cut         | DULE JEB HIDEPDRT (44)              | DULE JEBIH DIEFORT 464         | $\overline{\mathbf{x}}$ | met - .                        |                                          |    |
| 于 99TASystem<br>AS C Editor-TH | without of a     | <b>Lut</b>  | TACTERED FTF 48                     | TACHING LTD 48                 | <b>INI</b>              | ned -+                         |                                          |    |
| <b>VET Sources</b>             | Window VD        | Cul         | D.I.DUSE VID SPORT 461              | D., DUSE VID SPORT 464         | $\overline{\mathbf{x}}$ | DOM: NO                        |                                          |    |
|                                |                  |             |                                     |                                |                         |                                |                                          |    |
|                                |                  |             |                                     |                                |                         |                                |                                          |    |
|                                |                  |             |                                     |                                |                         |                                |                                          |    |
|                                |                  |             |                                     |                                |                         |                                |                                          |    |
|                                |                  |             |                                     |                                |                         |                                |                                          |    |
|                                | кı               |             |                                     |                                |                         |                                |                                          | ы  |
|                                |                  |             |                                     |                                |                         |                                |                                          |    |
|                                |                  |             | Joseph Hauterstein (Finden HDT Fund |                                |                         |                                |                                          |    |
|                                |                  |             | Josépher Traderate Diversion Facts  |                                |                         |                                |                                          |    |
| kl                             | Feb-             |             |                                     |                                |                         | 3.54                           | الردامة                                  |    |
|                                |                  |             |                                     |                                |                         |                                | $C_{n+1}$<br>$\mathcal{D}_{\mathcal{N}}$ |    |

Obrázek 8-1 – Seznam dostupných MIDI portů

### *8.1.1.2 Zobrazení nastavení vnitřního audio systému*

Většina připojených audio zařízení dnes využívá pro svou činnost moderní ASIO (Audio Stream Outpu Input) ovladače druhé generace, které se vyznačují velmi nízkým reakčním zpožděním. Proto je vhodné zkontrolovat, zda má aplikace tento ovladač zvolen. Kliknutím na položku "VST Audio System", kde by jeho název měl korespondovat s příslušným audio zařízením. V našem případě se jedná o ovladač ASIO Echo WDM, který má aktuální vstupní zpoždění 7,415ms a výstupní 12,948ms při vzorkovací frekv. 44,1kHz.

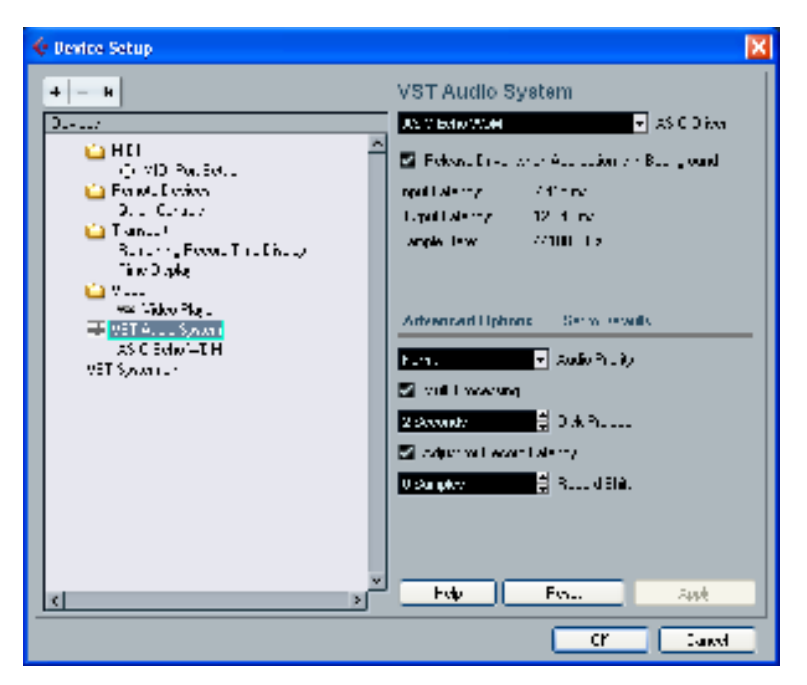

Obrázek 8-2 – Okno nastavení zvukové karty

 Podobně jak lze zobrazit seznam MIDI portů, je možné obdobným způsobem zobrazit i všechna dostupná audio připojení. Jejich seznam vyvoláme kliknutím na položku "ASIO Echo WDM" (viz obrázek 8-3).

| <b>C</b> Device Setup                                                            |                                                                                                    |                                                    |                         |                                |
|----------------------------------------------------------------------------------|----------------------------------------------------------------------------------------------------|----------------------------------------------------|-------------------------|--------------------------------|
| $+  +$<br>2.4.17<br>۰<br><b>C</b> HEL                                            | ASIO Echo WDM<br><b>Control Panel</b>                                                              | ngot batangan ini Religion.<br>Drawitzung, 1286 in |                         |                                |
| (5) VID Pol. 36.12<br><b>L'a Forma Lyden</b><br>Des Cause<br><b>Call January</b> | Soloci from the new second in the General<br><b>E. Description Company</b><br><b>THING</b><br>Var. |                                                    |                         |                                |
| Reserve Food, The Disco                                                          | 20 E. Postski flate                                                                                | Shadwar                                            | 早期に                     | Safe                           |
| Ting Digital<br><b>Carried</b>                                                   | المتماز بخطيب<br>ŀ                                                                                 | المستحقين                                          | $\mathbf{x}$            | Adv-                           |
| was lighter Plane                                                                | <b>CONTRACTOR</b>                                                                                  | <b>HAW HOTEL</b>                                   | <b>INI</b>              | $\mathcal{P}(\mathcal{A}) = 0$ |
| 王 99T A.L. System                                                                | Ŀ<br>3 مىليات شىلىپ                                                                                | 3 سال ۱۹۵۰ - شمال در                               | $\overline{\mathbf{x}}$ | DOM: NO                        |
| IAS C Editor-TH                                                                  | <b>CONSTRACTOR</b><br>п٠                                                                           | <b>KAWA KOLOR</b>                                  | IмI                     | ned ->                         |
| <b>VET Sources</b>                                                               | 5 سال شارند<br>ŀ                                                                                   | 5 يان - شاهد                                       | $\overline{\mathbf{x}}$ | met --                         |
|                                                                                  | <b>CONTRACTOR</b><br>Ŀ                                                                             | <b>KAWA FRIDAY</b>                                 | IмI                     | ned ->                         |
|                                                                                  | 7 سال 1949 کیلی۔<br>ŀ                                                                              | 7 میں برنام انتظامیت                               | R                       | DOM: NO                        |
|                                                                                  | <b>CONTRACTOR</b><br>Ţ.                                                                            | <b><i>ANSI</i></b> CONTROL                         | IмI                     | ned ->                         |
|                                                                                  | <b>CONDITE</b><br>ŀ.                                                                               | <b>CALCA EARLIF</b>                                | ×                       | DOM: NO                        |
|                                                                                  | 100811-010                                                                                         | $-0.05 - 0.10$                                     | <b>MI</b>               | need ->                        |
|                                                                                  | الأدار بالمتواطنة فتعادلت<br>Cut                                                                   | الأدار ووادات كشارون                               | ×                       | <b>AM - 2</b>                  |
|                                                                                  | <b>CONTRACTOR</b><br><b>Lid</b>                                                                    | $\sim 0.07\pm 0.02\pm 0.02$                        | <b>INT</b>              | $\mathcal{P}(\mathcal{A}) = 0$ |
|                                                                                  | Lake and St<br>Cul -                                                                               | الأقاسيات فتعادينا                                 | ×                       | DOM: NO                        |
|                                                                                  | <b>CONTRACTOR</b><br><b>THE</b>                                                                    | <b>AMAR AMAR A</b>                                 | <b>MI</b>               | need - *                       |
|                                                                                  | Cul -<br>96 میں بات مشاہدے                                                                         | الأنكار ومادات فتعارضه                             | ×                       | DOM: NO                        |
|                                                                                  | <b>CONSTRUCTION</b><br><b>Lid</b>                                                                  | <b>KAWA FRIDAY</b>                                 | <b>MI</b>               | need ->                        |
|                                                                                  | College and Automobile Tell                                                                        | الأنائي والمراد فتقارب                             | <b>x</b>                | not --                         |
|                                                                                  | <b>CONSTRUCTION</b><br><b>Lid</b>                                                                  | <b>KAWA FRIDAY</b>                                 | <b>MI</b>               | ned -+                         |
|                                                                                  | Contract Advised PDF                                                                               | <b>LUADE EPT IF</b>                                | ×                       | DOM: NO                        |
|                                                                                  | $-0.027 - 2.331$<br>li ni                                                                          | <b><i>ANST</i></b> 2.100                           | INT                     | ned -+                         |
|                                                                                  |                                                                                                    |                                                    |                         |                                |
| а<br>х                                                                           | L Alb                                                                                              |                                                    | <b>Intal</b>            | $2n - 1$                       |
|                                                                                  |                                                                                                    |                                                    | r                       | $1 - 1$                        |

Obrázek 8-3 – Seznam všech dostupných audio zařízení

V tomto seznamu jsou přehledně pojmenovány a očíslovány všechny dostupné audio kanály zvukové karty, včetně informací o viditelnosti (Visible) a stavu (State) aktuálního využití v aplikaci.

### **8.2 Projekt**

Pro plnohodnotné využití všech nabízených možností aplikace CUBASE, je nutné mít aktivní tzv. "Projekt", který je také zároveň jakýmsi prostředníkem mezi všemi jejími virtuálními částmi. Aktivovat jej můžeme dvěma způsoby. První způsob je otevřením existujícího souboru s příponou "cpr" uloženého na disku počítače. To lze provést kliknutím na rozbalovací nabídku "File" v levém horním rohu hlavního okna aplikace a vybráním položky "Open", případně využitím klávesové zkratky [Ctrl+O]. Stejný postup je možné využít také pro jeho uložení, kde vybereme položku "Save". Druhým způsob je založením zcela nového projektu (viz. kapitola 8.2.1).

### **8.2.1 Založení nového projektu**

Zakládaní nového projektu můžeme zahájit kliknutím levého tlačítka myši na rozbalovací nabídku "File" v levém horním rohu hlavního okna aplikace a vybráním první položky "New Project", nebo pomocí kombinace kláves [Ctrl+N] kde před dokončením je nutné absolvovat ještě dva kroky.

V prvním kroku je nutné v okně "Templates" zvolit některou z přednastavených šablon. Zde ponecháme pro vytvoření prázdného projektu výchozí nastavení "Empty" a potvrdíme buďto stisknutím klávesy [Enter], nebo kliknutím na tlačítko [Ok]. Bezprostředně po té následuje druhý krok, ve kterém je uživatel vyzván prostřednictvím dalšího okna k určení cílového adresáře spojeného se zakládaným projektem. Velmi vhodné je pro každý projekt vytvořit vlastní cílový adresář, což lze rovněž provést v tomto okně kliknutím na tlačítko "Vytvořit novou složku". Potvrzení se provádí stejně jako v předcházejícím kroku.

Před započetím práce je vhodné zkontrolovat a případně nastavit parametry související s projektem. Jedná se zejména o rozlišení a vzorkovací frekvenci s jakou bude pracovat v souvislosti s vnitřní audio oblastí. Tyto parametry lze nalézt v okně pro nastavení parametrů projektu "Project Setup", které lze zobrazit volbou položky "Project" z nabídky hlavního okna aplikace.

### **8.2.2 Mixážní pult**

Mixážní pult tvoří v aplikaci CUBASE jakousi centrální jednotku obsahující kanálové lišty všech aktivních audio a MIDI stop, vstupních a výstupních audio portů, nastavitelných pomocí okna "VST connections". Každá kanálová lišta združuje základní ovládací prvky, související s příslušnými stopami a výstupy z virtuálních nástrojů.

### *8.2.2.1 Nastavení audiopropojení (VST Connections)*

Bezprostředně po aktivaci projektu je kdykoli možné rozšířit počet vstupních a výstupních virtuálních audiokanálů pomocí prostřednictvím okna "VST Connections". Toto okno lze zobrazit stisknutím klávesy [F4], nebo volbou příslušné položky v nabídce "Devices" hlavního okna aplikace. Pro změnu konfugurace a počtu vstupnmích audiokanálů dostupných z projektu je možné nastavit na kartě první záložky okna s označením "Input", totéž lze provést i pro audiovýstupy na vedlejší kartě "Output".

| C VST Connections Inputs |                |                |                        |            |                |         |
|--------------------------|----------------|----------------|------------------------|------------|----------------|---------|
| Inputs.                  |                | <b>Lipper</b>  | image of               | 1 denail X | switched model | Starks. |
| ÷.                       | and in         |                | Provention of the U.S. |            |                |         |
| <b>JULIANA</b>           | <b>DAN ART</b> | castic reside  | $10 - 201 - 1$         |            |                |         |
| de Sweet Bases           |                | $411 - 11$     |                        |            |                |         |
| <b>H-8 EL</b>            |                |                | Two funding?           |            |                |         |
| –⊸ wN                    |                |                | List 1 and/or          |            |                |         |
| Sweet 2                  | Swe-           | $4.111 - 1.1$  |                        |            |                |         |
| ⊢⊸⊶ •।                   |                |                | Lack Landon            |            |                |         |
| –⊸ wN                    |                |                | Live Lawingt           |            |                |         |
| SW-110                   | Swe-           | $4.111 - 1.11$ |                        |            |                |         |
| ⊢⊸ •।                    |                |                | Two Characters         |            |                |         |
| ∟⊸ ਆਮ                    |                |                | List 4 and/op-         |            |                |         |
| Sweets?                  | Swe-           | $4.111 - 1.11$ |                        |            |                |         |
| —⊸ •1                    |                |                | Two Characters'        |            |                |         |
| –⊸ wN                    |                |                | List 4 and/op-         |            |                |         |
|                          |                |                |                        |            |                |         |
| $\vert \vert$ c          |                |                |                        |            |                |         |
|                          |                |                |                        |            |                |         |

Obrázek 8-4 – Okno VST Connections Insputs

#### **8.2.3 MIDI stopa (MIDI Track)**

V rámci aplikace CUBASE plní MIDI stopa tři základní úlohy. První úloha je vzájemně propojit libovolnou vstupní MIDI sběrnici s libovolnou výstupní, to v praxi umožňuje nasměrovat MIDI signál z vysílacího zařízení k přijímacímu. Druhou je pracovat s časovou osou celého multimediálního systému, což znamená možnost zaznamenávat jí protékající MIDI data s možností zpětného čtení a reprodukce a třetím úkolem je transformace procházejících MIDI dat.

#### *8.2.3.1 Vytvoření MIDI stopy*

MIDI stopu můžeme vytvořit volbou položky "MIDI" v podnabídce "Add Track", kterou lze vyvolat jednak z nabídky "Project" hlavního okna aplikace, nebo kliknutím levého tlačítka myši do volné plochy ve střední oblasti integrovaného virtuálního mixážního pultu, který vyvoláme klávesou [F3].

Přímý způsob nabízí místní nabídka oblasti seznamu stop okna Projektu, kde k vytvoření MIDI stopy dojde kliknutím levého tlačítka myší nad touto oblastí je vyvolána místní nabídka, ve které je nutné zvolit položku "Add MIDI Track".

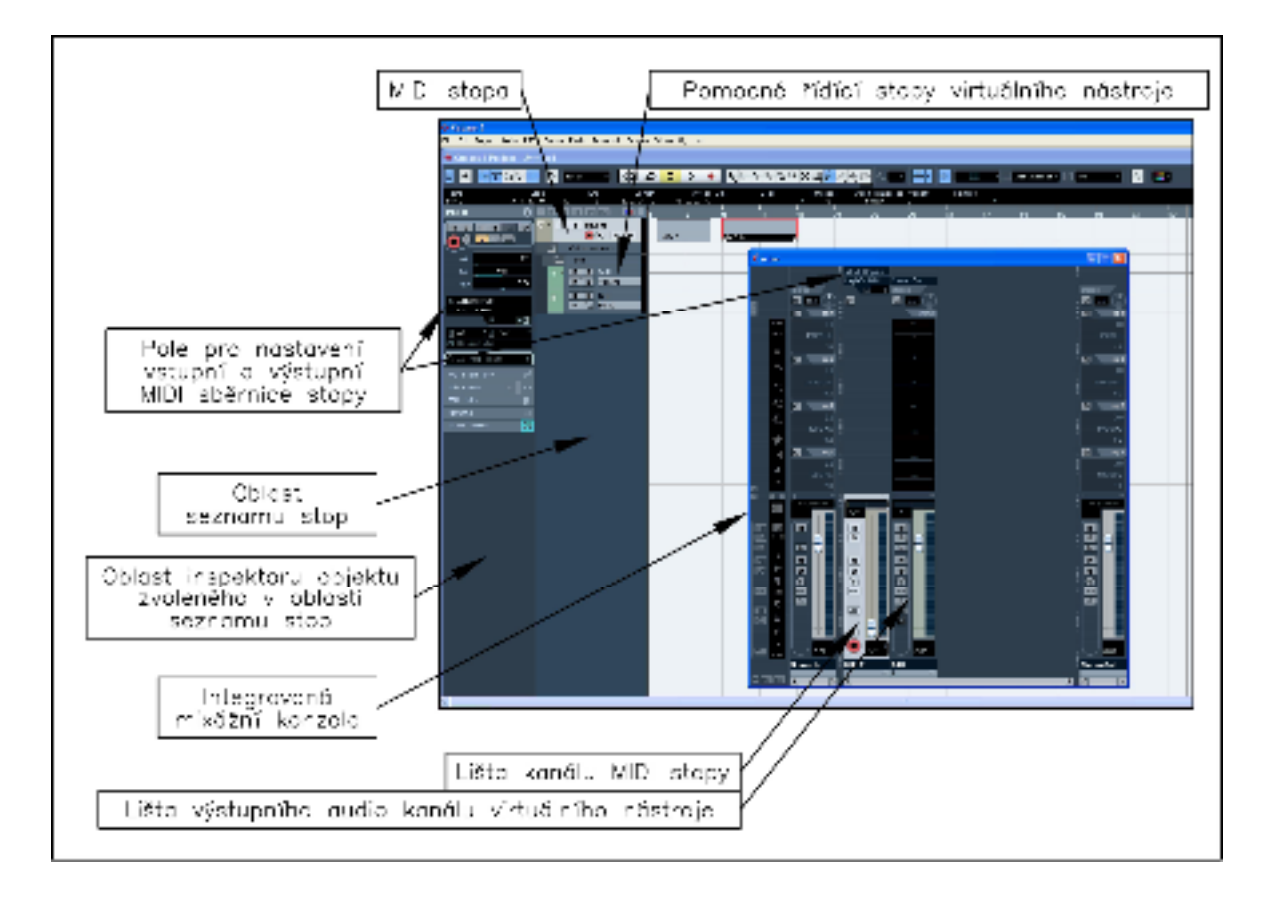

Obrázek 8-5 Okno projektu s MIDI stopou a virtuálním mixážním pultem

### *8.2.3.2 Hlavní ovládací prvky*

Spolu s MIDI stopou je vytvořena také její kanálová lišta ve střední oblasti integrovaného mixážního pultu aplikace, jež sdružuje hlavní ovládací prvky MIDI stopy, které jsou rovněž přístupné v oblasti "Inspektoru" okna projektu. Z hlediska MIDI jsou zde nejdůležitější dva, tahový regulátor hlasitosti (Volume) a nad ním ovládací prvek nastavení stereo báze (Pan). Bezprostředně po vytvoření nové MIDI stopy jsou oba tyto prvky ve svých výchozích nulových polohách, což znamená, že tahový regulátor hlasitosti je nastaven na minimální hodnotu a prvek pro nastavení stereo báze se nachází v levé krajní poloze, přesto cílové zařízení hraje správně. Je nutné si při práci s těmito ovládacími prvky uvědomit, že oba jsou vlastně MIDI kontrolery vysílající při jejich pohybu příslušné MIDI zprávy do procházejících dat směrem k cílovému zařízení a proto se reakce projeví až s první změnou jejich polohy a to pouze v případě, pokud cílové MIDI zařízení takovýmto zprávám rozumí.

Ve dvou základních případech mohou mít oba uvedené kontrolery zablokovánu schopnost zprávy vysílat. První případ nastává, když je pro danou stopu nastaven MIDI

kanál na hodnotu "ANY", což znamená, že procházejícím kanálovým MIDI zprávám nebudou transformovány adresy kanálů a druhý, je li výstupní MIDI sběrnice nasměrována do virtuálního nástroje.

#### *8.2.3.3 Transformace dat*

Kromě přímého posílání MIDI dat do cílového zařízení, má každá MIDI stopa schopnost procházející data určitým způsobem pozměnit či obohatit, neboli transformovat. Primární transformace se projevuje implicitně s určitými hodnotami přímo souvisejícími s objektem MIDI stopy. Například je li nastaven její kanál na některou z hodnot v rozsahu 1-16, bude u všech procházejících kanálových zpráv změněna hodnota na tu, která je právě aktuální pro danou MIDI stopu. Jiný případ takovéto transformace je z hlediska transpozice (posunutí o určitý počet půltónů). Má li tento parametr nastavenu jinou hodnotu než nula, pak je tato hodnota přičtena ke všem číslům not u procházejících MIDI zpráv. Totéž platí i u jiných parametrů přímo souvisejících s danou stopou.

Sekundární transformaci dat lze realizovat pomocí tzv. transformačních MIDI modulů, které lze spustit ve speciálních slotech přístupných například z ovládacího kanálu mixážní konzoly příslušné MIDI stopy. Každá z nich disponuje čtyřmi takovými sloty, kde kliknutím levého tlačítka myši nad oblastí příslušného slotu a volbou některého z nabízených transformačních modulů se provede jeho aktivace. Takto lze například jednu procházející MIDI zprávu "Nota zapnuta" obohatit o další, což se například využívá při vytváření akordů a podobně.

Je důležité vědět, že ke všem typům transformace dochází mimo záznamovou jednotku, proto jsou MIDI data uložená ve stopě totožná s těmi, které přicházely ze zvolené vstupní MIDI sběrnice.

 Speciálním případem transformace je přiřazení tzv. mapy bicích nástrojů, která se týká výhradně čísel not, kdy lze vzájemně spárovat dvě libovolná čísla not tak, aby přicházející čísla not odpovídala správným zvukům cílového zařízení. Tento typ transformace zabraňuje složitým změnám přiřazení jednotlivých zvuků bicích nástrojů uvnitř hardwarových nástrojů.

#### *8.2.3.4 Nastavení vstupní a výstupní sběrnice*

Kolik existuje v systému MIDI stop, tolik nezávislých vzájemných MIDI propojení lze realizovat. Toto propojení lze realizovat mezi dvěma virtuálními MIDI sběrnicemi dostupnými z prostředí aplikace pomocí polí označených jako "In" a "Out". Obě tato pole jsou u zvolené stopy přístupná v oblasti "Inspektoru" okna Projektu, nebo v horní části kanálu souvisejícího s příslušnou stopou mixážního pultu.

#### *8.2.3.5 Záznam a zpětná reprodukce dat*

Všechny MIDI zprávy jsou uloženy v příslušné stopě ve vztahu ke společné časové ose systému, kde má každá z nich přiřazenu časovou hodnotu pozice. Při záznamu dochází k průběžnému načítání času, kdy je každá příchozí MIDI zpráva uložena do paměti MIDI stopy spolu s přiřazenou jeho aktuální hodnota. Jsou li pak MIDI data zpětně přehrávána, dochází k načítání času spolu s kontrolou jejich přiřazených časových pozic, jakmile souhlasí aktuální čas s tím, který je přiřazen MIDI zprávě, je tato okamžitě vyslána do nastavené výstupní MIDI sběrnice k cílovému zařízení.

Podmínkou pro uskutečnění záznamu je nutné mít k MIDI stopě přiřazenu vstupní virtuální MIDI sběrnici, do které budou vysílána MIDI data a dále aktivované režim záznamu. Aktivaci režimu záznamu lze provést u příslušné stopy stisknutím tlačítka "Record Enable". Toto tlačítko je přístupné jak přímo ve stopě, nebo v oblasti "Inspektoru", tak i v kanálové liště mixážního pultu. Poté lze stisknutím tlačítka "Record" zahájit záznam.

#### *8.2.3.6 Reprezentace MIDI zpráv*

Prostředí aplikace CUBASE nabízí pro práci se zaznamenanými MIDI daty čtyři různé formy jejich zobrazení v podobě grafických editorů, které lze vyvolat z nabídky "MIDI" hlavního okna aplikace.

Výchozím editorem je tzv. "Key Editor", který se automaticky zobrazí dvojitým kliknutím na vybraný blok MIDI dat umístěný na časové ose MIDI stopy. Okno Key Editoru je vodorovně rozděleno na dvě části, kde horní část je určena výhradně pro zobrazení MIDI zpáv "Nota zapnuta" a "Nota vypnuta", dolní polovina slouží pro zobrazení a editaci zvoleného MIDI kontroleru.

Jiný pohled nabízí tzv. "List Editor". Ten je na rozdíl od "Key Editoru" rozdělen svisle na dvě části, kde levá polovina zobrazuje všechny standardní MIDI zprávy s přiřazenou konkrétní časovou pozicí. Časová pozice je zobrazena v pravé polovině.

Pro zobrazení a práci s MIDI daty ve formě notového zápisu lze otevřít tzv. "Score Editor".

Poslední možný způsob zobrazení nabízí "Drum Editor", sloužící k přehledné práci s rytmickými částmi skadby.

### **8.3 Vybrané typy virtuálních nástrojů (Virtual Instruments)**

Jednu z nejvýznamnějších rolí jakéhokoli MIDI systému tvoří cílová přijímací zařízení, bez kterých by nebylo možné zachytit jeho žádné reakce a projevy. Způsob jakým dochází ke spuštění a integraci virtuálních nástrojů je velmi podobný tomu, který probíhá při připojování hardwarových MIDI zařízení.

V následujících kapitolách je uveden způsob jejich aktivace v hostitelské multimediální aplikaci CUBASE.

### **8.3.1 Aktivace a popis chování**

K připojení virtuálního nástroje do celého systému dochází automaticky po jeho spuštění ve zvoleném speciálním slotu okna "VST Instruments". Okno lze vyvolat buďto volbou položky "Virtual Instruments" v nabídce "Devices" hlavního okna aplikace CUBASE, nebo také stisknutím klávesy [F11]. K samotnému spuštění virtuálního nástroje dochází bezprostředně po výběru jednoho z nabízených typů, kliknutím levého tlačítka myši nad zvoleným slotem, kdy dojde zároveň k zobrazení jeho grafického uživatelského rozhraní (GUI). Nepotřebujeme li momentálně s tímto rozhraním pracovat, lze jej standardně zavřít křížkem v pravém horním rohu okna. Je důležité vědět, že po zavření okna GUI je stále virt"uální nástroj aktivní! Zpětné obnovení zobrazení lze provést kdykoli kliknutím do políčka "Open Device" umístěného vedle pole pro nastavení MIDI kanálu stopy a to jak v oblasti "Inspektoru" okna projektu, tak v horní oblasti kanálové lišty virtuální mixážní konzoly.
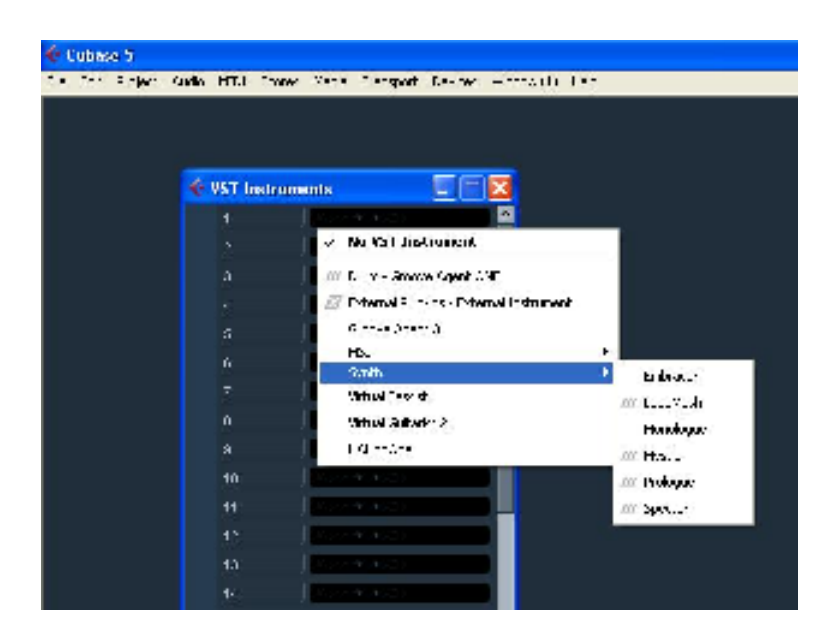

Obrázek 8-6 – Aktivace virtuálního nástroje (VST

#### Instrument)

 Počet reálně spustitelných virtuálních nástrojů závisí převážně na výkonu hostitelského počítače. Aktuální stav zatížení jeho procesoru lze sledovat na sloupcovém indikátoru (CPU) okna "VST Performance", jež lze vyvolat pomoci příslušné položky ve nabídce "Devices", nebo klávesou [F12]. Náhled tohoto zatížení je zobrazen rovněž na levé straně hlavní ovládací lišty (Transport Panel).

Aplikace CUBASE dovoluje spustit až 64 nezávislých virtuálních nástrojů, do nichž je následně možné prostřednictvím objektů MIDI stop nasměrovat libovolné vysílací MIDI zařízení připojené v systému.

Je důležité si uvědomit, že současně se spuštěním libovolného virtuálního nástroje, dojde zároveň k automatickému vytvoření propojení jeho audio výstupů s audio vstupy vnitřního systému aplikace, což je následně dovoluje nasměrovat do libovolného cíle, jako například audio výstupu zvukové karty. Pro audio výstupy všech spuštěných virtuálních nástrojů se vytvoří patřičný počet kanálových lišt v interní mixážní konzole se všemi potřebnými ovládacími prvky, podobně jako například u audio stopy.

Protože virtuální nástroje zpravidla nepřijímají žádné systémové MIDI zprávy, kterými by bylo například možné měnit v průběhu skladby hodnoty různých nestandardních parametrů, proto je pro ně vytvořena speciální řídící stopa, která toto dovoluje.

Virtuálních hudebních nástrojů (Virtual Instruments) dnes existuje nepřeberné množství. Každý z nich má individuální vnitřní architekturu, svůj účel využití a způsob ovládání. Detailní popis jednotlivých existujících typů, je natolik rozsáhlým tématem, že je nelze v této práci obsáhnout a ani to není jejím předmětem.

Z hlediska způsobu využití lze virtuální nástroje v zásadě rozdělit na univerzální a jednoúčelové. Rozdíl mezi oběma typy spočívá v tom, že univerzální jsou zpravidla schopné pracovat nezávisle s více kanály současně, přičemž každý z nich může simulovat jiný zvuk. Nevýhodou u těchto typů bývá zpravidla horší zpracování jednotlivých zvukových programů, které ale spolu mohou vytvářet uspokojivý celek. Naopak jednoúčelové virtuální nástroje jsou schopny až na výjimky přijímat MIDI data pouze na jediném kanále, tudíž je nutné v případě potřeby vícenásobného použití obsadit potřebný počet slotů v hostitelských aplikacích. I když zpravidla nelze u těchto typů zásadním způsobem měnit charakter zvuku, mívají zpracování jednotlivých zvukových programů často na excelentní úrovni.

#### **8.3.2 Ukázky grafických uživatelských rozhraní**

Firma Steinberg vyvíjí do svých multimediálních hostitelských aplikací vlastní virtuální hudební nástroje, přičemž některé z nich dodává spolu s nimi. I aplikaci CUBASE verze 5 obsahuje celou řadu těchto virtuálních nástrojů, jako například velmi zdařilý simulátor analogových zvukových obvodů pod názvem "Monologue", jehož grafické uživatelské rozhraní je zobrazeno na obrázku 8-5.

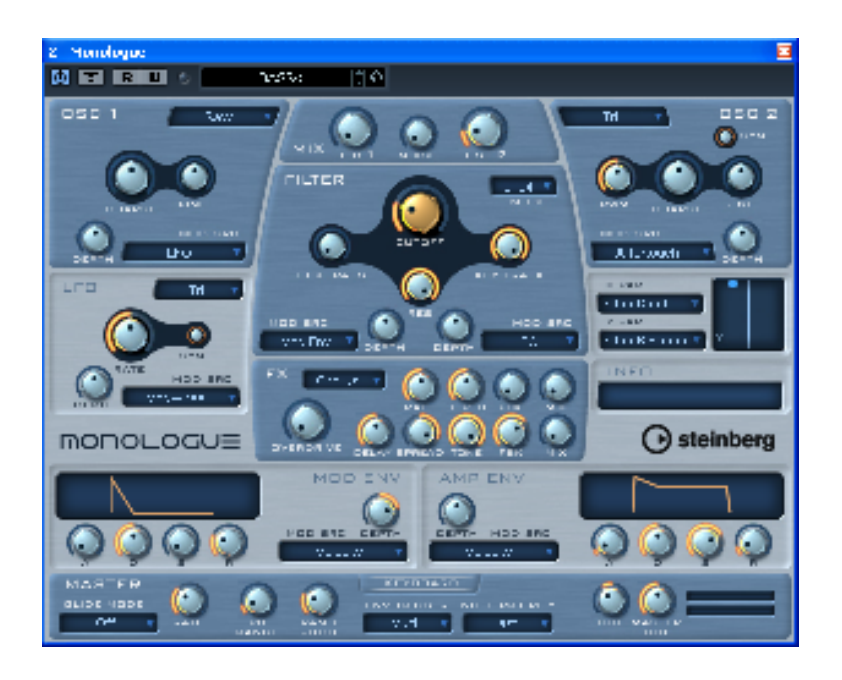

Obrázek 8-7 – Virtuální syntetizér Monologue

Jednou ze světoznámých firem zabývající se vývojem a tvorbou virtuálních hudebních nástrojů využitelných v hostitelských prostředí multimediálních aplikací, je firma Native Instruments, která má na svém kontě celou řadu úspěšných produktů. Mezi známé patří například virtuální akustické piáno, jehož grafické uživatelské prostředí je zobrazeno na obrázku 8-7.

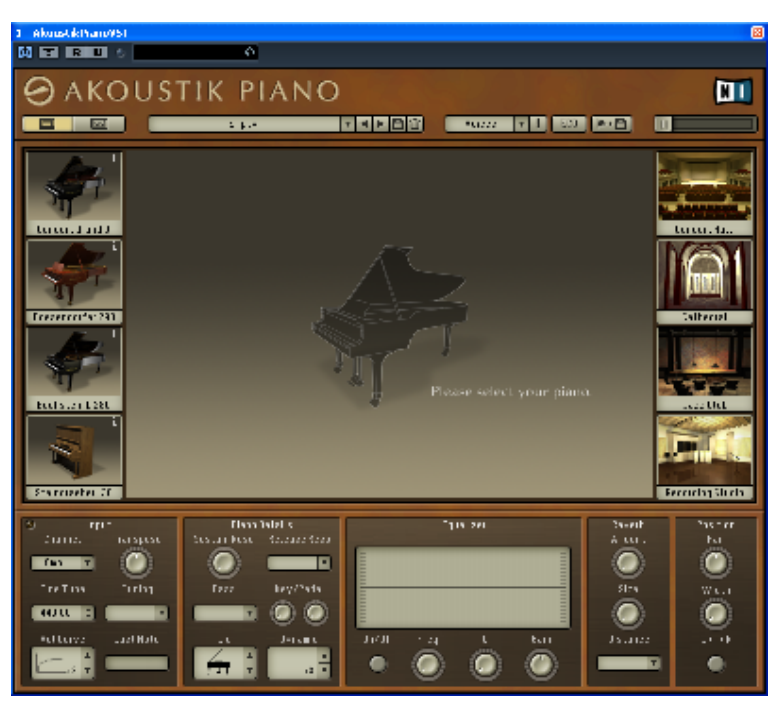

Obrázek 8-8 – Akoustik Piano

Dalším velice oblíbeným nástrojem od téže firmy se stal simulátor varhan typu Hammond (viz. obrázek 8-8), který v sobě skrývá zvukové simulační algoritmy na velmi vysoké úrovni, což se projevuje ve velmi autentickém podání charakteru zvuku.

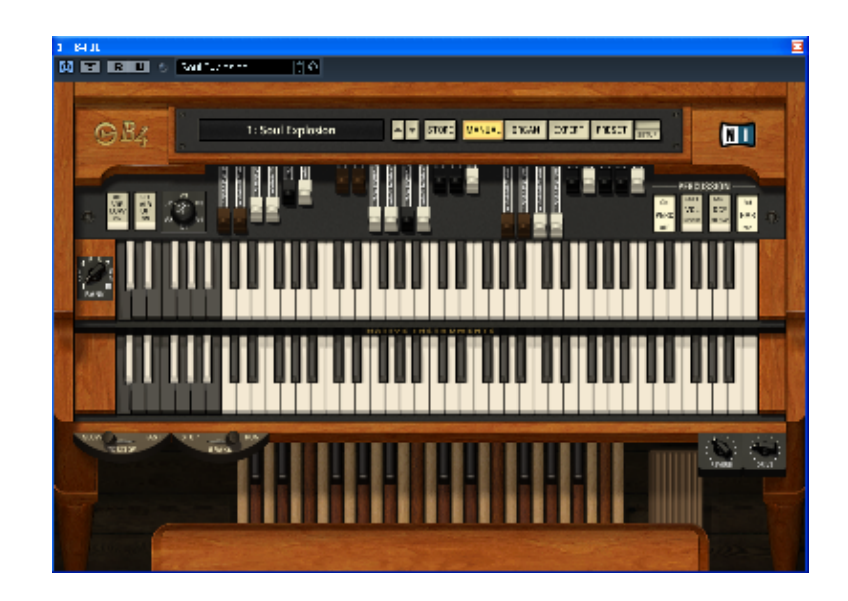

Obrázek 8-9 – Hammond B4

Kromě výše zmíněných firem slaví své úspěchy v této oblasti i firma MOTU (Mark Of The Unicorn), která nabízí rovněž celou řadu virtuální hudební nástrojů, jejichž spracování je na velmi vysoké úrovni. Na obrázku 8-9. je znázorněno grafické uživatelské rozhraní vícekanálového zvukového modulu optimalizovaného pro práci se simulacemi hudebních nástrojů využívaných především v oblasti vážné hudby.

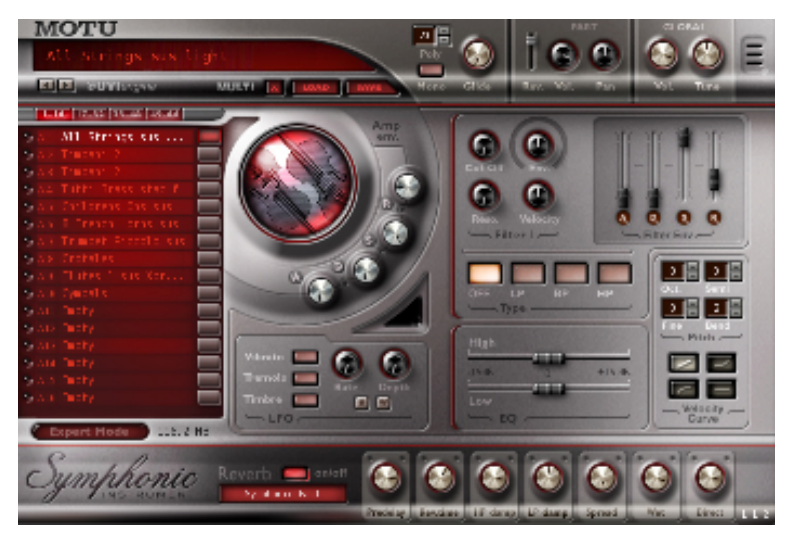

Obrázek 8-10 – MOTU Symphonic

### **ZÁVĚR**

Navržený MIDI systém dovoluje dohromady spojovat většinu doposud vyrobených hardwarových zařízení spolu s nejmodernějšími technologiemi MIDI komunikace, mezi něž zejména patří využití softwarových hudebních nástrojů (Plug-In), pracujících ve virtuálním prostředí počítače, jež je jeho součástí. Tím byly při návrhu splněny základní požadavky, které jsou v dnešní době na takovéto systémy často kladeny.

Ačkoli je MIDI z dnešního pohledu relativně zastaralou technologií, tak se stále vyvíjí a je do dnešní doby podporována mnoha výrobci hudebních nástrojů. Pro svou popularitu se MIDI technologie rovněž stala neodmyslitelnou součástí většiny moderních multimediálních systémů.

### **ZÁVĚR V ANGLIČTINĚ**

The designed MIDI system allows users to connect most hardware devices produced so far to the state-of-the-art MIDI technologies, above all the use of software music instruments (Plug-In), working in the virtual environment of an incorporated computer. Thus, basic requirements that are often posed on these systems nowadays were met in the design.

Although the MIDI technology is considered rather outdated at present, it is developing and is still supported by a large number of musical instrument manufacturers. Due to its popularity, the MIDI technology has also become an essential part of most modern multimedia systems.

#### **SEZNAM POUŽITÉ LITERATURY**

- [1] Forró, D. *MIDI komunikace v hudbě*, Praha, GRADA,1996. 267 stran. ISBN 80- 85623-56-0
- [2] Guérin, R. *Velká Kniha MIDI*, Praha: Computer Press, únor 2005. 344 stran. ISBN 80- 722-6985-2
- [3] Vinatge Synth Explorer [online]. 1997-2010 [cit. 2010-06-12]. *Vinatge Synth Explorer*. Dostupné z WWW: <http://www.vintagesynth.com/>
- [4] Forró, D., *Domácí nahrávací studio*, Praha, GRADA, 1996. ISBN 80-7169-231-X
- [5] John G. Proakis, Dimitris K. Manolakis; Peasron Education, 2009. ISBN-10: 0132287315
- [6] Vlachý, V. *Praxe zvukové techniky*, druhé vydání, Muzikus, 2000. 257 stran. ISBN 80- 86253-05-8

# **SEZNAM POUŽITÝCH SYMBOLŮ A ZKRATEK**

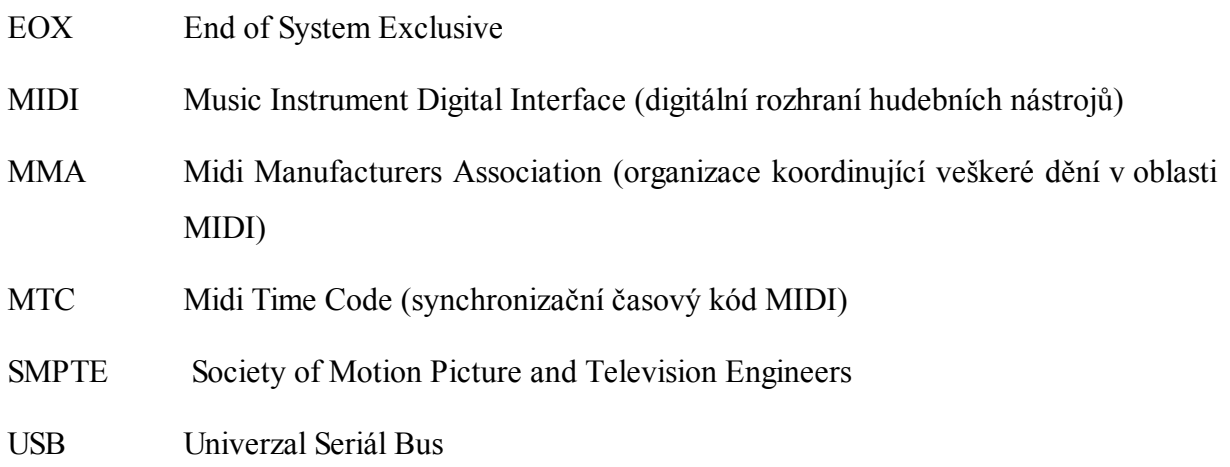

# **SEZNAM OBRÁZKŮ**

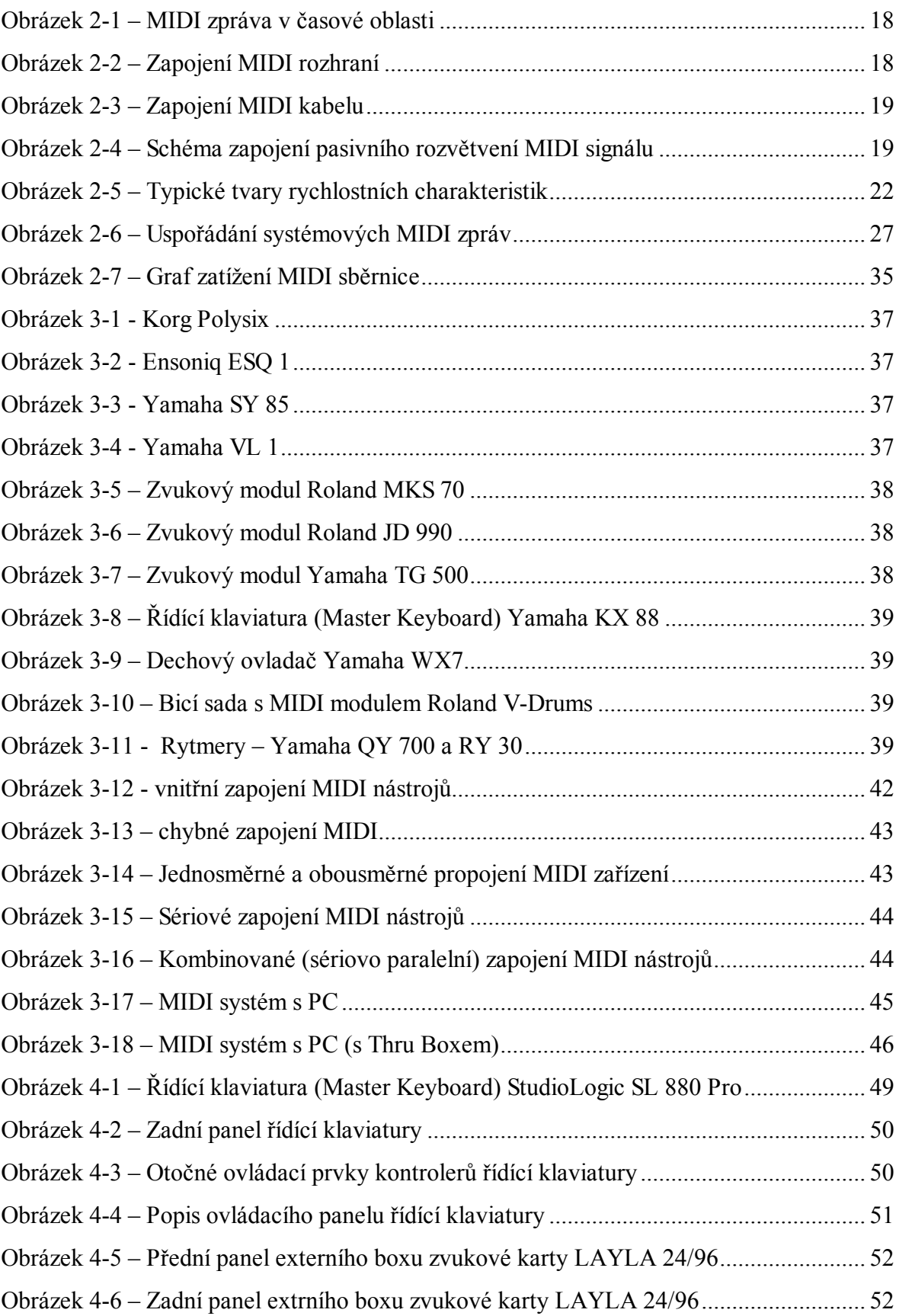

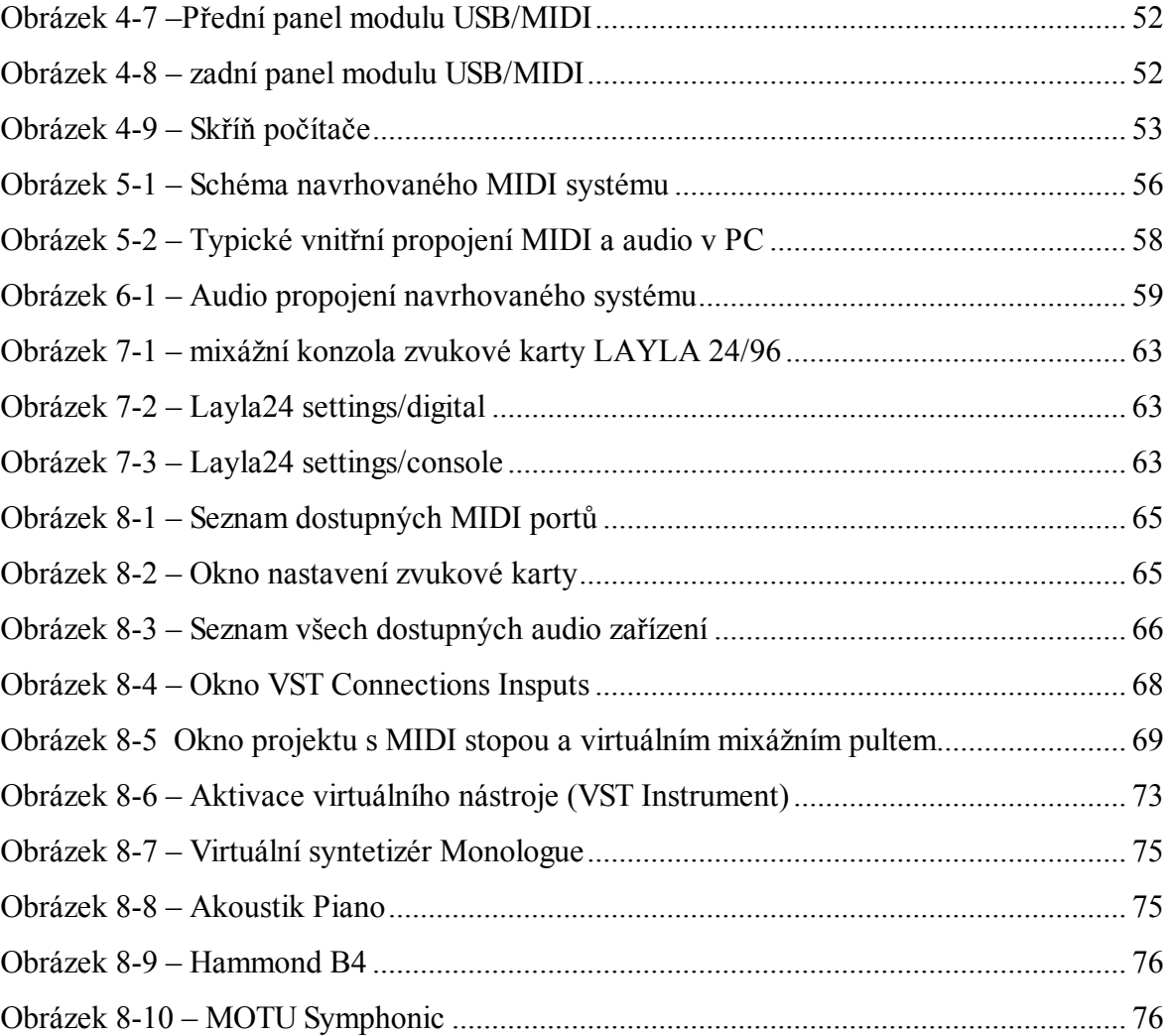

#### **SEZNAM TABULEK**

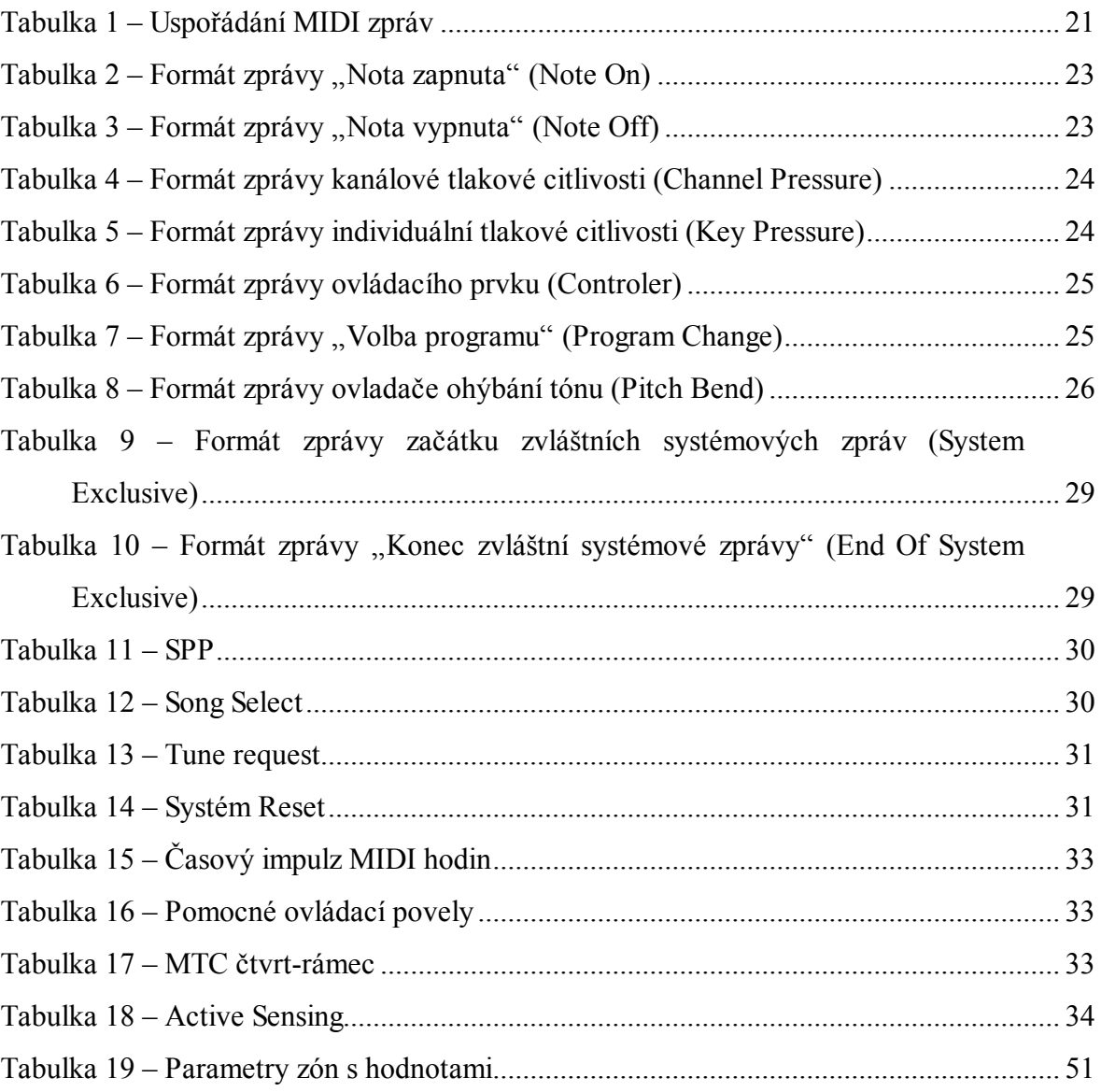

## **SEZNAM PŘÍLOH**

Příloha P I: Přehled všech typů bytů MIDI zpráv

## **PŘÍLOHA P I: PŘEHLED VŠECH TYPŮ BYTŮ MIDI ZPRÁV**

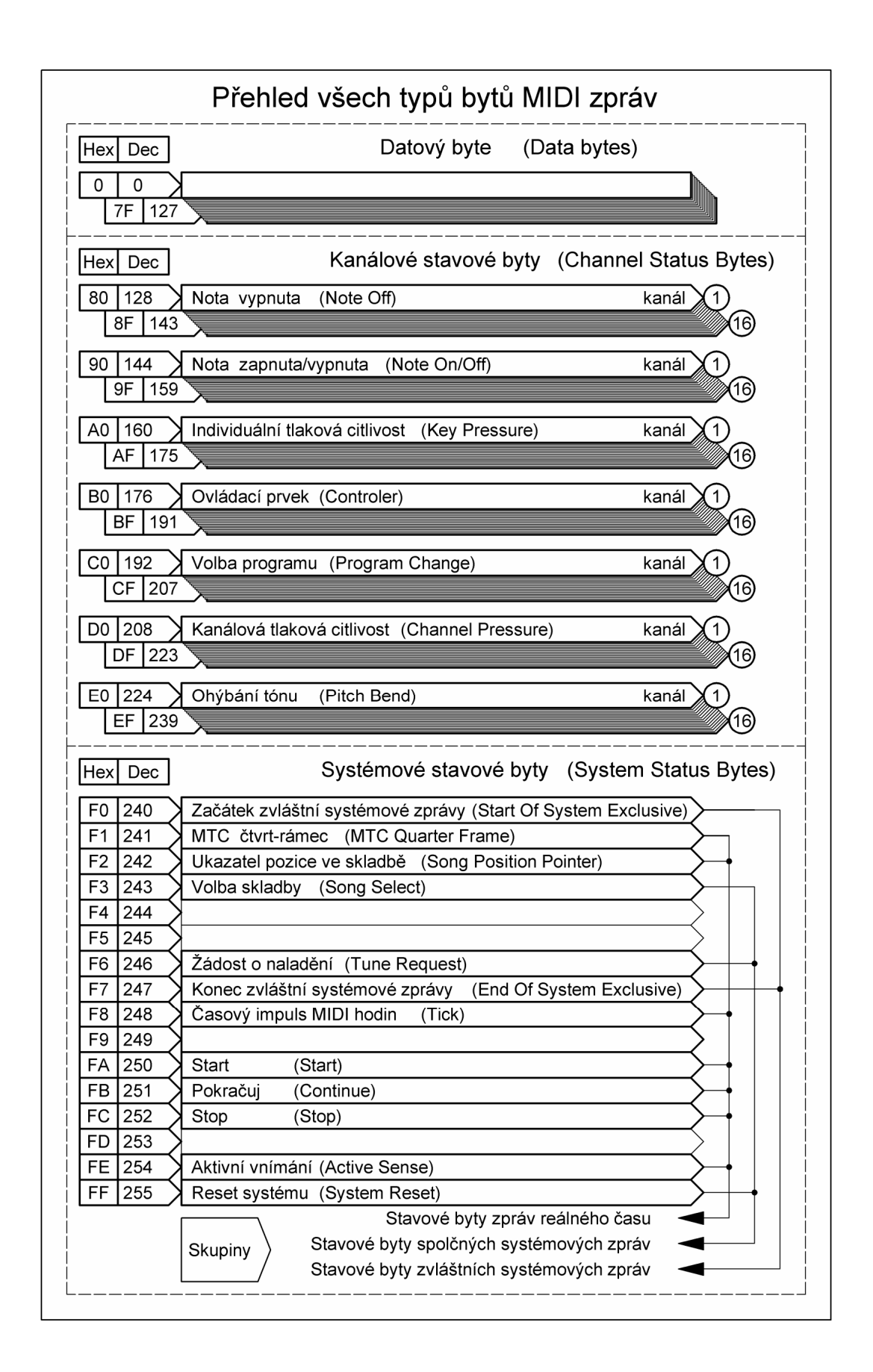